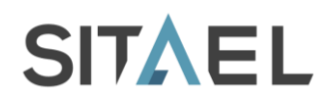

# **CCIPC - Data Sheet**

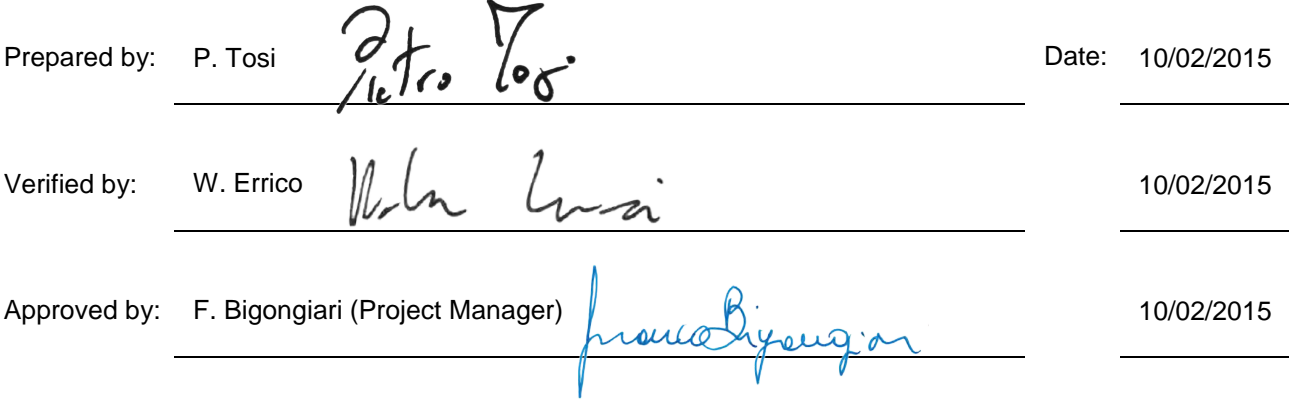

File name: CAS-CCIPC-DTS-0001.doc CCIPC - Data Sheet

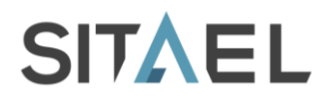

# **Change Document Record**

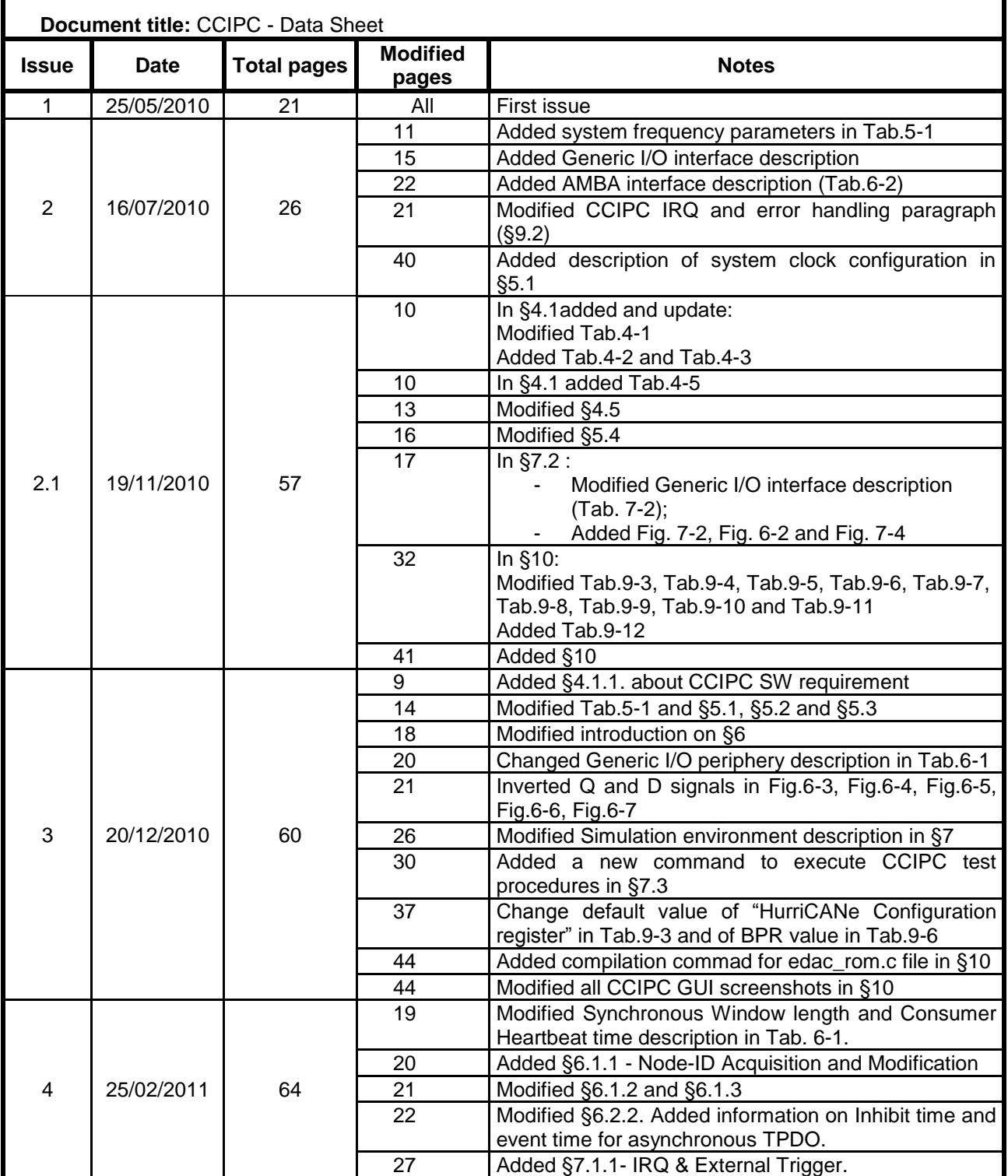

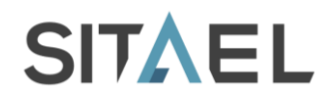

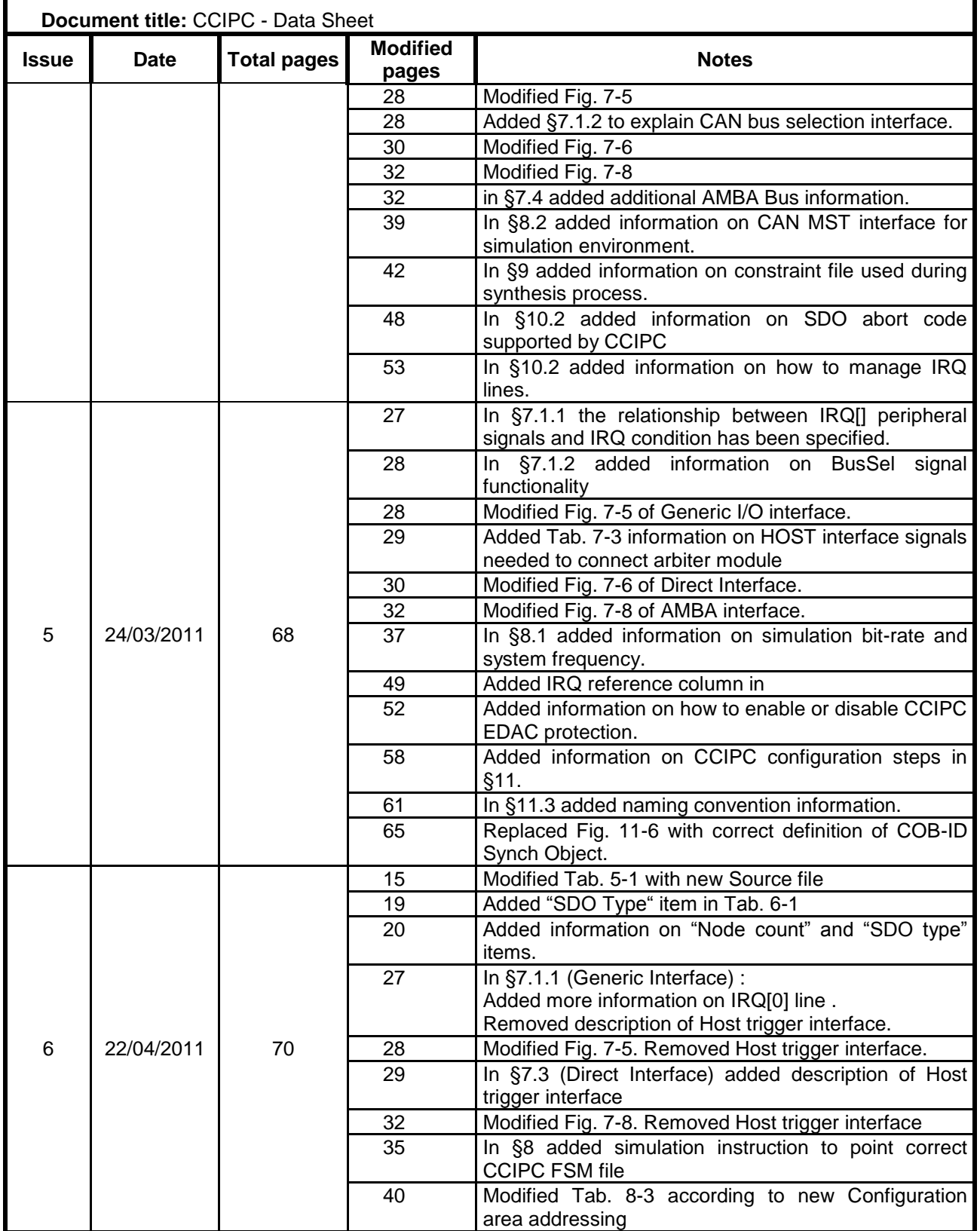

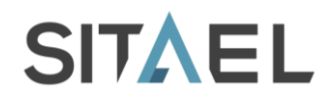

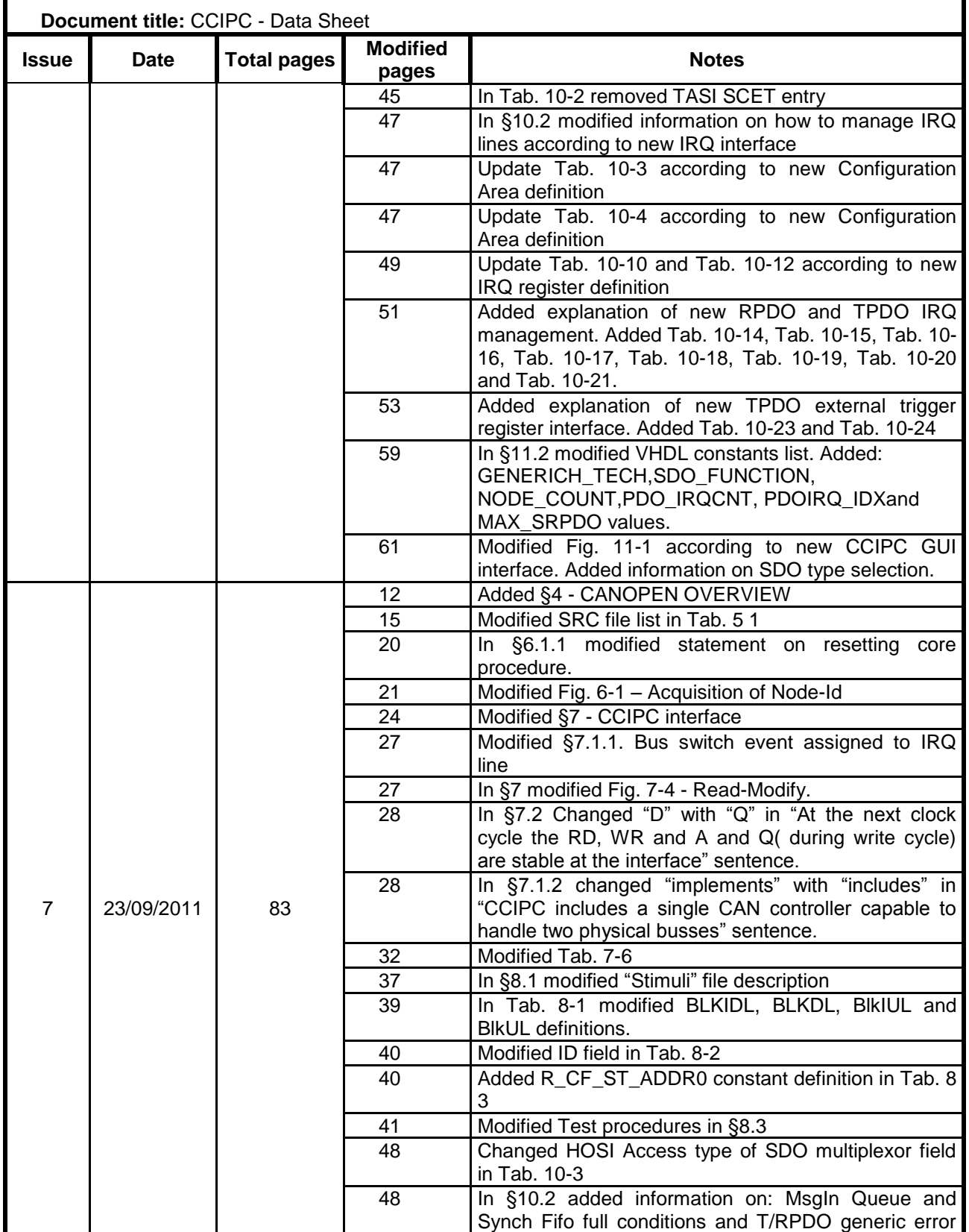

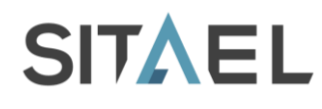

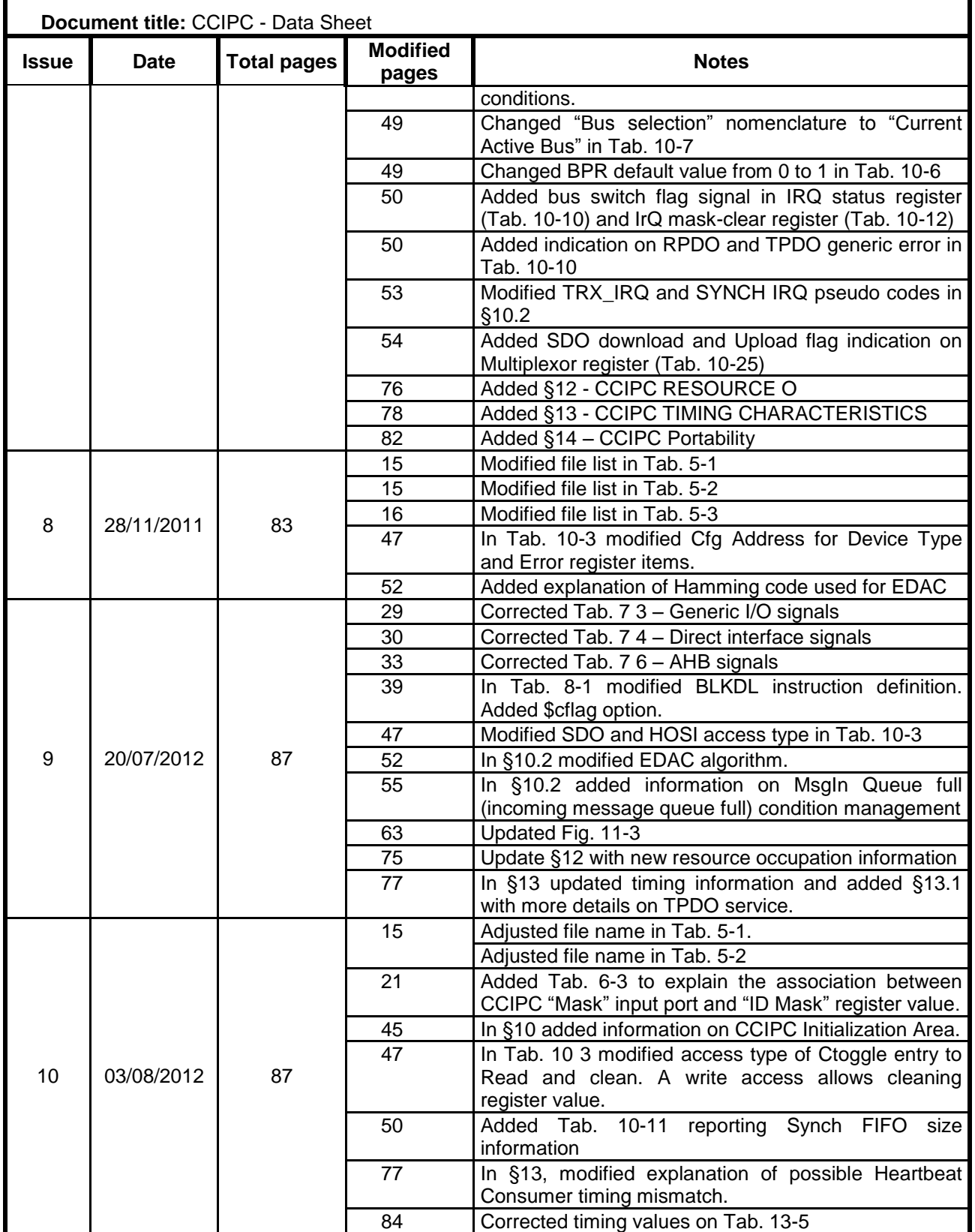

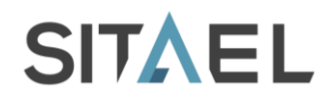

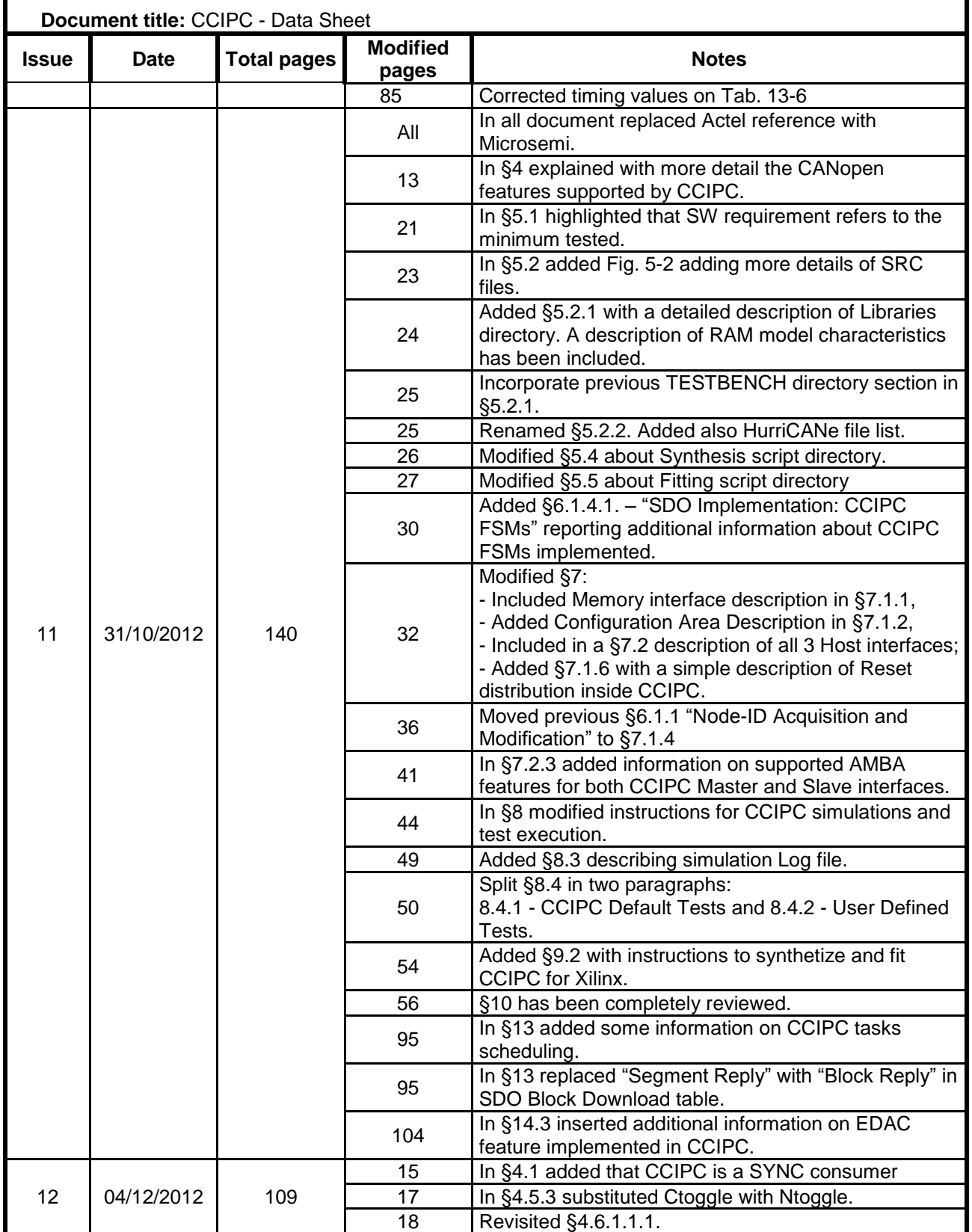

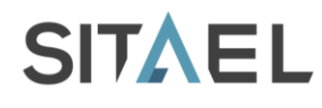

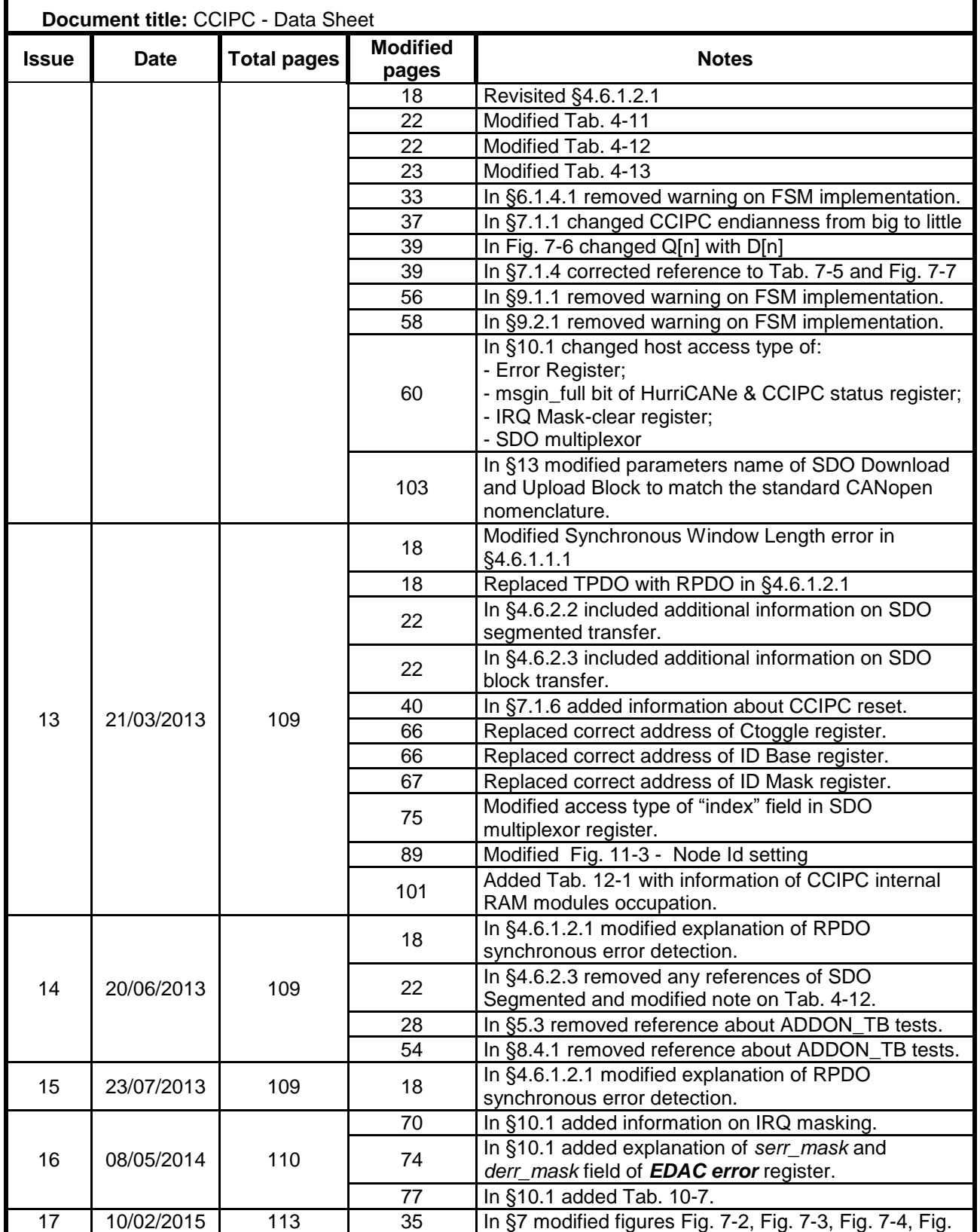

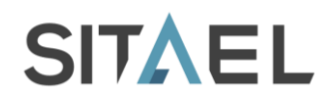

Doc.: CAS-CCIPC-DTS-0001 Issue: 17 Date: 10/02/2015 Page: 8 of 113

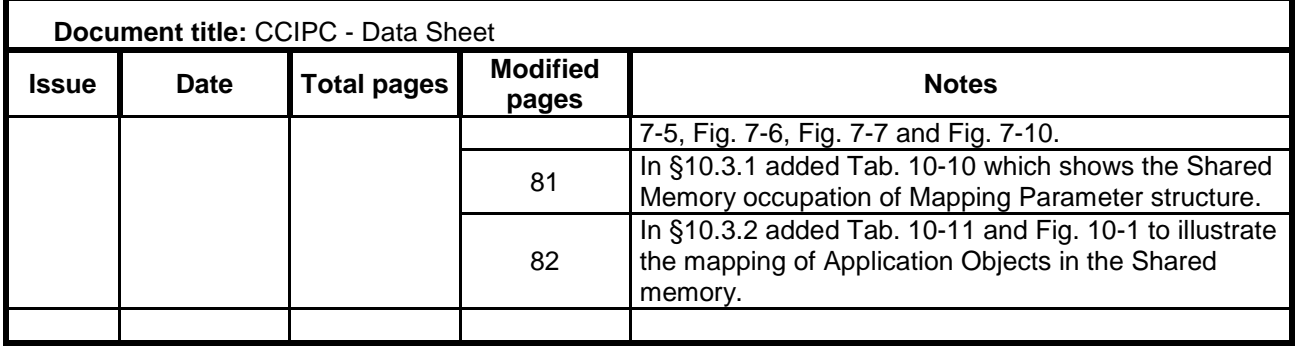

File name: CAS-CCIPC-DTS-0001.doc CCIPC - Data Sheet

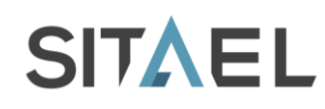

# **Table of Contents**

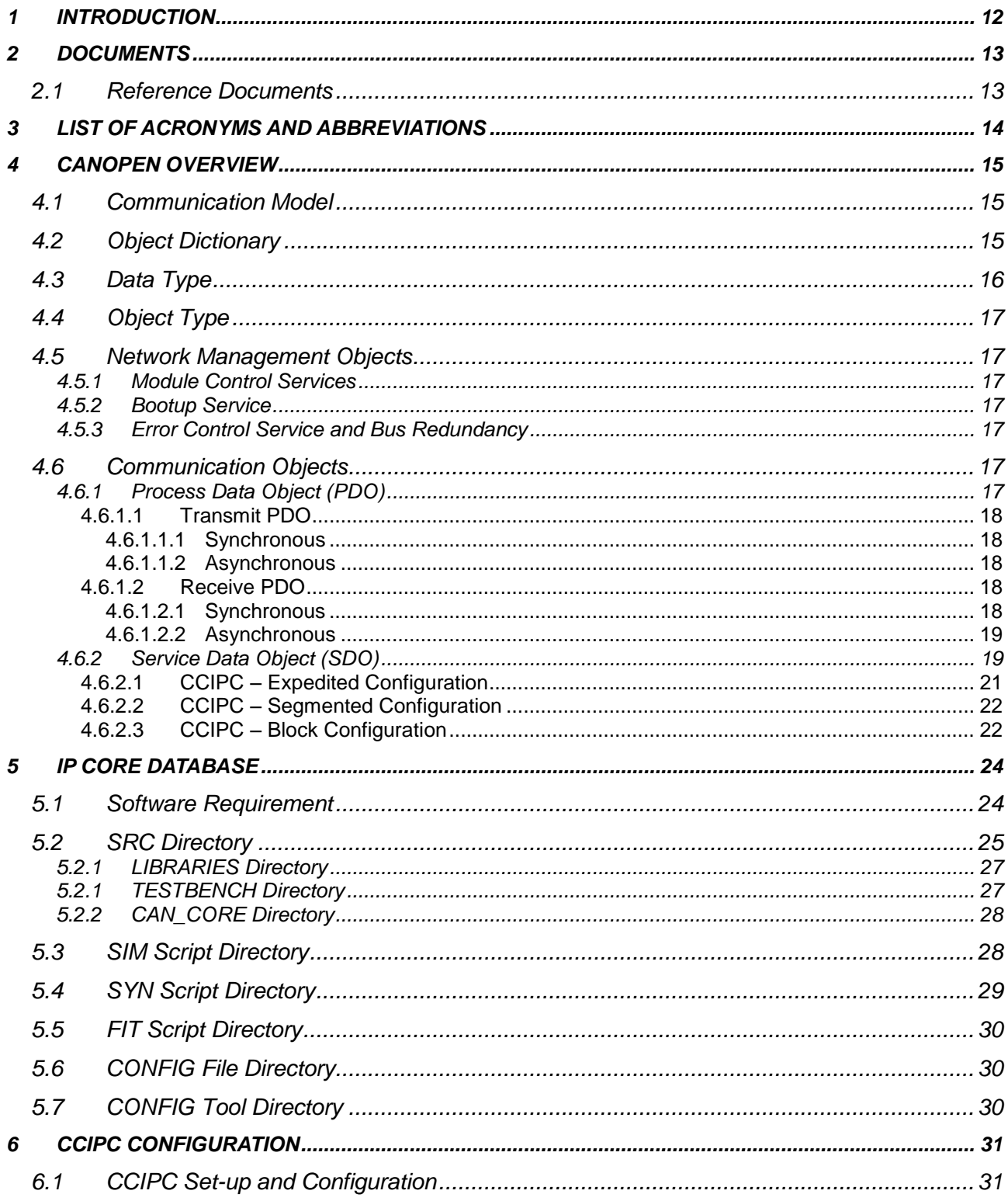

CCIPC - Data Sheet

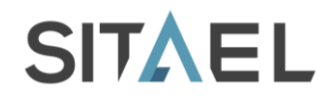

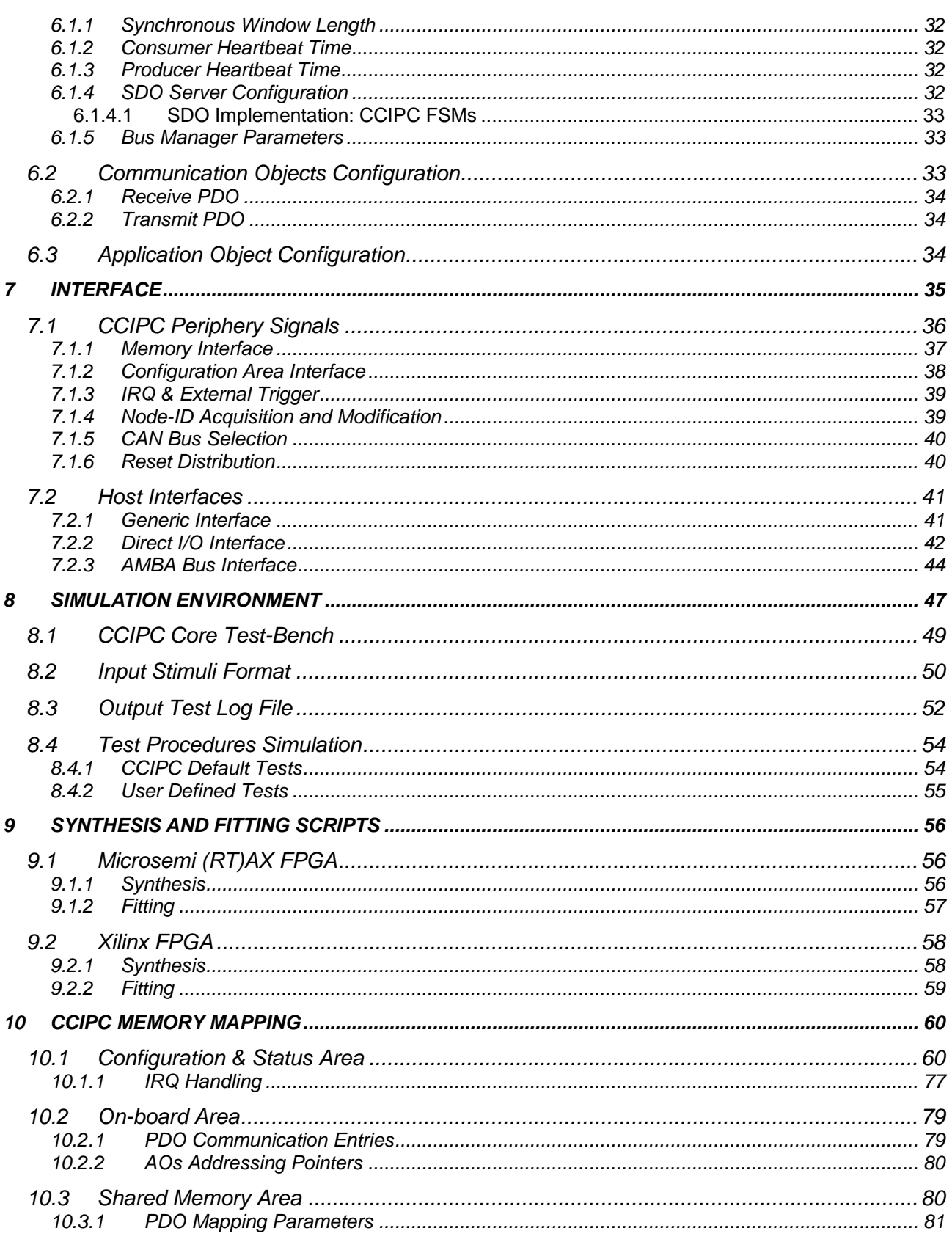

File name: CAS-CCIPC-DTS-0001.doc

CCIPC - Data Sheet

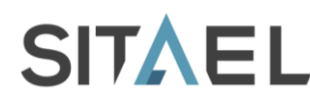

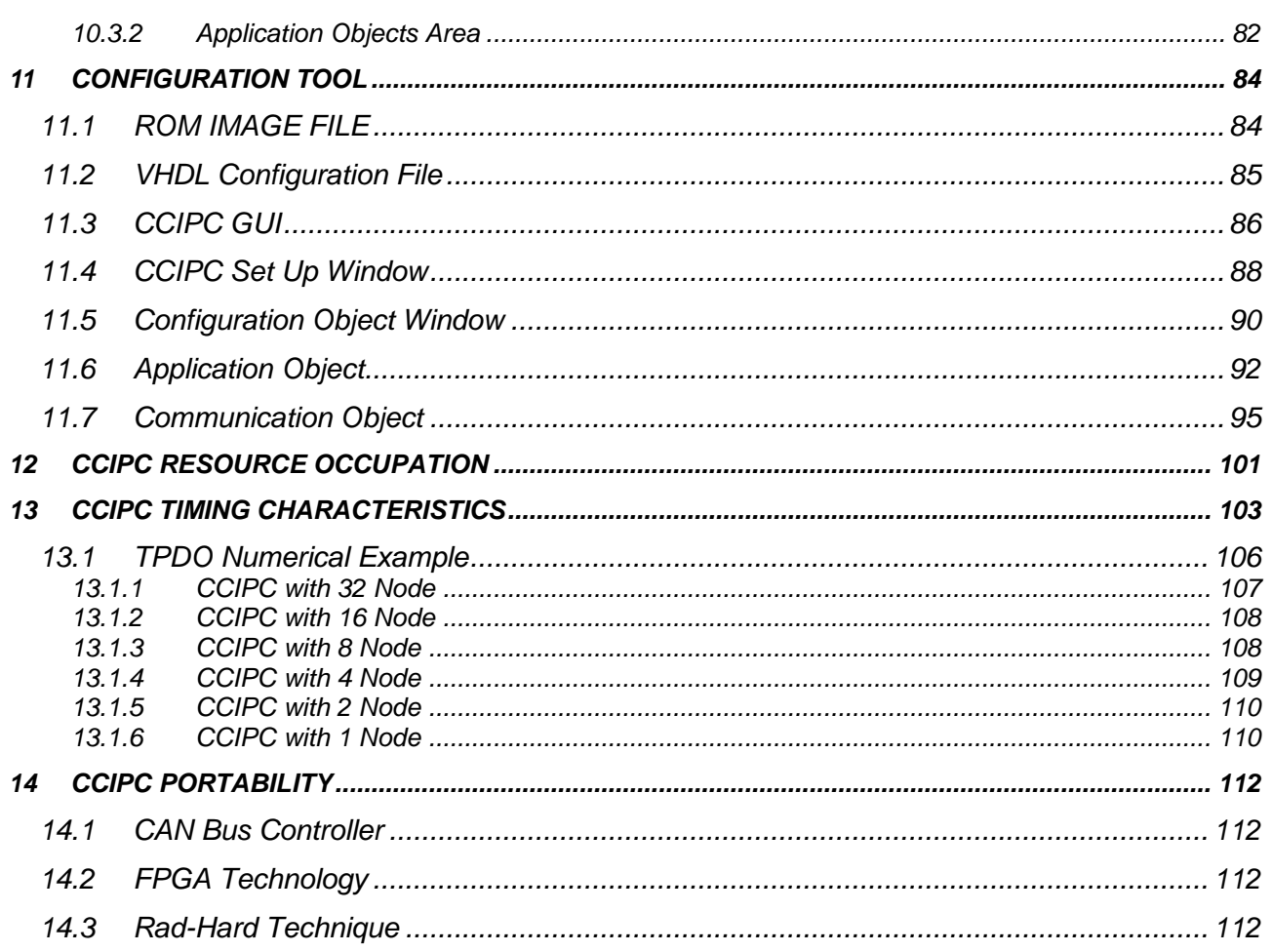

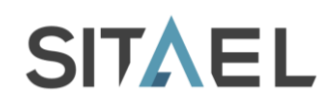

## **1 INTRODUCTION**

This document acts as CAN Controller IP Core data sheet and toolset user manual. The Core features, its development environment and the foreseen configuration options are here described. A quick start approach to CCIPC should pass through the following steps:

- 1) Set-up the CCIPC database inserting HurriCANe core (see §5.2.2). The IP Core Database is presented in §4 with a detailed description its directories structure and main files
- 2) Run standard configuration tests. The simulation environment set-up is presented in §8.3, with explicit information about the files involved in the simulation process.
- 3) Generate custom configuration defining interface, main parameters and Object Dictionary (OD). The parameters functions are described in §6. In §7 the different options for the core host interface are presented. The CCIPC graphical configuration tool is described in §11 where the user is guided step-by-step in the object dictionary definition.
- 4) Simulate application specific core instance the explanation how to customise the simulation environment and the compiler tool are provided in §8.
- 5) Synthetize and Fit application specific configuration. Section §9 provide users with basic instructions for synthetizing and fitting of the CCIPC core instance in the Microsemi Axcelerator technology.

CCIPC area occupation and operating frequency for different CCIPC configuration and FPGA technologies are reported in §12.

In §13 an estimation of elaboration time of the main CANopen features is reported. A brief description of CCIPC portability is illustrated §14

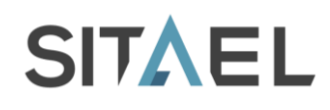

## **2 DOCUMENTS**

## **2.1 Reference Documents**

- [RD 1] CiA Draft Standard 301 Version 4.02
- [RD 2] CiA Draft Standard 306 Version 1.3

File name: CAS-CCIPC-DTS-0001.doc CCIPC - Data Sheet

# **3 LIST OF ACRONYMS AND ABBREVIATIONS**

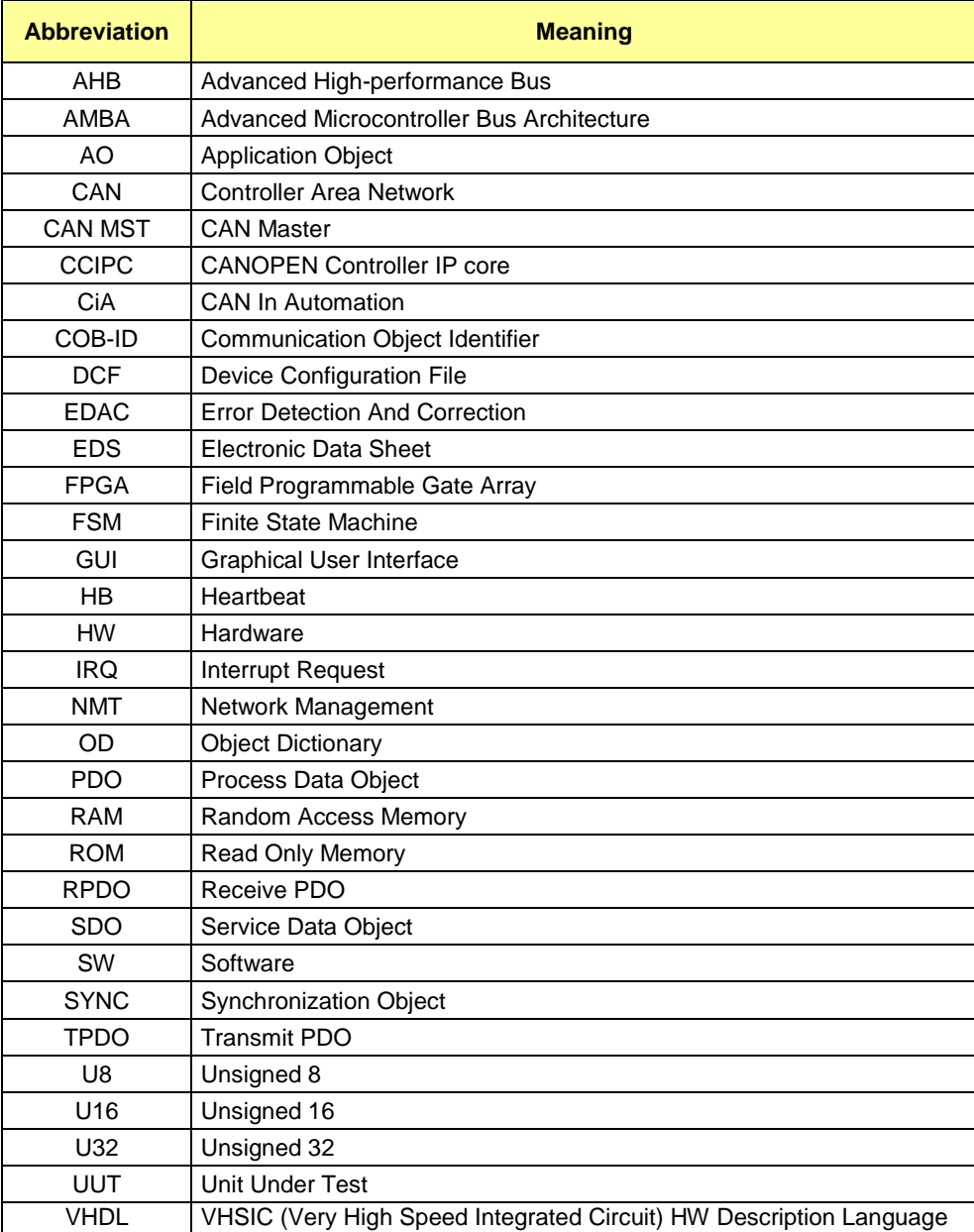

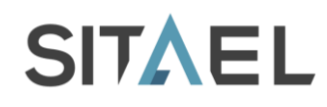

## **4 CANOPEN OVERVIEW**

In this paragraph, an overview of CANopen services supported by the CANopen Controller IP Core (CCIPC) core is provided.

The CAN in Automation (CiA) Standard "CANopen Application Layer and Communication Profile" ([RD 1]) is used as reference document for the CANopen standard.

#### **4.1 Communication Model**

The CCIPC is designed to act as:

- **SLAVE** node in a CANopen network, responding to a master request;
- **SERVER** node for SDO Download and Upload services;
- **PRODUCER** and **CONSUMER** node for PDO and Heartbeat services  $\bullet$
- **CONSUMER** of SYNC message;

## **4.2 Object Dictionary**

The CCIPC supports the Object Dictionary implementation. A limited set of Object Dictionary entries are supported as shown in next table.

The CCIPC Object Dictionary foresees a dedicated area (entries starting from index 2000h) that defines CCIPC specific parameters and two macro areas (Read-Write and Read-Only) that allows user to define its specific Application Objects.

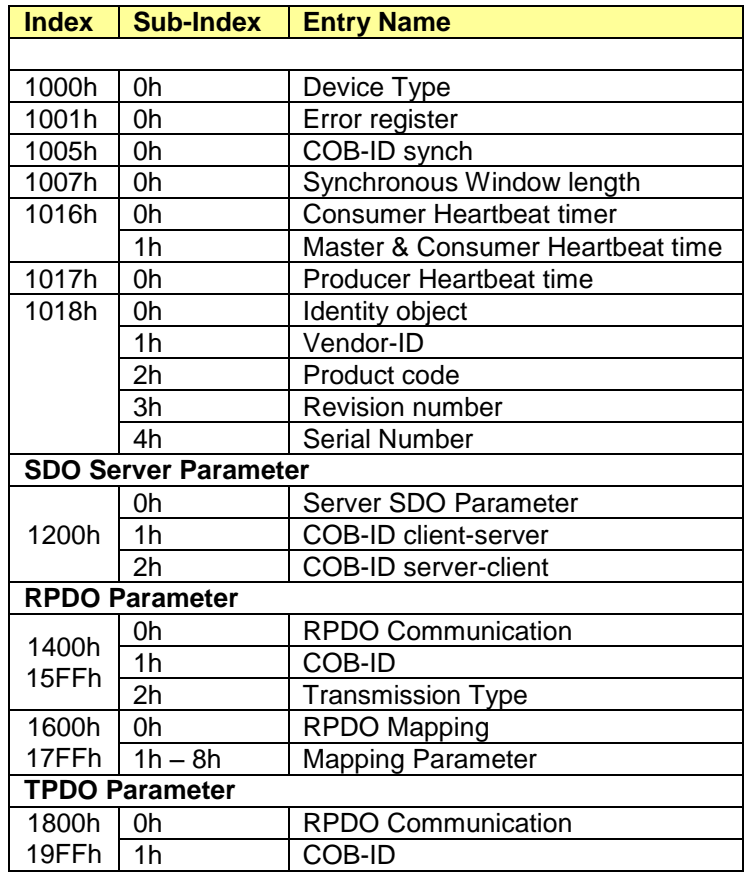

File name: CAS-CCIPC-DTS-0001.doc CCIPC - Data Sheet

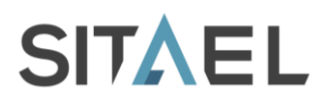

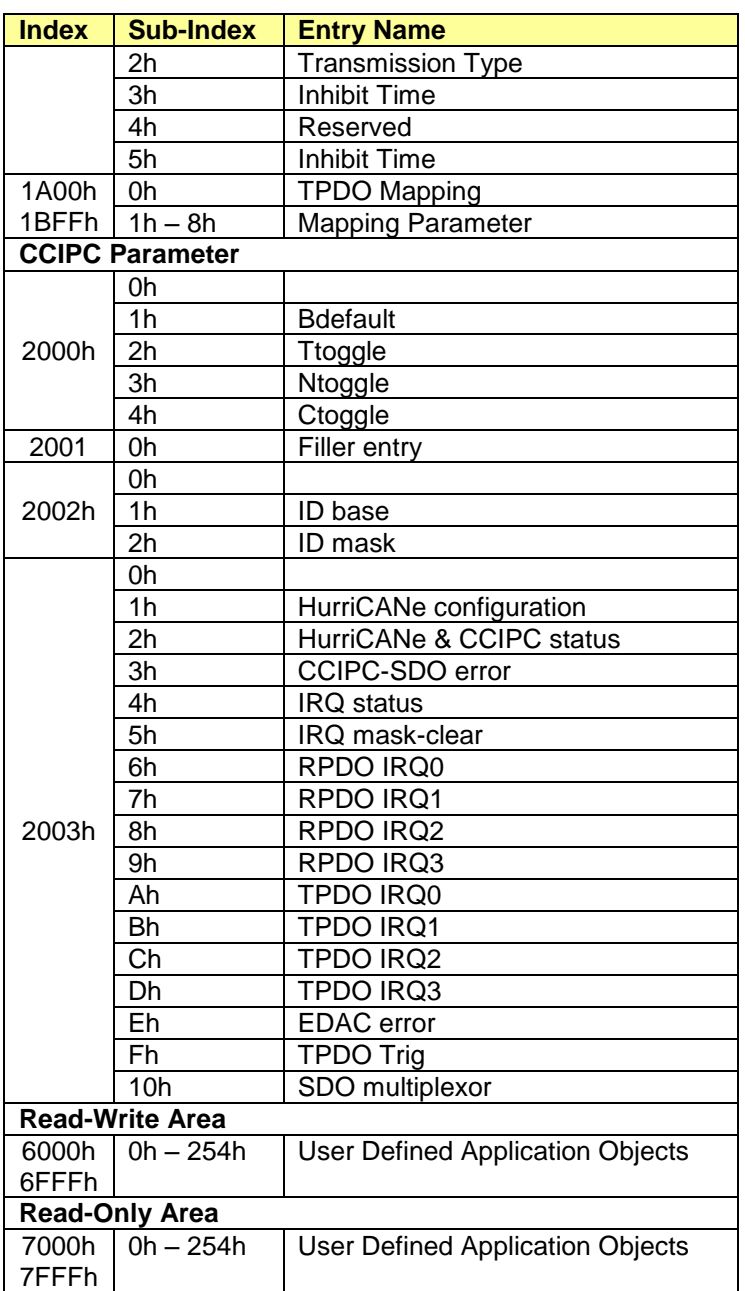

Tab. 4-1: CCIPC Object Dictionary Layout.

# **4.3 Data Type**

The CCIPC supports the following types to define the data type of each Application Object:

- Unsigned 8 (U8);  $\bullet$
- Unsigned 16 (U16);  $\bullet$
- $\bullet$ Unsigned 32 (U32).

File name: CAS-CCIPC-DTS-0001.doc CCIPC - Data Sheet

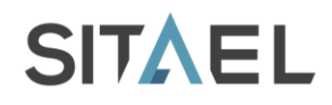

# **4.4 Object Type**

The CCIPC supports the following Object types to define the type of the Application Objects entry:

- **Variable** (VAR): single value;
- **Record**: multiple data field object composed by a combination of simple variables;
- **Array**: multiple data field object composed by a combination of simple variables of the same data  $\bullet$ type.

Each variable can be defined using only the U8, U16 or U32 data types.

## **4.5 Network Management Objects**

The CCIPC works as slave node in Network Manager service. Through this service a master is in charge of managing the status of each slave in the CAN net.

## **4.5.1 Module Control Services**

The CCIPC supports the following services:

- Start Remote Node: CCIPC enters in OPERATIONAL state;
- Stop Remote Node: CCIPC enters in STOP state;
- Enter Pre-Operational: CCIPC enters in PRE-OPERATIONAL state;  $\bullet$
- Reset Node: CCIPC enters RESET APPLICATION state;
- Reset Communication: CCIPC enters RESET COMMUNICATION state.

CCIPC supports a special feature that allows CCIPC to enter directly in OPERATIONAL state at the end of initialization phase when a dedicated flag is active.

## **4.5.2 Bootup Service**

CCIPC supports the Boot-up service signaling to the Master that the initialization phase ended.

## **4.5.3 Error Control Service and Bus Redundancy**

The CCIPC supports the Heartbeat protocol to detect failures in a CAN network. CCIPC is in charge of receiving and transmitting Heartbeat messages.

When CCIPC does not receive the Heartbeat message from the Master node it generates an "Heartbeat event".

This event is used by CCIPC to implement the "Bus Redundancy Management" protocol. Through this protocol CCIPC is able to control two CAN buses (nominal and redundant). CCIPC periphery is furnished with a bus selection flag that, in a multiplexing way, allows defining which is the currently CAN active bus. Two parameters are available to control the redundancy protocol:

- **Ttoggle** counter
- **Ntoggle** counter

The **Ttoggle** counter defines the maximum number of Heartbeat events causing a bus switch.

The **Ntoggle** counter defines the maximum number of bus toggling before CCIPC stops the redundancy process.

## **4.6 Communication Objects**

#### **4.6.1 Process Data Object (PDO)**

The real time data transfer is performed by the "PDO" service. Two kinds of PDO are supported:

- Transmit PDO (TPDO) CCIPC transmits data;  $\bullet$
- Receive PDO (RPDO) CCIPC receives data.

File name: CAS-CCIPC-DTS-0001.doc CCIPC - Data Sheet

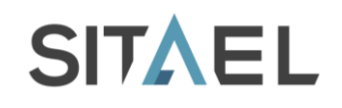

#### **4.6.1.1 Transmit PDO**

The CCIPC supports the **Synchronous** and **Asynchronous** transmission modes for TPDO service.

#### *4.6.1.1.1 Synchronous*

The transmission of this type of TPDO is associated to the following trigger:

*Event trigger*: expiration of the specified transmission period associated to the reception of SYNCH message:

The Synchronous TPDO service is controlled by an additional parameter, the Synchronous Window Length that defines a time window within which the synchronous TPDOs have to be sent. If one synchronous TPDO cannot be sent before the synchronous window length expiration, an error is signaled by CCIPC.

#### *4.6.1.1.2 Asynchronous*

The transmission of this type of TPDO is associated to the following triggers:

- *Event trigger*: external host device issues a TPDO transmission request;
- *Timer Driven*: expiration of the transmission period associated to internal timers defined as  $\bullet$ multiple of milliseconds.

Two-timer parameters can be associated to an Asynchronous TPDO:

- *Event Time*: its expiration is considered an event that causes the transmission of the TPDO;
- *Inhibit Time*: it defines the minimum interval for TPDO transmission.

The following table shows all the possible TPDO configurations supported by CCIPC. Note that for the Asynchronous TPDO the Event trigger feature is always enabled and it is in charge of the host device to use it or not.

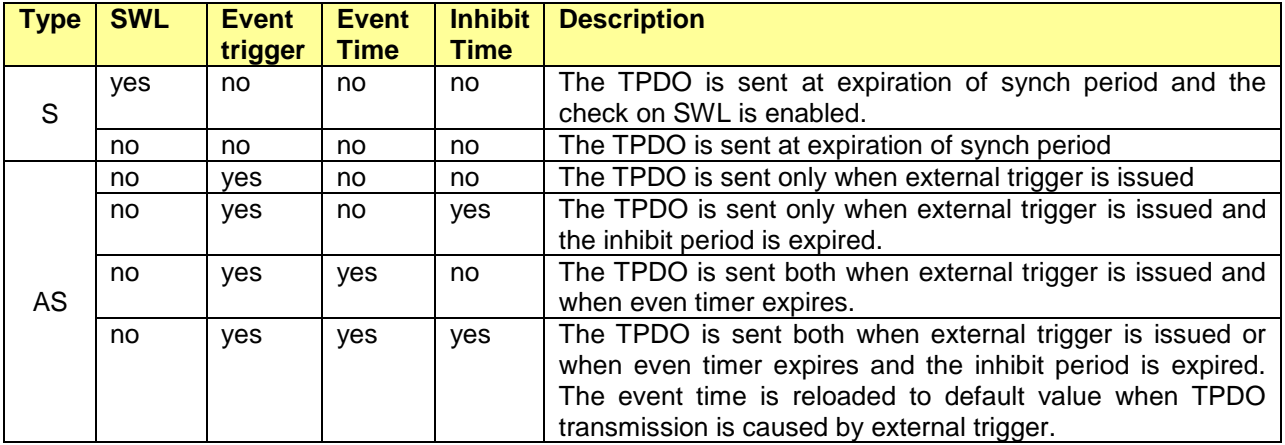

Tab. 4-2: CCIPC – possible TPDO configurations. S-synchronous, AS-Asynchronous, SWL-Synchronous Window Length.

#### **4.6.1.2 Receive PDO**

The CCIPC supports the **Synchronous** and **Asynchronous** elaboration modes for RPDO service. In fact a RPDO message is received in asynchronous way but the CCIPC elaborates the content immediately or not according to the RPDO type.

#### *4.6.1.2.1 Synchronous*

The elaboration of this type of RPDO is associated to the reception of the SYNC message.

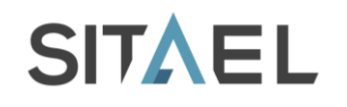

When the RPDO is received, CCIPC stores it in a dedicated internal queue and only at reception of the SYNC message it starts the elaboration of the message.

As for synchronous TPDO, also the Synchronous RPDO service is controlled by the Synchronous Window Length parameter that defines a time window within which all the synchronous RPDOs received have to be elaborate. If one of the synchronous RPDOs is not elaborated within the synchronous window length expiration, an error is signaled by CCIPC.

#### *4.6.1.2.2 Asynchronous*

The CCIPC starts the elaboration of this type of RPDO immediately after its reception.

## **4.6.2 Service Data Object (SDO)**

The SDO service allows a client to access the Object Dictionary of a server node to read (SDO Upload) or write (SDO Download) specific Object Dictionary entries.

The SDO foresees 3 different type of services:

- **Expedited: it is used to transfer up to 4 bytes:**  $\bullet$
- *Segmented*: it is used to transfer more than 4 bytes as a sequence of segments;
- *Block*: it is used to transfer more than 4 bytes as a sequence of blocks without CRC feature;

The difference between Segmented and Block services is that Block service allows an higher bus utilization. In fact, segment service foresees that each segment of 7 bytes is transferred in an acknowledged way, while Block service allows transferring up to 127 segments of 7 bytes consecutively. CCIPC supports the SDO Abort service. It is in charge to notify errors if a SDO protocol error is detected and stopping SDO transfer when an SDO abort is received.

The CCIPC is in charge to detect and transmit the following abort codes:

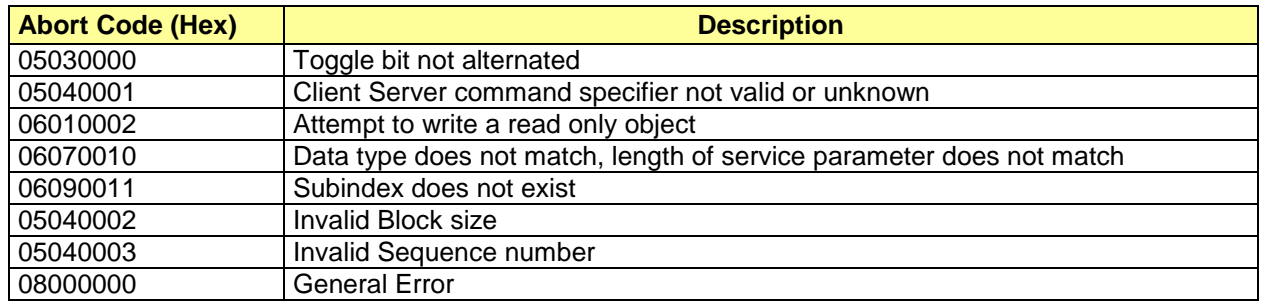

Tab. 4-3: CCIPC Abort condition and test configurations.

The following tables report the SDO access type supported by CCIPC for each Object Dictionary entry:

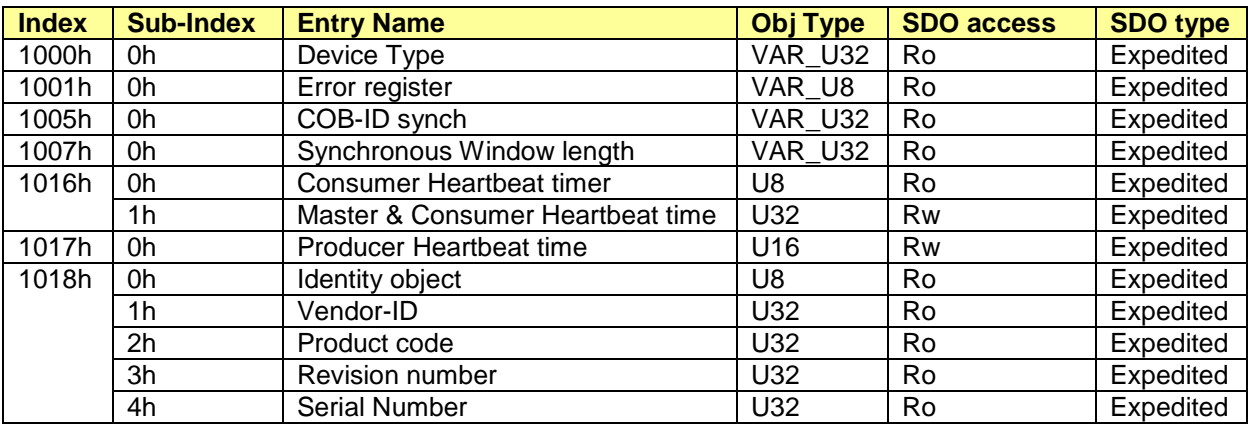

File name: CAS-CCIPC-DTS-0001.doc CCIPC - Data Sheet

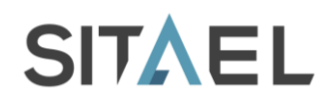

Tab. 4-4: CCIPC - SDO Access: Communication Area.

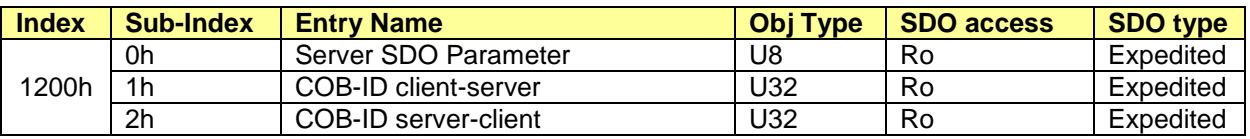

Tab. 4-5: CCIPC - SDO Access : SDO Server Parameter.

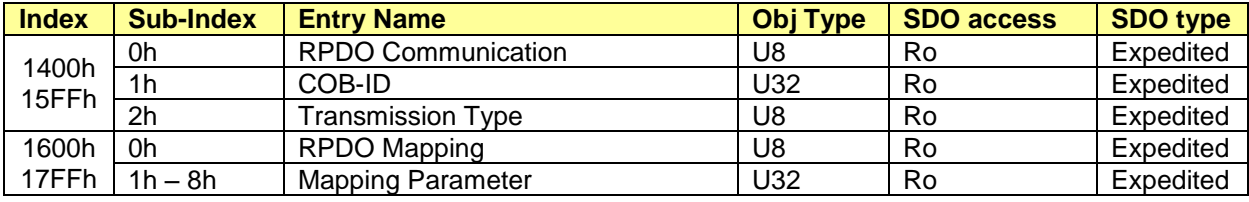

Tab. 4-6: CCIPC - SDO Access : RPDO parameters.

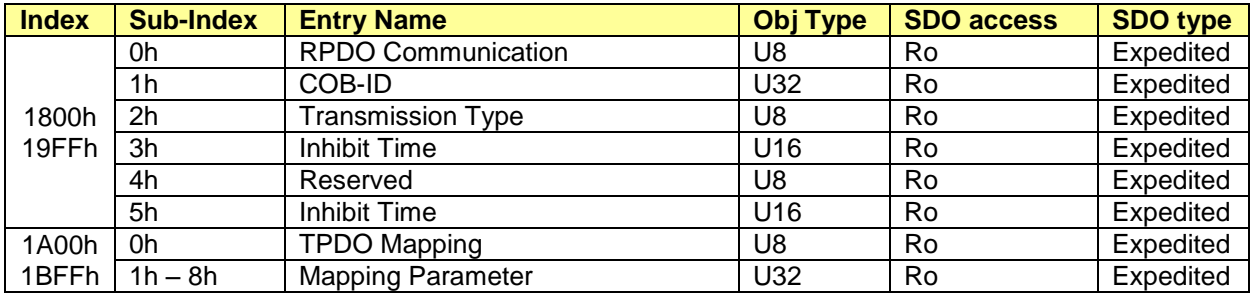

Tab. 4-7: CCIPC - SDO Access : TPDO parameters.

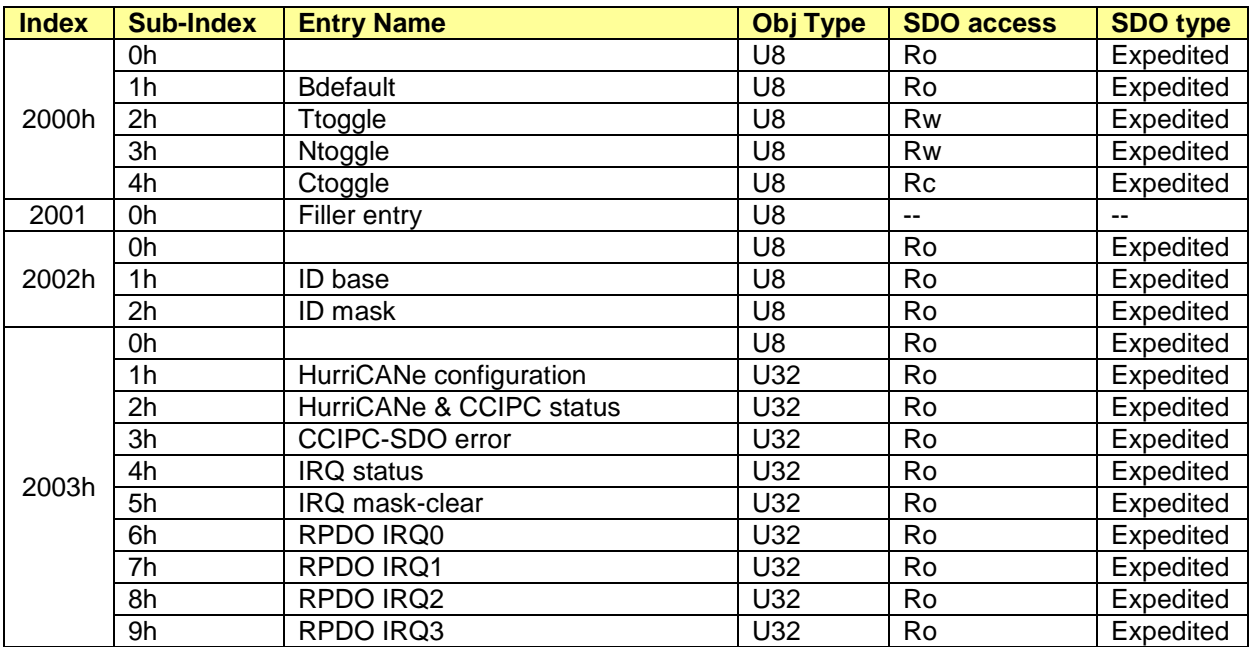

File name: CAS-CCIPC-DTS-0001.doc CCIPC - Data Sheet

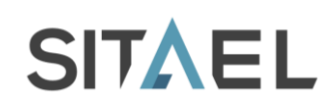

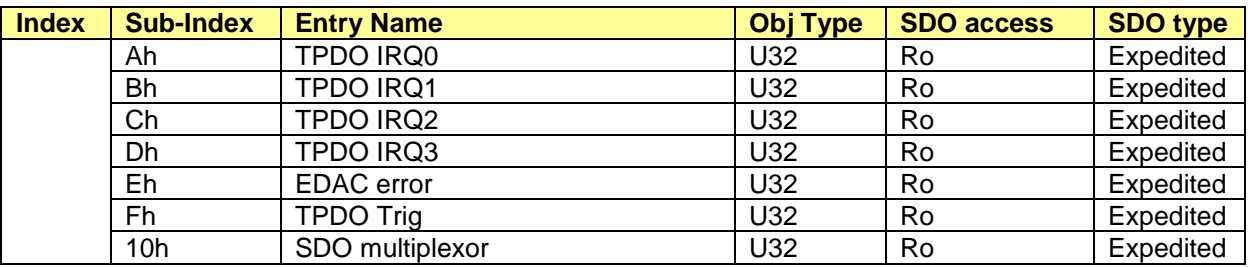

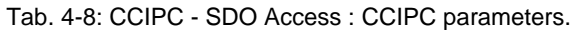

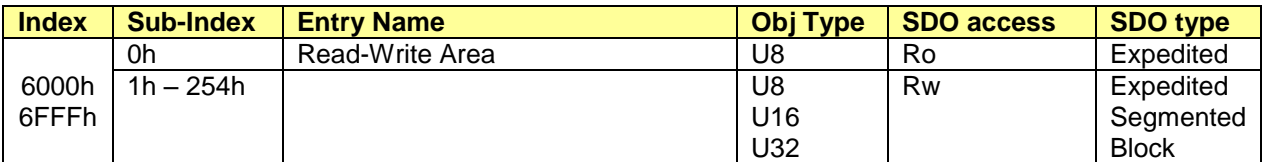

Tab. 4-9: CCIPC - SDO Access : Application Objects Read-Write Area.

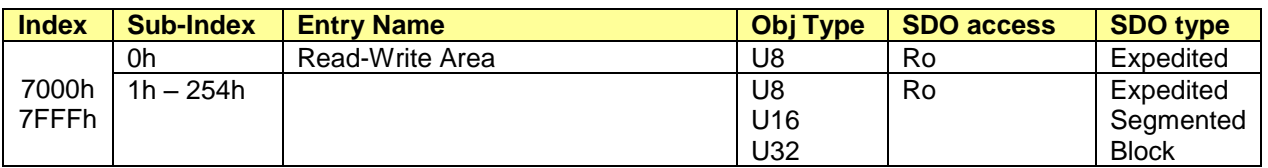

Tab. 4-10: CCIPC - SDO Access : Application Objects Read-Only Area.

The CCIPC can be configured in 3 different ways according to supported SDO service:

- **Expedited**: CCIPC supports only SDO Expedited service;
- **Segmented**: CCIPC supports SDO Expedited and Segmented services;
- **Block**: CCIPC supports SDO Expedited and Block service.

As illustrated in Tab. 4-9 and Tab. 4-10 the SDO Segmented or Block service can be used only to access the Read-Write or Read-Only areas.

In these areas the user has the possibility to add its specific entries defining them as Array, Variable or Record. Next paragraphs describe how CCIPC replies to an incoming SDO request according to Type of entry addressed and CCIPC configuration selected.

#### **4.6.2.1 CCIPC – Expedited Configuration**

Tab. 4-11 illustrates how CCIPC, in its Expedited configuration, replies to a SDO request that addresses an entry defined in the Read-Write or Read-Only area.

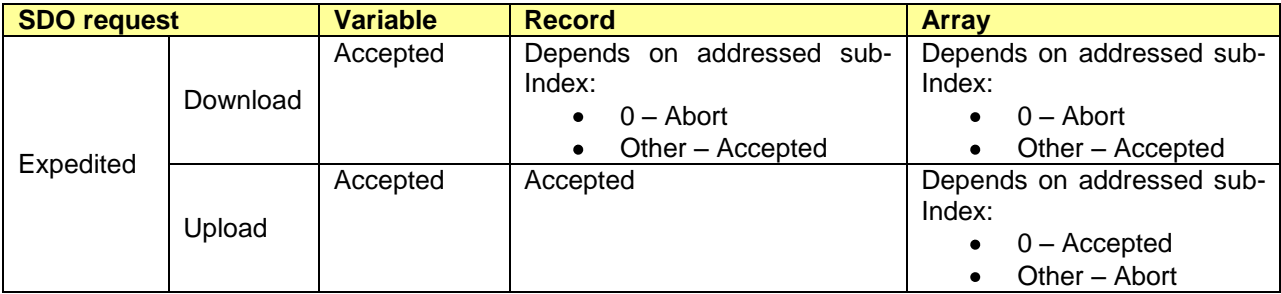

File name: CAS-CCIPC-DTS-0001.doc CCIPC - Data Sheet

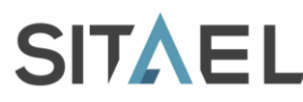

Doc.: CAS-CCIPC-DTS-0001 Issue: 17 Date: 10/02/2015 Page: 22 of 113

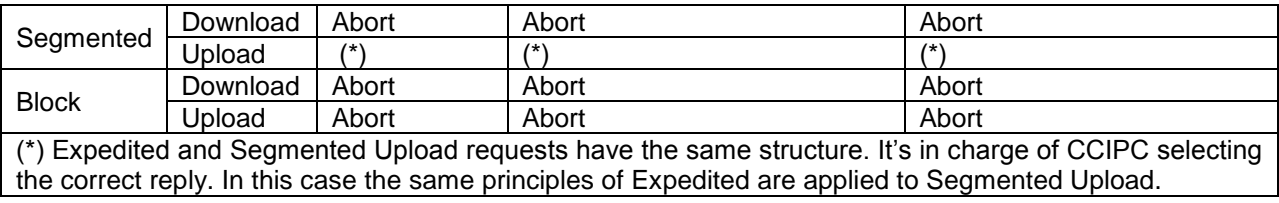

Tab. 4-11: CCIPC Expedited : SDO reply behaviour.

## **4.6.2.2 CCIPC – Segmented Configuration**

Tab. 4-12 illustrates how CCIPC, in its Segmented configuration, replies to a SDO request that addresses an entry defined in the Read-Write or Read-Only area. For SDO Segmented, CCIPC is able to transfer data from the pointed sub-index (different from 0) to the end of the array.

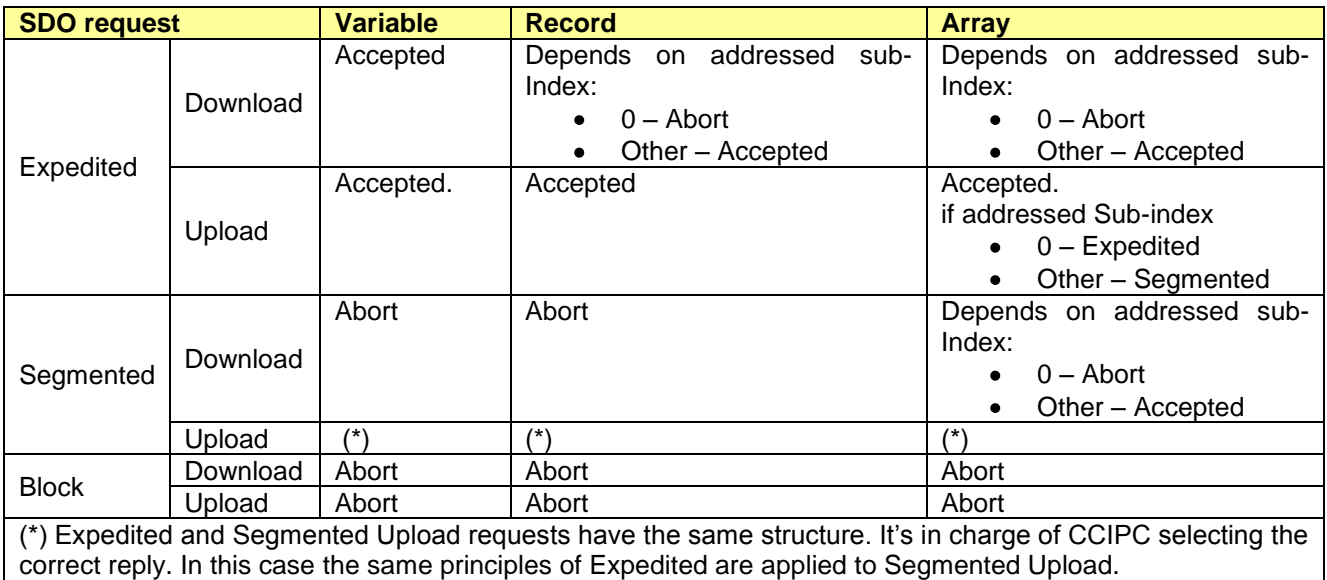

Tab. 4-12: CCIPC Segmented: SDO reply behaviour.

#### **4.6.2.3 CCIPC – Block Configuration**

Tab. 4-13 illustrates how CCIPC, in its Block configuration, replies to a SDO request that addresses an entry defined in the Read-Write or Read-Only area. For SDO Block, CCIPC is able to transfer data from the pointed sub-index (different from 0) to the end of the array.

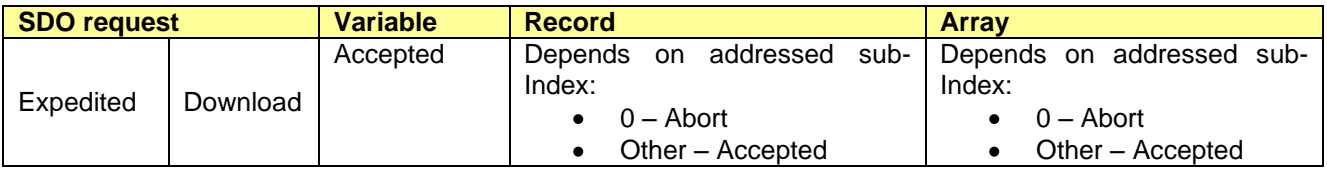

File name: CAS-CCIPC-DTS-0001.doc CCIPC - Data Sheet

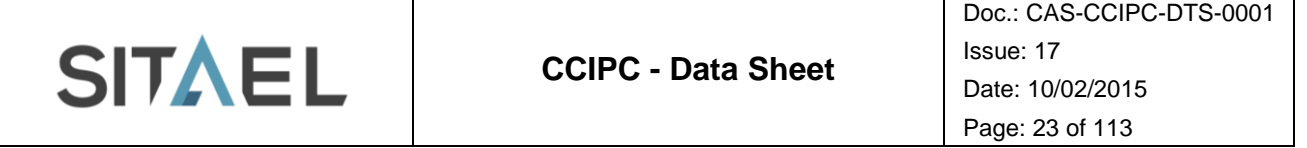

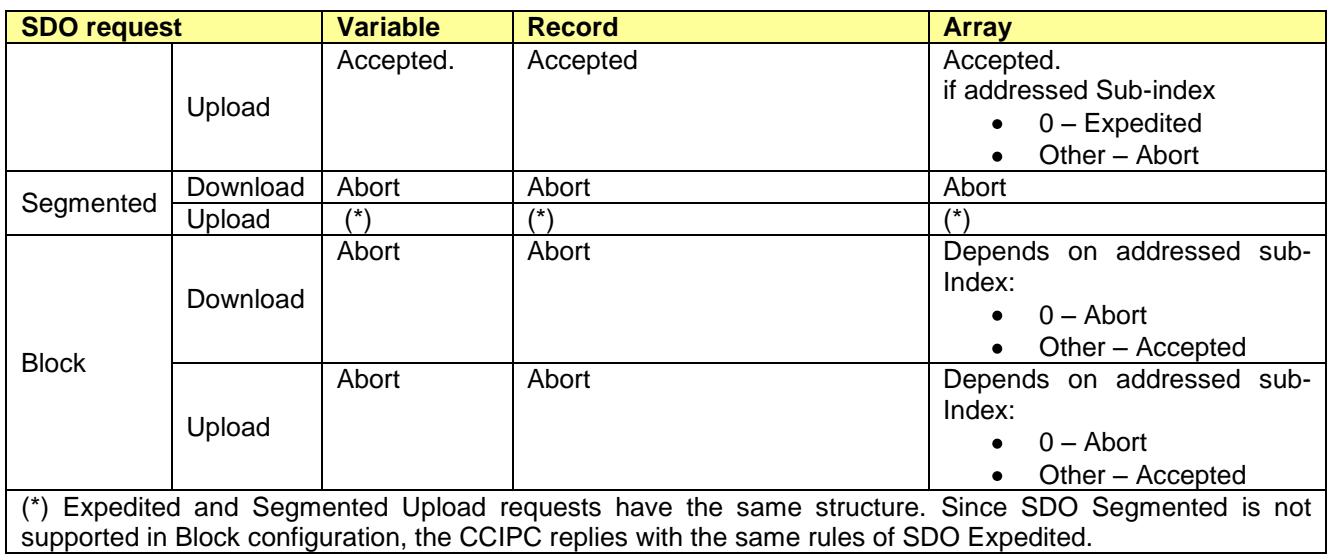

Tab. 4-13: CCIPC Block: SDO reply behaviour.

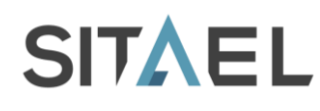

## **5 IP CORE DATABASE**

The CCIPC database tree is described. Fig. 5-1:

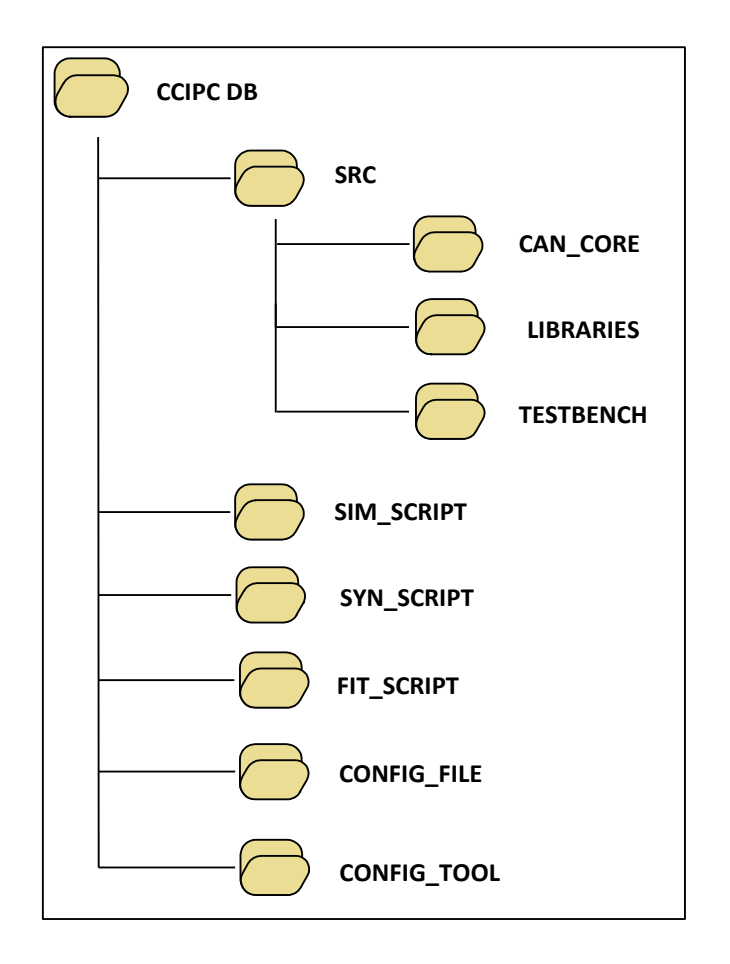

Fig. 5-1: CCIPC database tree.

It is composed of the following directories:

- **SRC** It includes all the VHDL files that constitutes the CCIPC architecture
- **SIM SCRIPT**  It includes the scripts and file used to compile the CCIPC core
- **SYN SCRIPT** It includes files needed to perform the CCIPC synthesis process
- **FIT SCRIPT** It includes files needed to perform the CCIPC fitting process
- **CONFIG FILE** it includes the configuration files needed by the CCIPC configuration tool  $\bullet$
- **CONFIG TOOL** it includes the executable CCIPC configuration tool  $\bullet$

#### **5.1 Software Requirement**

The minimum software requirement for Linux kernel and GNU tools versions that has been tested is the following:

- > Linux Kernel 2.6.27-11-generic
- GNU make 3.81
- $\ge$  gcc version 4.3.2

File name: CAS-CCIPC-DTS-0001.doc CCIPC - Data Sheet

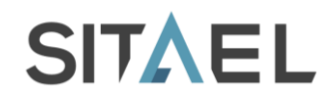

- $\triangleright$  Perl V5.10.0
- perl-Tk V804.028

All the CCIPC SW features has been tested using Ubuntu 8.10 (Linux Kernel 2.6.27-11-generic) and Ubuntu 9.10 (Linux Kernel 2.6.31-22-generic).

## **5.2 SRC Directory**

The **SRC** directory contains the source files that fully describe the CCIPC core in behavioural synthesizable VHDL format, and (into separated subdirectories) the additional files needed to map CCIPC in specific technologies, to compose its simulation environment, and to house the low level CAN controller core.

The CCIPC proper VHDL source files are listed in Tab. 5-1:

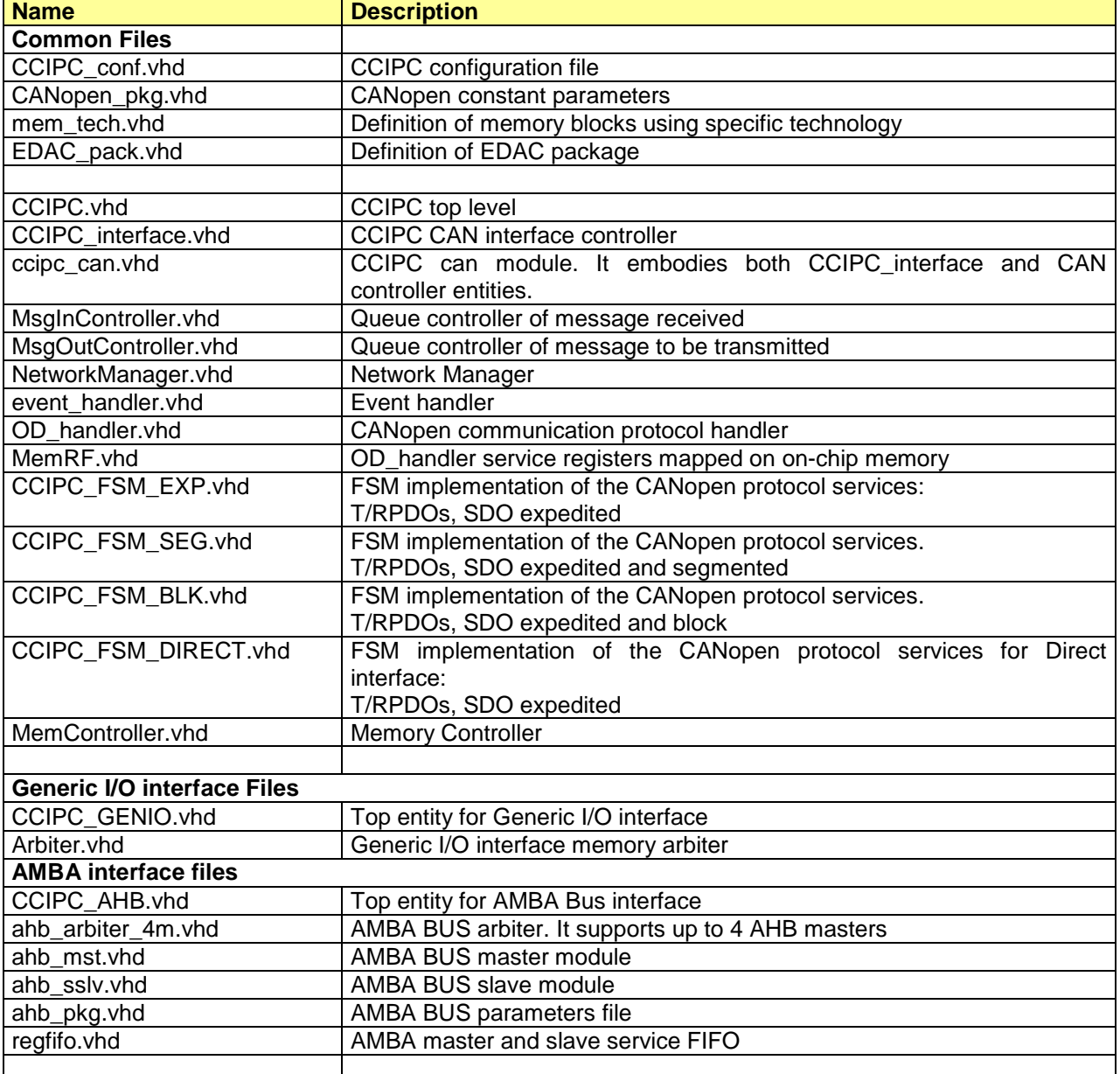

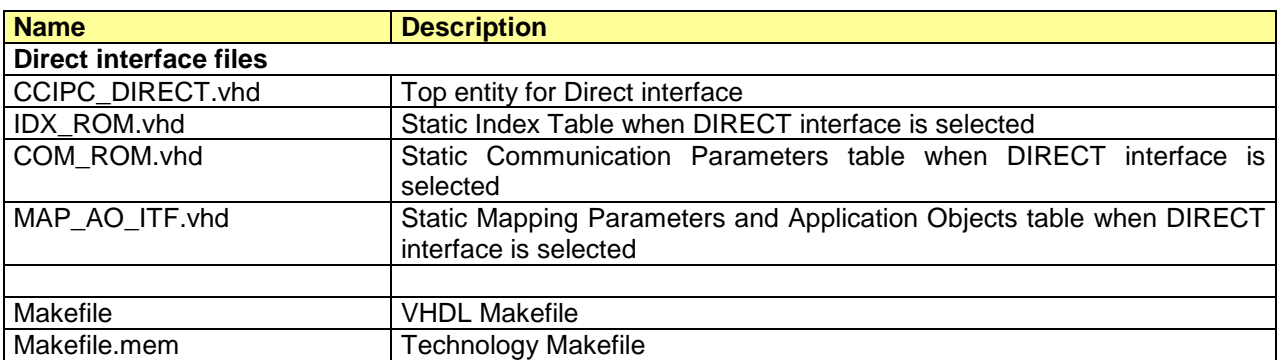

#### Tab. 5-1: CCIPC SRC files.

The following figure illustrates the dependencies between the modules constituting the possible CCIPC configurations.

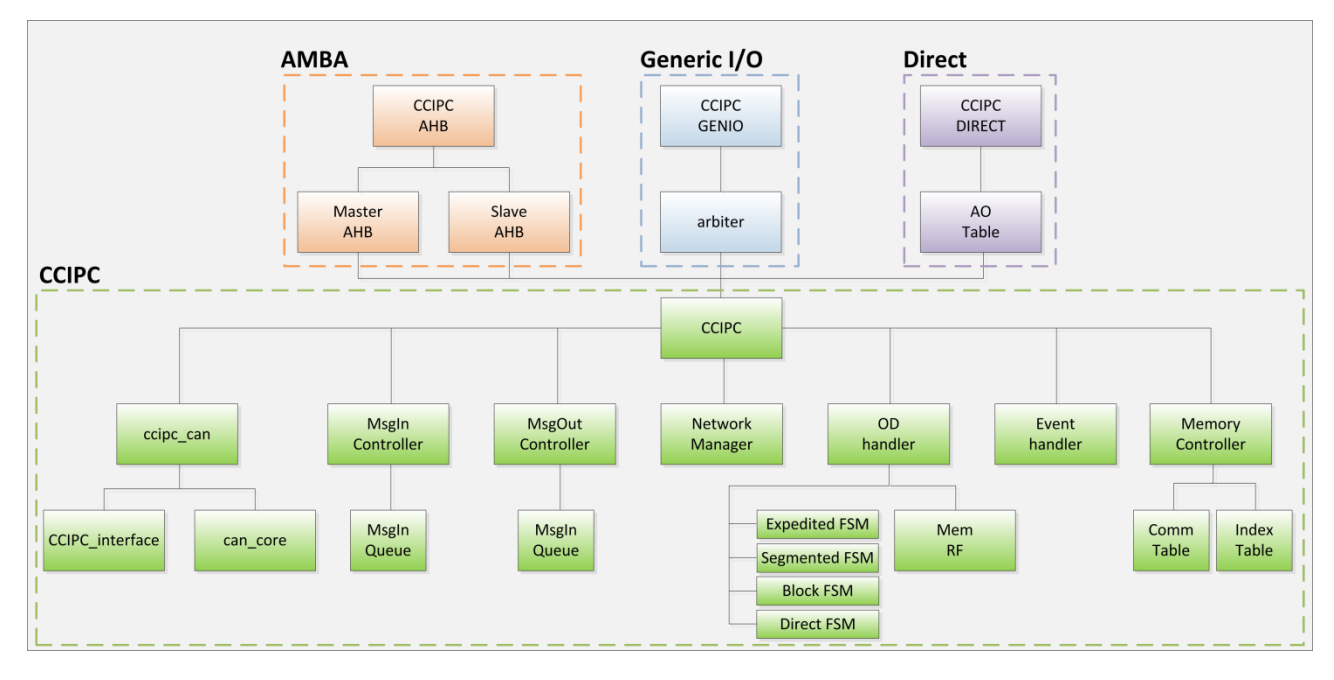

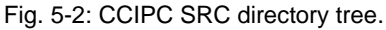

The green modules define the CCIPC architecture composed of:

- **CAN interface**: composed by the CAN controller (*can\_core*) and its interface manager (*CCIPC\_interface*);
- **Messages queues**: they store message received (*MsgIn Controller*) and message to be  $\bullet$ transmitted (*MsgOut Controller*). The queues are implemented using memory devices (*MsgIn Queue*,*MsgOut Queue*);
- **Network Manager**: it is the manager of the Network Management Services, controlling the NMT  $\bullet$ state and performing the Bus Redundancy management (*Network Manager*);
- **Object Dictionary Handler**: composed by an event scheduler (*event\_handler*) that controls the  $\bullet$ engine of the CCIPC (*OD handler*) in order to elaborate the Communication services (RPDO, TPDO, SDO)
- **Memory controller**: it is the module that allows accessing the whole Object Dictionary.

The CCIPC can be configured using three different interfaces to communicate with the Host device:

File name: CAS-CCIPC-DTS-0001.doc CCIPC - Data Sheet

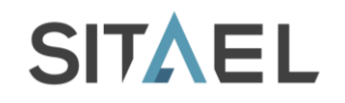

- $\bullet$ **Generic I/O** (*CCIPC GENIO*): it is a generic memory-like interface in which an *arbiter* module manages the communication between Host and CCIPC;
- **AMBA** (*CCIPC AHB*): the CCIPC is connected to the AMBA Bus with a Master (*Master AHB*) and Slave interface (*Slave AHB)*;
- **Direct** (*CCIPC DIRECT*): the CCIPC periphery is directly connected to an external device.

## **5.2.1 LIBRARIES Directory**

The **LIBRARIES** subdirectory contains the files used to adapt the CCIPC to different FPGA families.

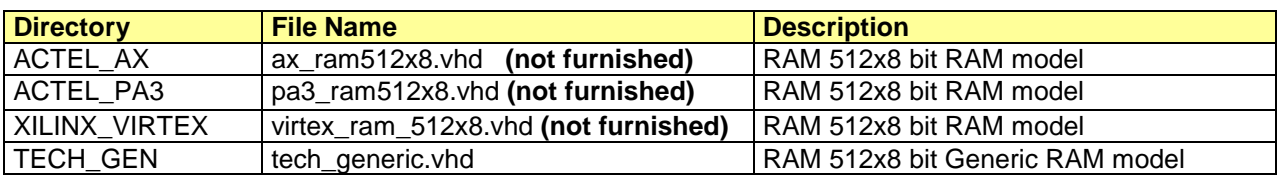

Tab. 5-2: CCIPC – FPGA technology files.

Currently the CCIPC supports only the Microsemi Axcelerator and ProAsic3E families and Xilinx Virtex family. User has to generate the correspondent technology memory file. The following characteristics have to be used to generate a supported memory device:

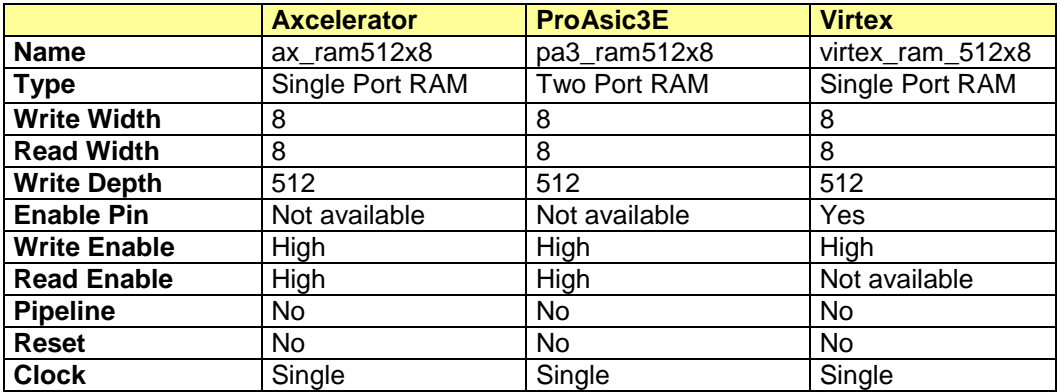

Fig. 5-3 CCIPC RAM Model characteristics.

The generated file has to be included in the appropriate directory according to the target FPGA family.

## **5.2.1 TESTBENCH Directory**

The **TESTBENCH** subdirectory contains the files needed to set up the CCIPC core simulation environment.

The files needed for simulation are reported in the following table:

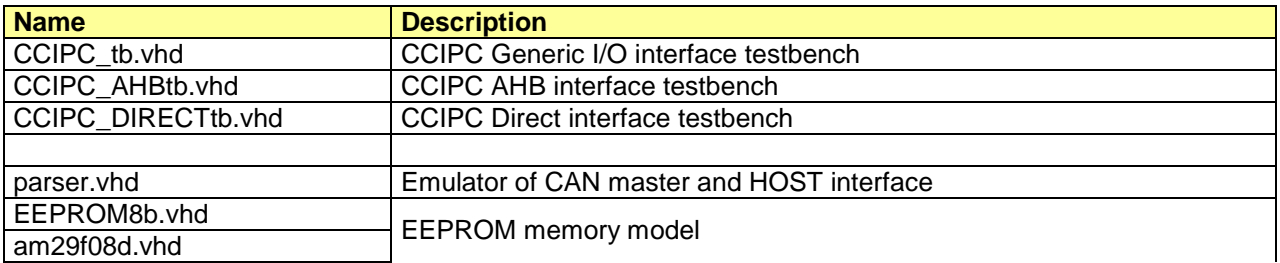

File name: CAS-CCIPC-DTS-0001.doc CCIPC - Data Sheet

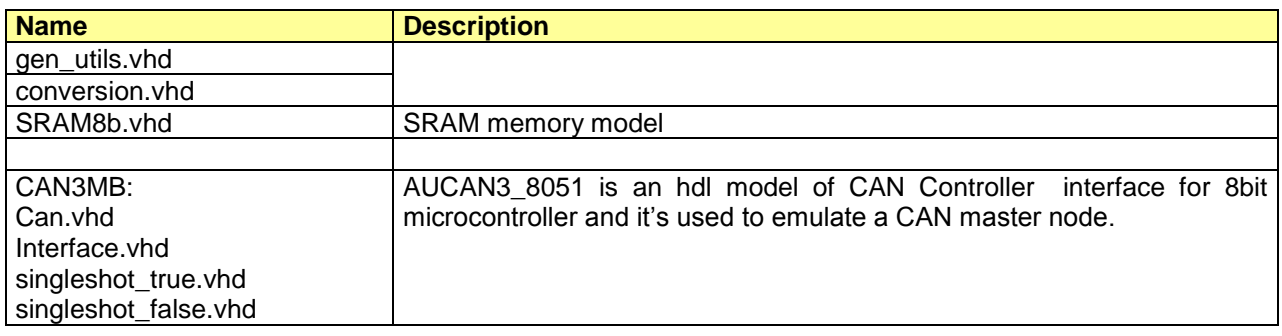

Tab. 5-3: Testbench source files.

## **5.2.2 CAN\_CORE Directory**

The CCIPC core has been designed to embody the HurriCANe Core in its version 5.2.4. The source files are not directly included in the CCIPC database because subjected to different patent restrictions.

ESA distributes the HurriCANe\_5.2.4 core under its specific license.

To insert the HurriCANe controller in the CCIPC database, the HurriCANe\_5.2.4 source files have to be simply copied in the **CAN\_CORE** directory.

The list of HurriCANe files is reported below:

- CANCore.vhd;
- CANCoreConfiguration.vhd;  $\bullet$
- CANMessageStates.vhd;  $\bullet$
- CANRx.vhd;  $\bullet$
- CANTx.vhd
- CRCCalc.vhd;
- ErrFrameGen.vhd;  $\bullet$
- ErrorCounters.vhd;  $\bullet$
- StuffHandler.vhd;
- Synchro.

## **5.3 SIM Script Directory**

The SIM\_SCRIPT directory contains all the files that compose the IP core test procedures and the scripts needed to build new input stimuli for CCIPC simulation.

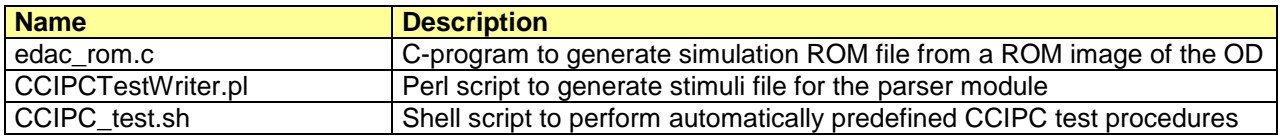

Tab. 5-4: Simulation scripts.

For each test procedure, these files are included:

- OD description in standard DCF format
- CCIPC ROM image file (see §11.1 for file content)  $\bullet$
- VHDL constants configuration file (see §11.2 for file content)
- Input stimuli in .in format (see §8.2 for file format)
- Expected results file.

The VRP\_TB sub-directory includes all the test procedures files and the full list of the CCIPC test procedure is contained in Tab. 5-5.

File name: CAS-CCIPC-DTS-0001.doc CCIPC - Data Sheet

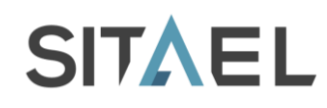

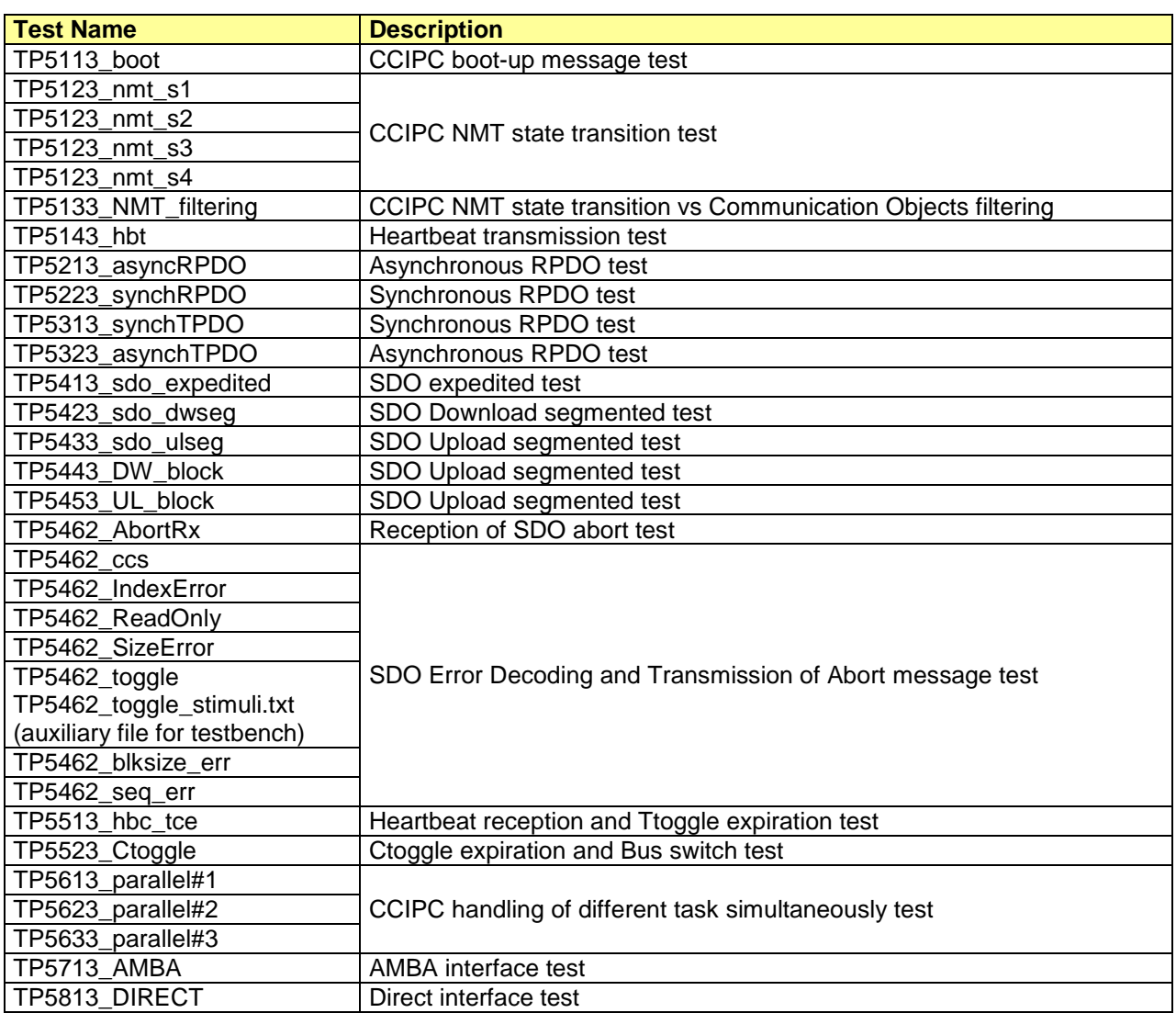

Tab. 5-5: CCIPC test list.

The instructions to run all test procedures are provided in §8.3.

## **5.4 SYN Script Directory**

The SYN\_SCRIPT houses the files needed to synthetize the CCIPC.

The directory is furnished with the examples of synthesis scripts for Synplify Synthesizer for Microsemi Axcelerator and ProAsic3E families and for Xilinx Virtex family.

For each family the scripts to synthesise the CCIPC in its Generic I/O , AMBA and Direct interfaces are provided.

Two type of files are included:

- The project (.prj) file holds the reference to all the VHDL source files and includes the technology specific settings.
- The constraint (.sdc) file keeps the system clock and peripheral timing constraints for the CCIPC  $\bullet$ design.

File name: CAS-CCIPC-DTS-0001.doc CCIPC - Data Sheet

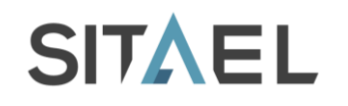

The section §9.1.1 provides the user with a basic procedure for the core synthesis with Synplify Synthesizer Tool for Microsemi (RT)AX and Xilinx Virtex families.

## **5.5 FIT Script Directory**

The FIT\_SCRIPT houses the files needed to execute the Place and Route phase.

The directory is furnished with the examples of Microsemi Designer project for Axcelerator and ProAsic3E FPGA families and of Xilinx ISE for Virtex FPGA family.

For each family the scripts to fit the CCIPC in its Generic I/O , AMBA and Direct interfaces are provided. The section §9.1.2 provides the user with a basic procedure for the core synthesis with Synplify Synthesizer Tool for Microsemi (RT)AX and Xilinx Virtex families.

## **5.6 CONFIG File Directory**

The directory contains the files produced by the Configuration tool. The Configurator output files have the following extensions:

- .dfc, .eds: these are the standard CANopen Design Configuration and Electronic Datasheet File  $\bullet$
- .txt: it is the ROM image of the Object Dictionary  $\bullet$
- .vhd: it is a VHDL file that has to be copied in the SRC directory to substitute the CCIPC\_conf.vhd  $\bullet$ file.

All the DCF, ROM image and VHDL files needed to perform the test listed in Tab. 5-5 are available in VRP\_CF sub-directory.

## **5.7 CONFIG Tool Directory**

The directory contains the executable file of the CCIPC Configuration tool (a Perl-Tk script) whose step by step user guide is described in §11.

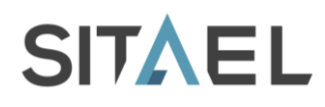

# **6 CCIPC CONFIGURATION**

This section introduces the CCIPC configuration parameters and explains their functions. The §11 guides the user in the graphical tool utilization to set the parameters values.

CCIPC configuration parameters are linked to the specific Core implementation. All the parameters are related to the CANOpen protocol and they are directly mapped in Object Dictionary.

The CCIPC configuration tool leads the user during the configuration phase of the CCIPC core. The list of items that the user can manage is shown in the table below.

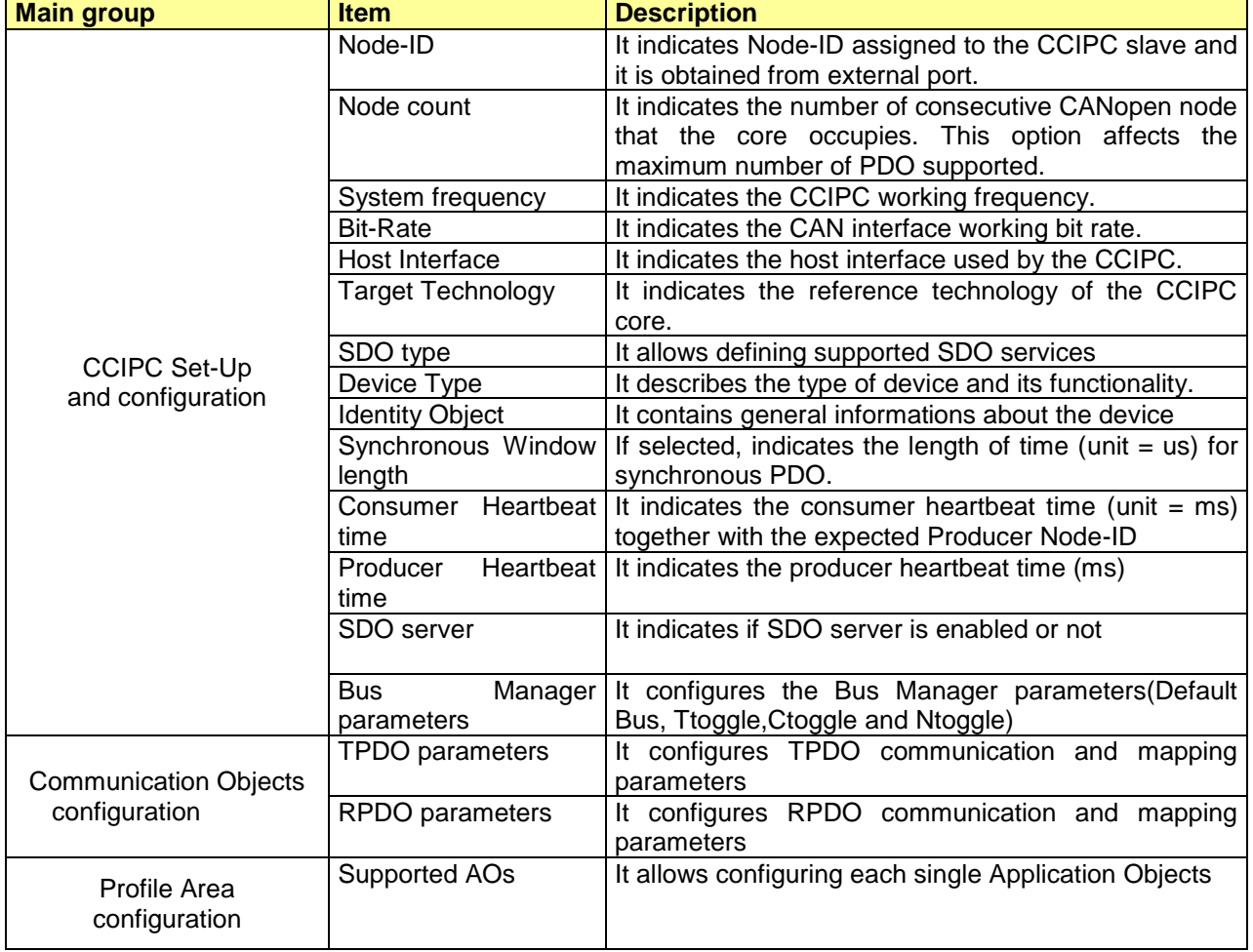

Tab. 6-1: List of configurable parameters.

In next paragraphs, a detailed description of each item is reported.

## **6.1 CCIPC Set-up and Configuration**

The first step in the CCIPC configuration phase is to define the general characteristics of the node.

- **NodeID** This field allows defining the CCIPC Node ID (Assigned from dedicated input port)
- **Node count**  In this field the number of consecutive CANOpen node occupied by the CCIPC. A maximum of 32 Nodes can be defined.

File name: CAS-CCIPC-DTS-0001.doc CCIPC - Data Sheet

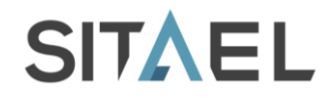

**System frequency** – This field allows the user to define the CCIPC working frequency. The accepted values are in the range from 10MHz to 16 MHz.

- **Bit-Rate** It allows selecting the working bit-rate of the CAN interface:
	- 1 Mbps
	- **500 Kbps**
	- $-250$  Kbps
		- 125 Kbps

The tool calculates the BPR,PS1,PS2 and RSJ values according to the system frequency value. The user is in charge of verifying and, eventually, modifying these values.

**Host interface** – the CCIPC interface towards the Host interface can be selected. Three options are defined:

- Generic I/O
- **Direct**
- **AMBA Bus**

The choice between the three options has a direct impact on the CCIPC configuration, in particular on Object Dictionary implementation. Using a direct interface the OD structure is fully implemented exploiting internal FPGA resources, limiting the core communication capabilities. The other two options, using an external memory device to implement part of the OD, allows saving more resources to store Application Objects. (see §10 for more detail on CCIPC memory organization).

**Target technology** – the target technology for the CCIPC implementation can be selected. Four options are defined:

- **Microsemi Axcelerator**
- **Microsemi ProAsic**
- **Kilinx Virtex**
- Generic Technology

The user has to select the SDO services supported by CCIPC:

**SDO Type** – Three options are defined:

- Expedited: only SDO expedited;
- Segmented: Expedited and Segmented SDO;
- Block: Expedited and Block SDO;

#### **6.1.1 Synchronous Window Length**

Using the dedicated field is possible to enable or disable the CCIPC synchronous window length feature. If enabled, a value different from zero has to be assigned. The synchronous window length time has a granularity of microseconds.

## **6.1.2 Consumer Heartbeat Time**

This field allows specifying the expected Heartbeat cycle time, expressed in millisecond granularity, and the Node-ID of the expected Heartbeat producer.

#### **6.1.3 Producer Heartbeat Time**

This field allows specifying the cycle time of the heartbeat object, expressed with millisecond granularity.

## **6.1.4 SDO Server Configuration**

The CCIPC implements a SDO server features. The only parameters that define an SDO server are:

- COB-ID client -> server
- COB-ID server -> client

Since the CCIPC uses the pre-defined connection set these parameters are automatically generated by the core, depending on CCIPC NodeID assigned.

As explained in §4.6.2 the CCIPC can be configured according to SDO services supported:

File name: CAS-CCIPC-DTS-0001.doc CCIPC - Data Sheet

.

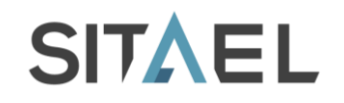

- **Expedited**: CCIPC supports only SDO Expedited service;
- **Segmented**: CCIPC supports SDO Expedited and Segmented services;
- **Block**: CCIPC supports SDO Expedited and Block service.

#### **6.1.4.1 SDO Implementation: CCIPC FSMs**

The implementation of these services are performed by the specific Finite State Machine modules that are available in the **SRC** directory.

All the FSMs are executes the following "macro" operations:

- Object Dictionary Initialisation;  $\bullet$
- RPDO elaboration;  $\bullet$
- TPDO elaboration;  $\bullet$
- SDO elaboration.

The FSMs are implemented exploiting only combinational logic and they work as "big multiplexers" returning the execution code according to the input address. Each "macro" operation is implemented as a sequence of Logic, Arithmetic and Memory operations for:

- Registers loading with constants
- Operands moving among different registers
- Arithmetic operations
- Logic compare and bit check
- Read/write memory operations

Next table summarizes the supported serviced for each FSM:

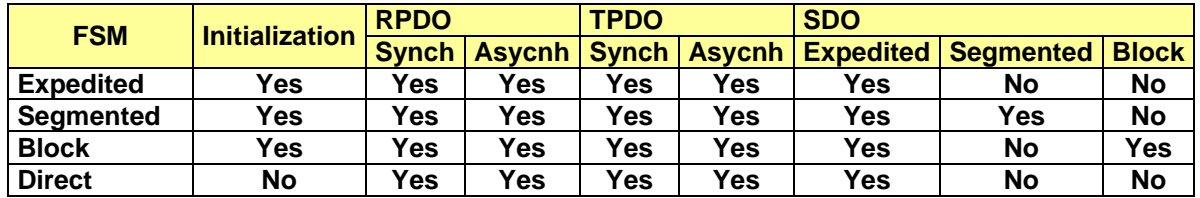

Tab. 6-2: CCIPC FSMs vs Implemented CANopen services.

The Direct FSM is a particular FSM used when the CCIPC is configured with Direct Interface. Since in this configuration CCIPC is directly connected to an external device and no external memories are required, all the Object Dictionary parameters (RPDO, TPDO, Application Objects) are implemented exploiting internal FPGA resources, and no initialization phase is needed.

#### **6.1.5 Bus Manager Parameters**

The parameters available in this section, together with the Heartbeat Consumer time one, define the CCIPC behaviour to manage the CAN Bus switching between Default and Redundant Bus. In particular the following parameters can be set:

- **Ttoggle** counter that defines the number of Heartbeat event that can occur before Bus switching;
- **Ntoggle** counter that defines the maximum number of bus switching.

#### **6.2 Communication Objects Configuration**

This section of the configuration tool allows defining the CCIPC communication parameters for the Receive and Transmit PDOs services.

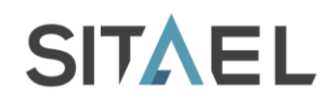

 $\bullet$ 

## **6.2.1 Receive PDO**

The RPDO section allows configuring the RPDO communication and mapping parameters. The CCIPC foresees up to 4 RPDOs for each node occupied by the CCIPC; in this way the user is able to define a number of RPDO included in the range [1:4\*NodeID count].

For each RPDO supported, the following parameters are configurable:

- RPDO exist or not
	- RPDO communication type:
		- Synchronous :
			- Asynchronous
- Mapped Application Objects

## **6.2.2 Transmit PDO**

The TPDO section allows configuring the TPDO communication and mapping parameters. The CCIPC foresees up to 4 TPDOs for each node occupied by the CCIPC; in this way the user is able to define a number of TPDO included in the range [1:4\*NodeID count].

For each TPDO supported, the following communication parameters are configurable:

- TPDO exist or not
- TPDO communication type:
	- **Synchronous transfer type in the range from 1 to 240**
	- Asynchronous. In this case other two parameters can be defined:
		- Inhibit timer.
		- Event timer
- Mapped Application Objects

Since CCIPC supports pre-defined connection set, the TPDO COB-ID is automatically programmed inside the CCIPC, depending on the assigned to Node-ID.

The Event Timer is defined as multiple of 1ms in accordance with CANOpen standard.

Even if CANopen standard defines 100us granularity for the inhibit time, the effective time granularity supported by CCIPC is 1ms (Event and Inhibit timers are managed by a unique task only one time every 1ms). The time intervals in the inhibit timer are expressed in 100us time unit, but only values that are integer multiple of 10 (10 x 100us = 1ms) are legal and exactly managed by CCIPC.

## **6.3 Application Object Configuration**

The application specific data and structures have to be defined as application objects according to the CANOpen protocol and the CCIPC restrictions:

- Only Record, VAR and Array objects are supported
- Only U32, U16 and U8 types are supported

Implicit Array initialization (DCF Compact Storage option) is still not supported

As additional option the user can distinguish between read-write and read-only objects mapping them in separated areas:

- Read-Write objects: index range 6000h-6FFFh.
- Read-Only objects: index range 7000h-7FFFh.

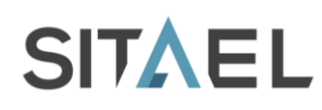

## **7 INTERFACE**

This section contains information about the CCIPC interface, with a detailed description of its periphery signals and also with an overview of the different interfaces available to allow user to connect to CCIPC.

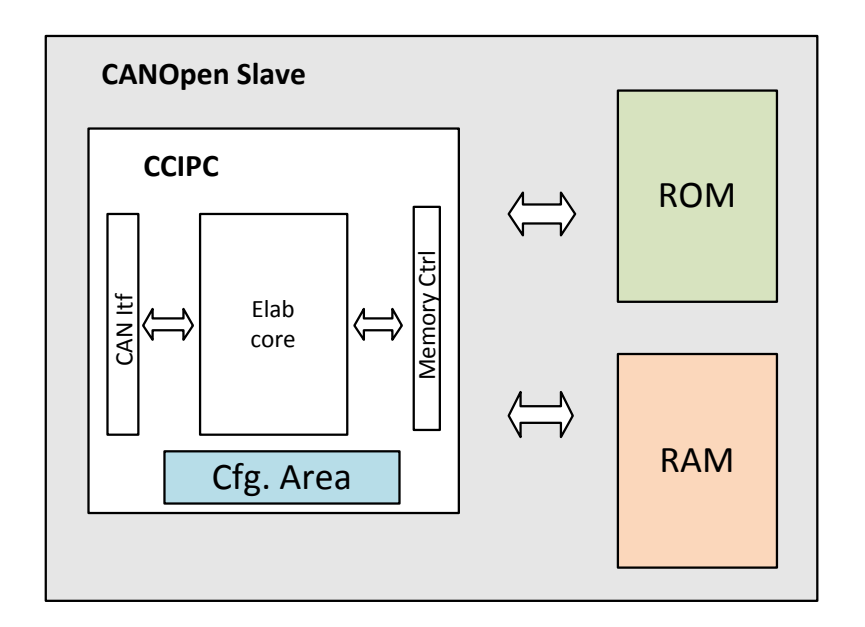

Fig. 7-1: CANopen slave node.

In order to work as a CANOpen slave node according to the Network Management "Reset Node" and "Reset Communication" services, CCIPC needs to access two external memory area here after simply called ROM and RAM.

**ROM** area is assigned to store the default values for TPDO/RPDO Communication/Mapping parameters and for Application Objects that have to be loaded after power-on or when the Reset node / Reset Communication requests are received.

Depending on the specific instance this area can be realized with different solutions:

- $\circ$  FPGA internal implementation as a LUT circuit (for example in case of 1-2 node with application objects limited to few hundreds of bytes),
- o FPGA RAM macro-cell. Internal A dedicated FPGA memory has to be preloaded before releasing the CCIPC Rst\_n signal (e.g. the case of an external microprocessor or a serial link connected to a remote server/memory devices),
- o External EEPROM memory. This is a simple (and costly) solution achievable with an external non-volatile memory
- **RAM** area is assigned to keep TPDO and RPDO Mapping Parameters and Application object data. This area is shared between the CCIPC core and the External Device. Depending on the number Node supported and Application Object defined, this area can be implemented exploiting the internal FPGA macro-cells or as part of an external RAM device.

The CCIPC includes also an additional memory area, called **Configuration Area** that collects all the CCIPC configuration and status registers.

CCIPC distinguishes between ROM and RAM areas with the two most significant bit of its address bus according to the following map table Tab. 7-1. The third row is assigned to the CCIPC configuration space that if requested by a SDO service requires an external loop-back on the Core Data and Configuration Ports.

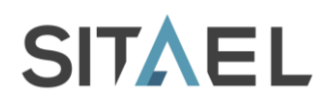

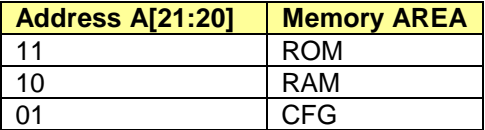

Tab. 7-1: Memory Areas map.

# **7.1 CCIPC Periphery Signals**

The detailed pin-out of the CCIPC interface is described below:

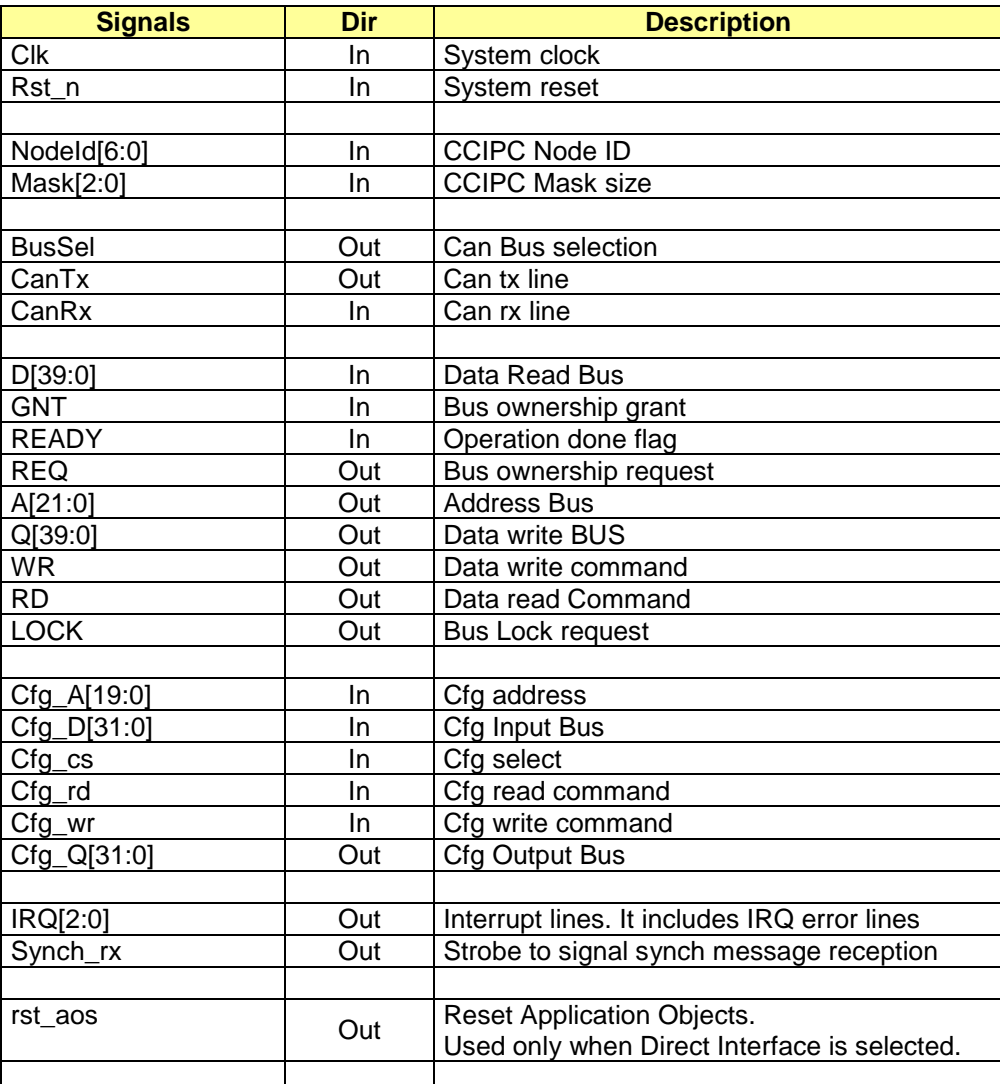

Tab. 7-2: CCIPC periphery.
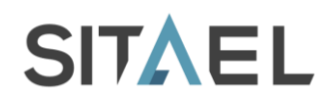

## **7.1.1 Memory Interface**

The following (Fig. 7-2, Fig. 7-3 and Fig. 7-4) figures show the timing of the CCIPC interface signals during read, write and read-modify operations. The read-modify is needed to keep EDAC consistency when a 32 bit work has to be partially updated for a U8 or U16 write request.

The memory arbiter (*arbiter.vhd*) and AHB master/slave modules (*AHB\_mst.vhd, AHB\_sslv.vhd*) included in the CCIPC data-base work as bridge between CCIPC core and the SRAM/EEPROM components or AMBA AHB bus.

The interface timing charts are here described to allow users to develop new application specific interface for CCIPC.

On the CCIPC interface all the operations are word oriented in order to assure the correct management of the EDAC protection mechanism (1 EDAC byte every 4 data bytes).

The CCIPC works in Little Endian mode: the least significant address contains the least significant byte of a word and the most significant address contains the most significant byte of the word.

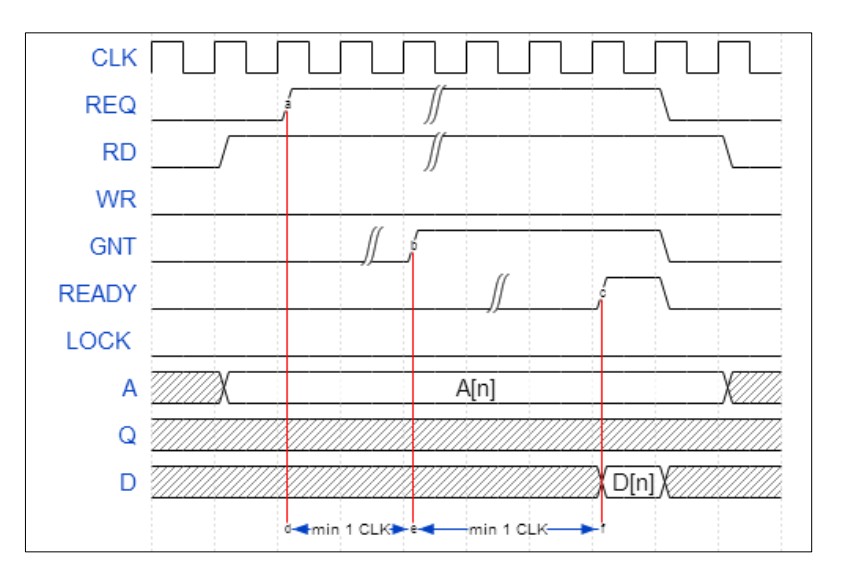

Fig. 7-2: Single Read.

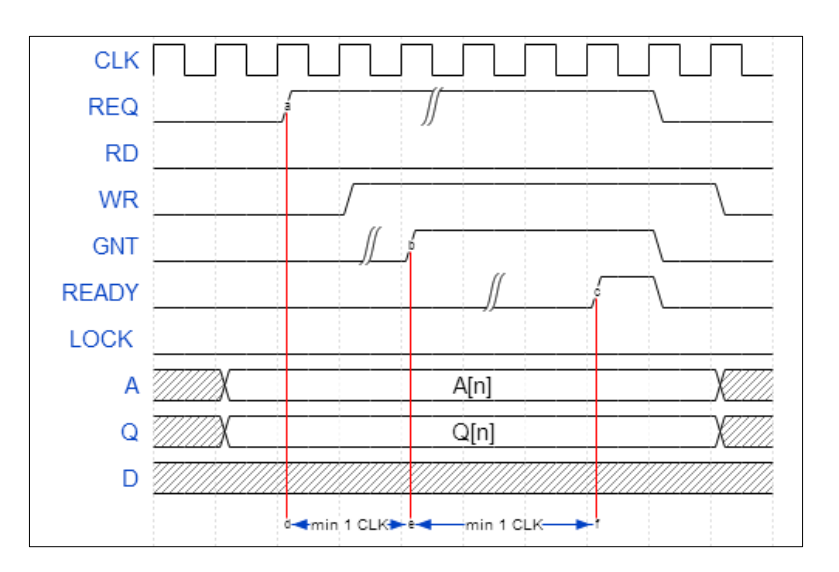

Fig. 7-3: Single write.

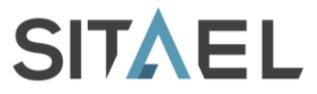

Memory operation starts when CCIPC set REQ signal high. At the next clock cycle the RD, WR and A and Q (during write cycle) are stable at the interface.

CCIPC waits for GNT signal high as bus granted feedback. Afterwards data passing takes place only when CCIPC sample the input READY signal high. CCIPC samples the D bus value during read, or assumes the Q bus sampled during write, when READY flag is high in condition of REQ and GNT signal asserted.

CCIPC is also in charge of performing read modify operations when less than four byte have to be written in the memory.

In this case the LOCK signal is used to maintain the control of the memory device after end of read operation. The following write operation is performed without realising the LOCK signal. The timing chart of this operation is shown in Fig. 7-4:

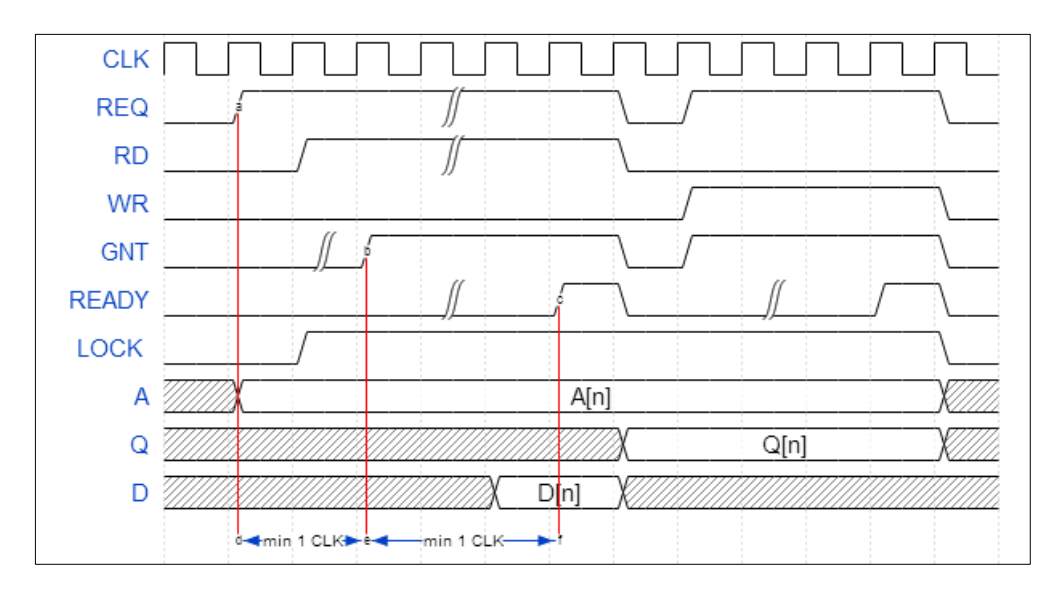

Fig. 7-4: Read-Modify.

## **7.1.2 Configuration Area Interface**

The Configuration Area signals are used to access the CCIPC internal registers. The following timing charts describe the behaviour of these signals during read and write access.

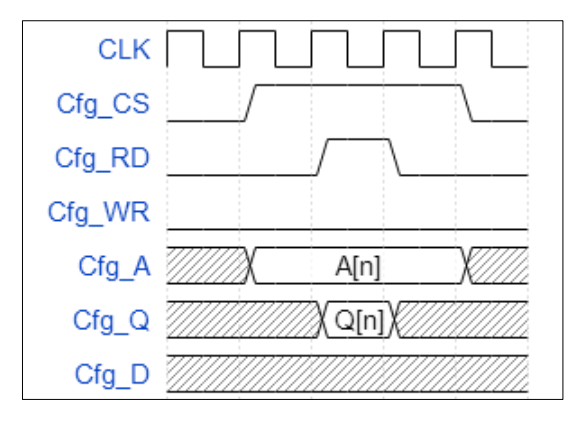

Fig. 7-5: Configuration Area access : Single Read.

File name: CAS-CCIPC-DTS-0001.doc CCIPC - Data Sheet

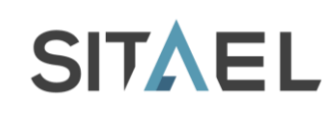

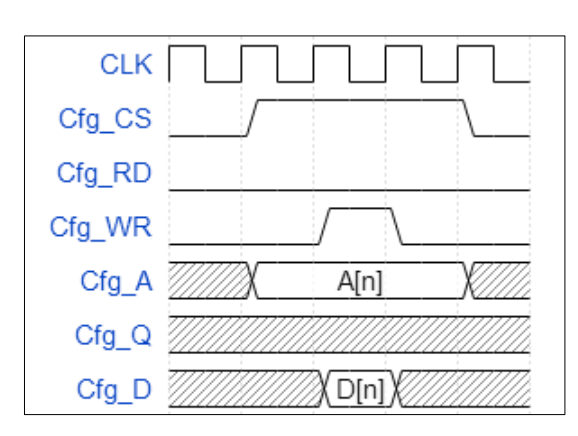

Fig. 7-6: Configuration Area access: Single write.

Accesses on Configuration Area start when *Cfg\_cs* signal is set high and they are one clock cycle long. The *Cfg\_rd* and *Cfg\_wr* signals determine the type of operation. If a read access is requested the read data is immediately available in *Cfg\_Q* signal. If a write access is requested the value of *Cfg\_D* signal is written in the register.

## **7.1.3 IRQ & External Trigger**

The CCIPC interface is able to handle three IRQ lines:

- IRQ[0]: Transfer IRQ (TRX\_IRQ)
- IRQ[1]: Synch elaboration completed (SYNCH\_IRQ)  $\bullet$
- IRQ[2]: Error IRQ (ERR\_IRQ)

The TRX\_IRQ is used to signal the following conditions:

- reception of Initiate SDO transfer (Segmented and Block only)
- successful elaboration of an SDO transfer
- successful elaboration of asynchronous T/R PDO
- NMT state transition

The SYNCH\_IRQ is used to signal the successfully completion of the Synch processing.

The ERR\_IRQ line is used to inform the Host that an error has been detected (EDAC error, CAN bus Error, SDO and PDO errors, Bus switch)

These signals have to be cleared by user through dedicated registers described in §10.2

An additional line is used to inform the Host on reception of the Synch message. This bit is active for a single clock cycle.

## **7.1.4 Node-ID Acquisition and Modification**

The CCIPC acquires information on base Node-ID and number of Node supported using a dedicated external signals (NodeID and Mask signals in Tab. 7-2) in the first eight clock cycles after the reset phase. In Tab. 7-3 and Fig. 7-7 the behaviour of this interface is explained.

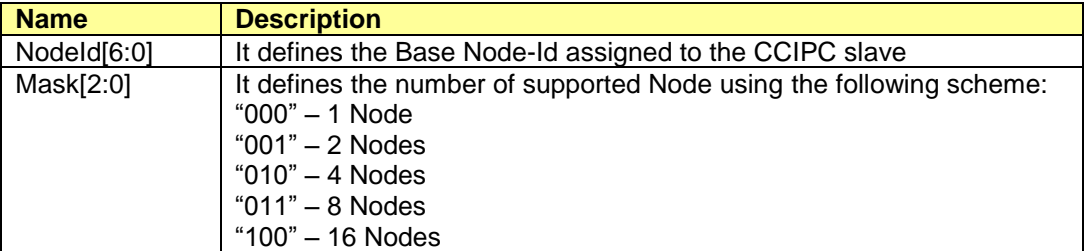

File name: CAS-CCIPC-DTS-0001.doc CCIPC - Data Sheet

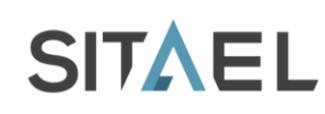

Node-Mask

Mask Size

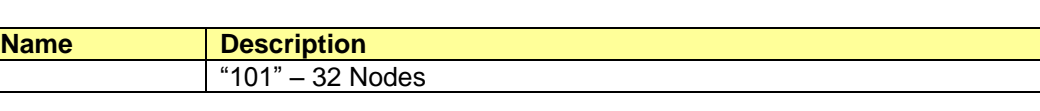

Tab. 7-3: Node-Id interface description. **CLK** Rst n Node-ID Base Node ID

Fig. 7-7: Acquisition of Node-ID information.

FPGA samples Node-ID and Mask values between the  $7<sup>th</sup>$  and  $9<sup>th</sup>$  clock cycle after reset. Then user can re-assign corresponding pins to different custom functions without affecting the CCIPC functionalities.

CCIPC utilizes this information to perform filtering function of the incoming CANOpen messages and to correctly set the COB-ID of message to be sent. In this way, the Node-ID can be modified without requiring a new FPGA programming, but only a reset procedure in order to allow CCIPC to re-sample the new Node information. Before resetting the core, the user must update the content of the ROM area in order to keep aligned the OD structure with the new Node-ID.

The following table reports the association between the value of "Mask" input port and the "ID MASK" field available in the 2002h entry of the Configuration area.

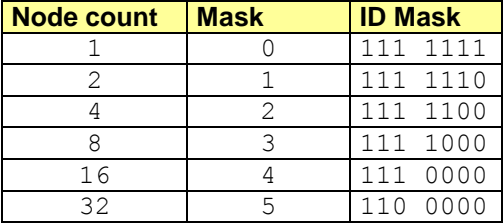

Tab. 7-4: Node-Mask vs ID\_mask explanation.

## **7.1.5 CAN Bus Selection**

The CCIPC manages the redundancy algorithm and bus multiplexing, that is: CCIPC includes a single CAN controller capable to handle two physical busses.

The **BusSel** output signal select which of the two CAN busses is logically connected to the core according to the Redundancy algorithm.

Since the BusSel output signal is stable to '0' or to '1' according to the active bus selected by the redundancy manager, it can be used as control signal for the multiplexer, which "selects" the active CAN transceiver.

## **7.1.6 Reset Distribution**

The CCIPC is provided by an active-low asynchronous Power-On Reset (*rst\_n*). This reset allows initialize all the sequential logic available in the CCIPC in an asynchronous way.

Together with this global reset, the CCIPC has three additional signals that act as synchronous reset to re-establish the default values of CCIPC internal registers. These signals are associated to following conditions:

**Bus switch**: the whole CCIPC core is reset, including the CAN core;  $\bullet$ 

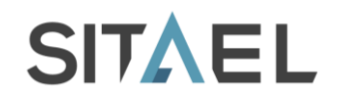

- **Reset Application** : the Application Objects stored in the External Memory area and the registers defined in the Application Objects area are reset;
- **Reset Communication** : the RPDO and TPDO Communication and Mapping parameter and registers defined in the Communication Objects area are reset.

## **7.2 Host Interfaces**

The CCIPC can be connected to an host device through three different interfaces:

- **Generic I/O**;
- **AMBA**;
- **Direct**.

The **Generic I/O** interface is a "memory-like" interface and it requires an auxiliary arbiter module to manage the communication between CCIPC and Host. This arbiter is in charge of sharing the memory bus between Host and CCIPC.

In the **AMBA** interface the CCIPC is connected to an AHB bus through AHB Master and Slave modules. The Master module allows CCIPC to access external memory devices, while the Slave module allows host to access CCIPC registers.

The **Direct** interface is a specific interface used for simple CCIPC implementation that does not require external memories because the whole Object Dictionary is hardwired. In this interface the Application Objects are directly available at system peripheral as input or Output

## **7.2.1 Generic Interface**

The Generic interface architecture is depicted in Fig. 7-8. In order to make the connection of the Core to external device easy the CCIPC core is distributed with an ancillary Arbiter module that manages the sharing of ROM and RAM areas with the Host.

The actual CCIPC Generic interface periphery includes the signals listed in Tab. 7-5

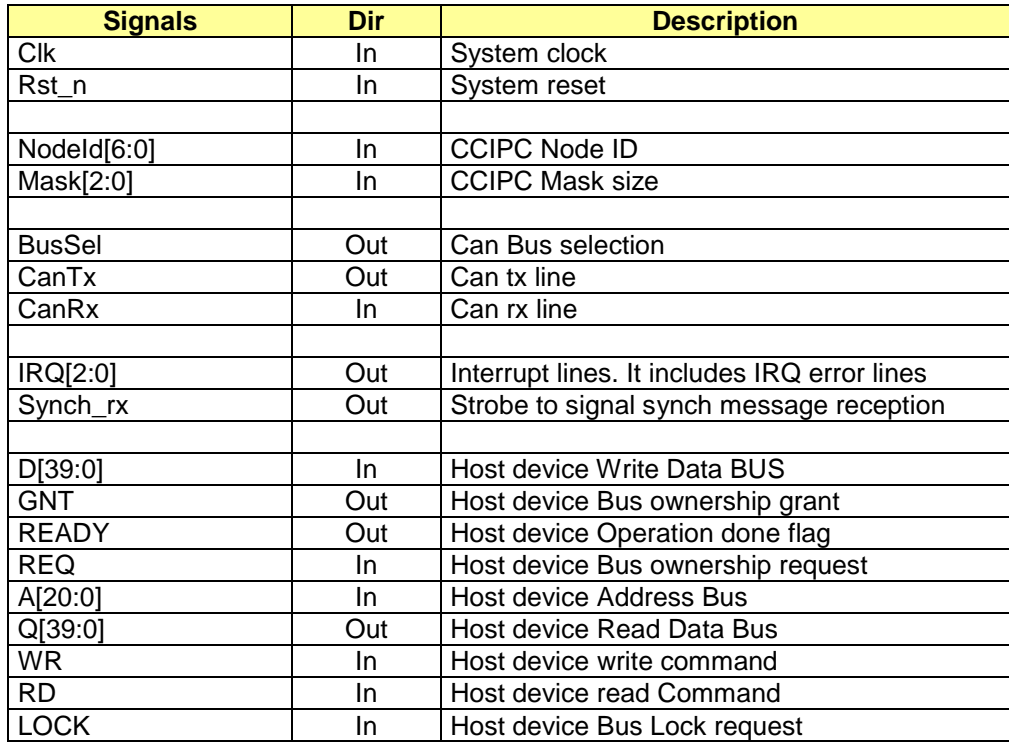

File name: CAS-CCIPC-DTS-0001.doc CCIPC - Data Sheet

Doc.: CAS-CCIPC-DTS-0001 Issue: 17 Date: 10/02/2015 Page: 42 of 113

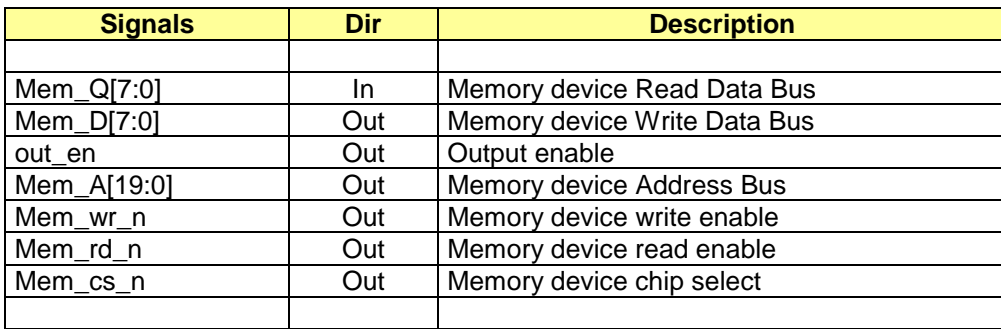

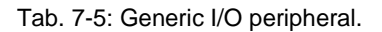

The arbiter has been designed to manage two narrow 8 bit memories de/serializing parallel data buses (32 bit + EDAC) for CCIPC and Host Device. EDAC address is obtained with the complement of the Data Word Address to occupy the highest 20% memory locations.

The arbiter code provide the CCIPC user with an example for the management of the CCIPC Generic interface and its higher address bit to generate the three select signals for the RAM, ROM and CFG spaces.

The arbiter code fits a single connection scheme and it may easily modified and more in general used as starting point, to insert CCIPC in its specific application.

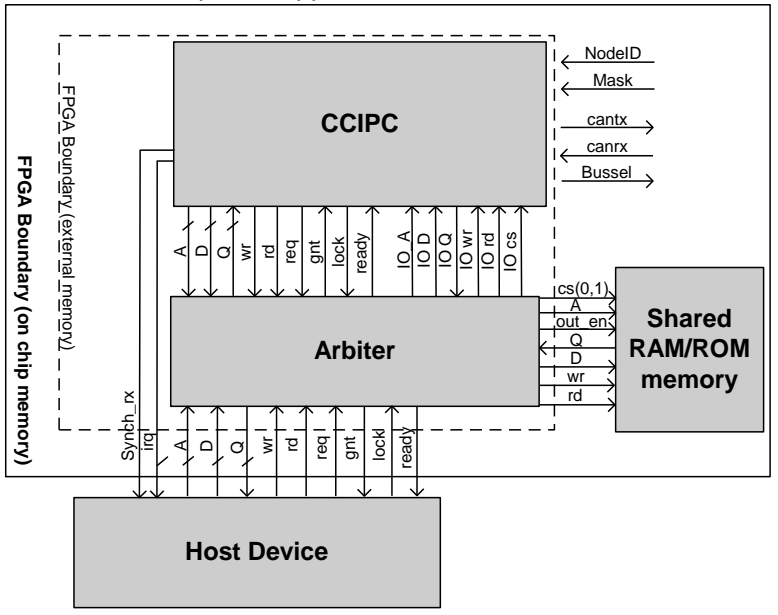

Fig. 7-8: Arbiter module connection.

## **7.2.2 Direct I/O Interface**

The Direct Interface is used for very simple CCIPC implementations in which Application Objects could be directly available at system peripheral as input or Output. The pin-out of the Direct interface top entity is represented in Tab. 7-6:

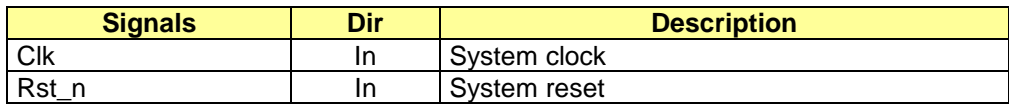

File name: CAS-CCIPC-DTS-0001.doc CCIPC - Data Sheet

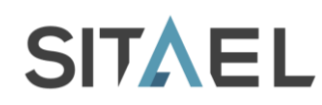

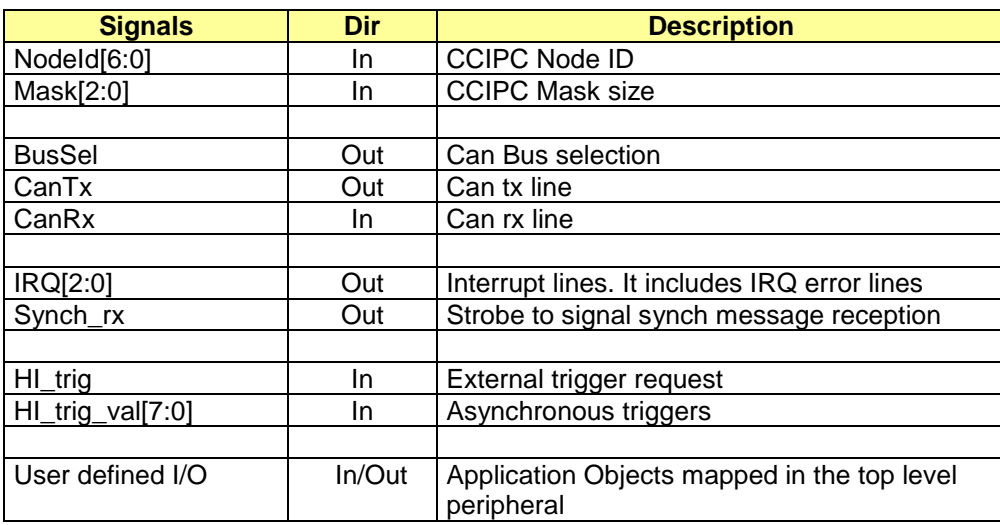

#### Tab. 7-6: Direct Interface peripheral.

An example of Direct I/O interface implementation is shown in Fig. 7-9. In this solution the Application Objects are directly mapped into FPGA flip-flop and pins.

The simplest example of Direct interface may be a GPIO barrier where the pins values and direction controls are mapped into two OD entries and held by FPGA registers. More complex interfaces for Sensors/Actuators (ADC/DAC) may be realized with a further VHDL editing and customisation by the user. In Fig. 7-9 a simple OD composed of 5 flip-flop barriers directly connected to the FPGA pins is presented.

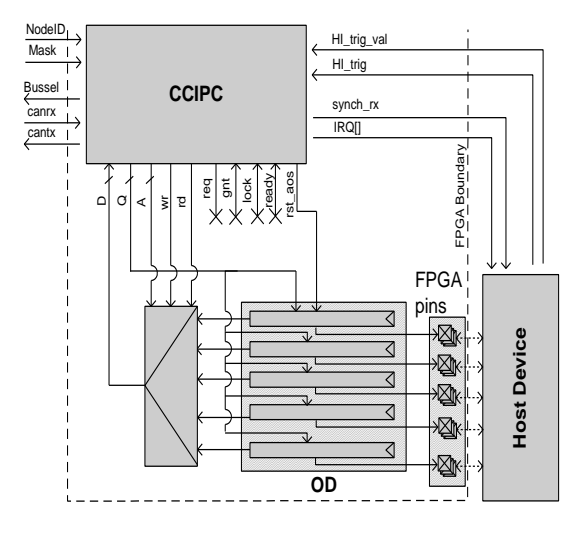

Fig. 7-9: Direct interface.

The HI trig and HI trig val signals are used to implement the TPDO event driven functionality. When HI trig signal goes high, the CCIPC uses the HI trig val as enable to sample the number of the TPDO to be elaborated on the actual CLK rising edge as shown in Fig. 7-10 (in case of Hi\_tirg/Hi\_trig\_val sampled on the FPGA periphery the Tsetup and Thold timings are technology dependent). Tab. 7-7 shows an example of the correspondence between TPDO number and HI\_trig\_val in a single node CCIPC instantiation.

File name: CAS-CCIPC-DTS-0001.doc CCIPC - Data Sheet

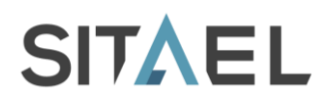

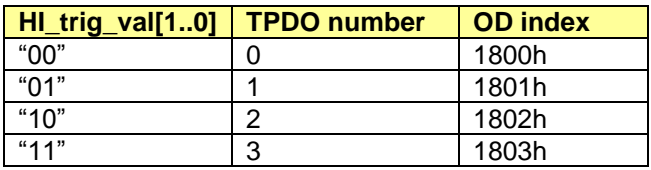

Tab. 7-7: HI\_trig\_val definition.

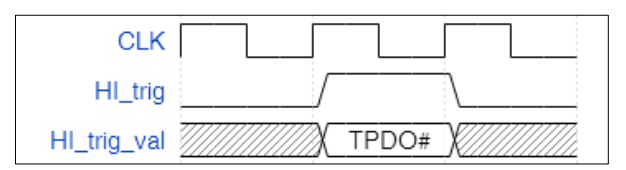

Fig. 7-10: Event driven TPDO timing.

## **7.2.3 AMBA Bus Interface**

The AMBA Bus interface is composed of an AMBA AHB master module used to request read or write operation on the external memory device and an AMBA AHB slave module used to access the CCIPC configuration & status registers. The AHB VHDL models provided with CCIPC are simplified**, not fully standard compliant**, version of the AMBA AHB interfaces.

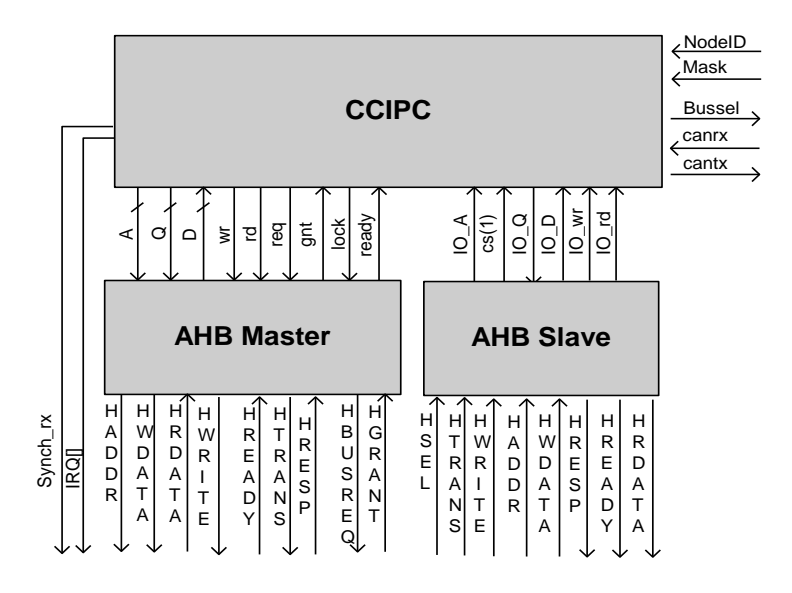

Fig. 7-11: AMBA bus interface.

The AMBA Bus top entity pin out is reported in Tab. 7-8

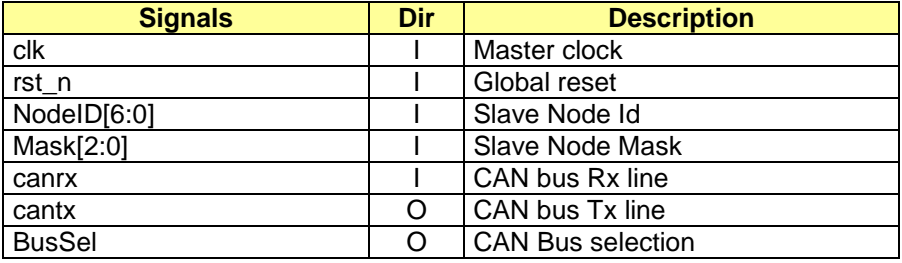

File name: CAS-CCIPC-DTS-0001.doc CCIPC - Data Sheet

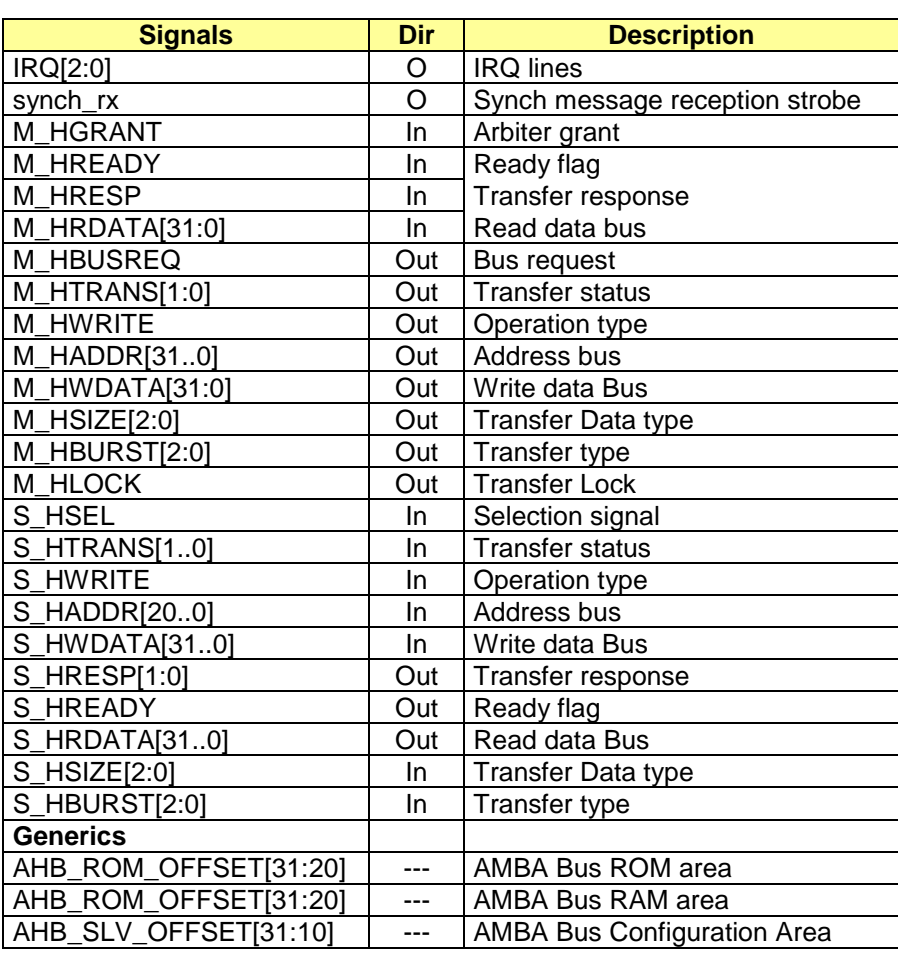

#### Tab. 7-8: AMBA Bus signal.

The selected interfaces works with 32-bit data AHB bus and it is able to manage up to 1 Mbyte of addressable space:

- HWDATA[31:0]  $\bullet$
- HRDATA[31:0]
- HADDR[31:0]

The user has to declare the AMBA Bus areas assignment setting the following VHDL generics :

- AHB\_ROM\_OFFSET[31:20]: 1Mbyte ROM size;  $\bullet$
- AHB\_RAM\_OFFSET[31:20]: 1Mbyte RAM size;
- AHB\_SLV\_OFFSET[31:10]: 1Kbyte Configuration space.

A simplified version of the AHB interface is supported by CCIPC; Tab. 7-9 lists the granted values of the principal AHB transfer signals.

CCIPC slave interface supports only sequential transfer type (HTRANS="11") of 32 bit size (HSIZE = "010") with incrementing burst (HBURST="001").

CCIPC master interface communicates using only sequential transfer type (HTRANS="11") of 32 bit size (HSIZE = "010") with incrementing burst (HBURST="001") and it not accepts ERROR, RETRY or SPLIT response from the addressed slave.

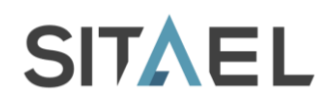

The M\_HLOCK signal is always asserted during transfer to prevent grant de-assertion by arbiter (such condition is not managed by the simplified AHB master). With exception of the Read-Modify operation in

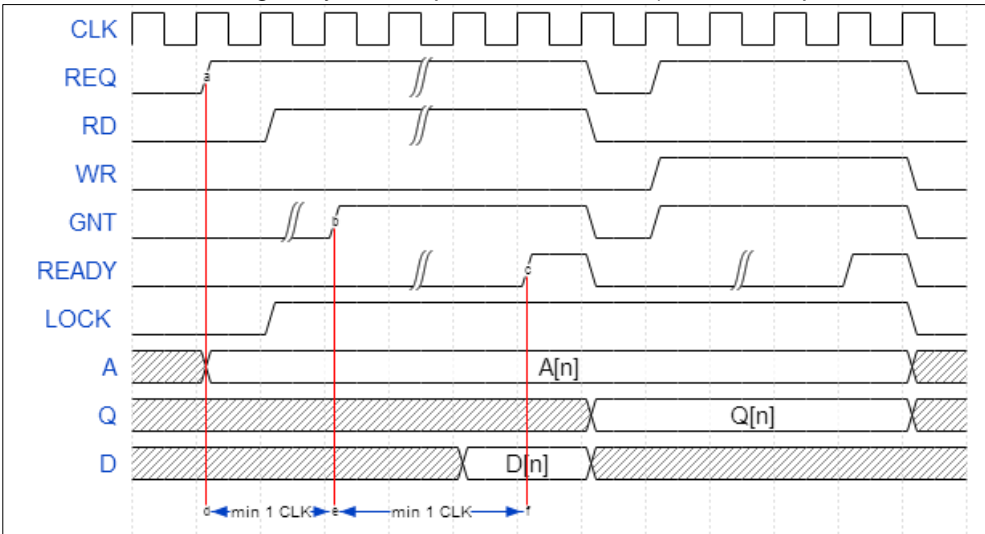

Fig. 7-4 (single write after single read) CCIPC never joins two AHB bus accesses so that it guaranties the insertion of several IDLE cycles between two subsequent locked AHB transactions. The retry or split options are not supported.

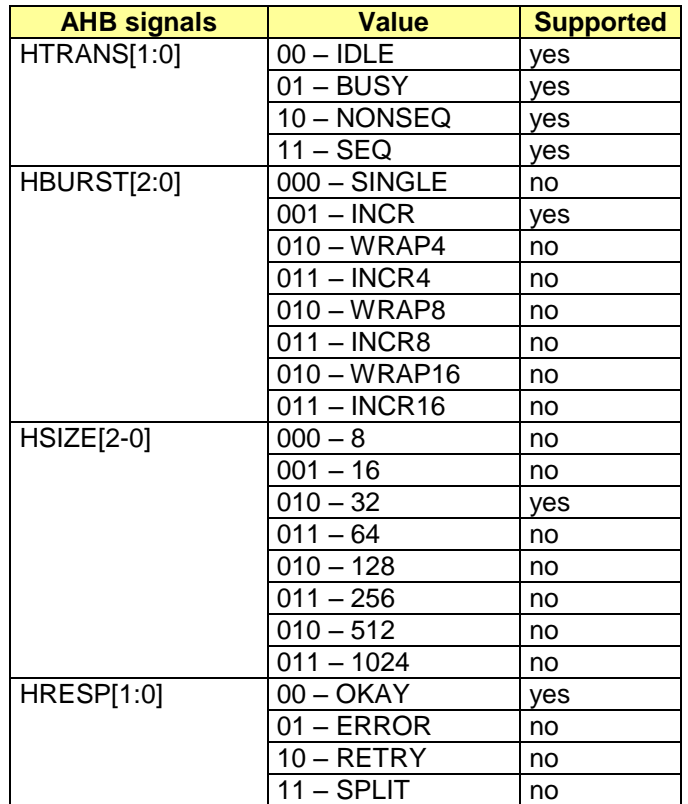

Tab. 7-9: Supported AHB signals value.

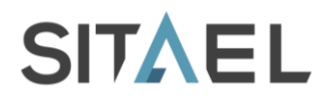

## **8 SIMULATION ENVIRONMENT**

This section gives the instructions to set-up and run simulation of the generated CCIPC instance. The simulation set-up procedure is based on the "make" tool and all the tools specific commands are included in the "Makefile" script.

Compilation/analysis and elaboration command for the VHDL files are defined as the VHDL\_Com/Elab Variables:

- \$(VHDL\_Com) VHDL compilation command  $\bullet$
- \$(VHDL\_Elab) Elaboration command

```
W = worklib# - VHDL compilation command
VHDL_Comp = ncvhdl –V93 –WORK
# - elaboration command
VHDL Elab = ncelab -ACCESS +rw
```
The \$(W) variable indicates the output directory for compiled files and tags.

The "setup" command section is assigned to build the tool specific Set-up environment. The following box shows the example of the *Cadence NCSim* simulator, which requires the cds.lib, hdl.var to link "worklib"" and "standard" libraries.

```
setup:
  mkdir ./worklib
   mkdir ./axcelerator
   mkdir ./proasic3e
   mkdir ./xilinxcorelib 
   echo 'DEFINE worklib ./worklib' > cds.lib
   echo 'DEFINE ieee $(CDS_ROOT)/tools/inca/files/IEEE' >> cds.lib
   echo 'DEFINE std $(CDS ROOT)/tools/inca/files/STD' >> cds.lib
   echo 'DEFINE synopsys \overline{\phantom{x}} $ (CDS ROOT)/tools/inca/files/SYNOPSYS' >> cds.lib
   echo 'DEFINE LIB MAP (.=> worklib, + => worklib )' > hdl.var
   echo 'DEFINE WORK worklib' \gg hdl.var
   echo '`timescale 1ns/10ps' > time.v
```
Relationships between the design sub-module is explicitly indicated in the dependency section of the Makefile. For example the notation of the following Box indicates that test-bench VHDL entity CCIPC\_tb (Top of simulation hierarchy) depends on the CCIPC.vhd, arbiter.vhd and parser.vhd modules that have to be analysed before it.

```
$ (W) / CCIPC tb.vhmdl : \
     $ (W) / C\overline{C} IPC. vhmdl \
      $(W)/arbiter.vhmdl \
      $(W)/parser.vhmdl
```
When a new design is developed on the CCIPC core these Makefile lines have to be edited to insert the new custom hierarchy.

A specific file (*Makefile.mem*) is included in the Makefile and called during the compilation process defining which technology model has to be applied for CCIPC simulation.

```
MO = CCIPC DB/SRCM1 = $ (M0) / LIBRARIESM2 = $ (M1) / TECH GEN
MPATH = .:$(M0):$(M1):$(M2)
```
#### File name: CAS-CCIPC-DTS-0001.doc CCIPC - Data Sheet

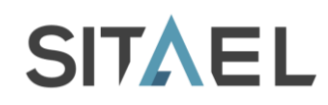

```
$ (W)/mem tech.vhmdl : \
         \overline{\$}(W)/CCIPCconf.vhmdl \
          $(W)/tech_generic.vhmdl
```
This Makefile includes only the instruction to compile the Generic technology model. User has to add all the files and their dependencies needed to compile and simulate with the specific technology.

#### **NCSim tool example**

The simple steps to set-up a new simulation directory and start simulating CCIPC with the Cadence Ncsim tool are explained in this example.

Start creating the new (YourSIM) simulation directory:

```
>mkdir YourSIM
>cd YourSIM
```
Create a symbolic link to the main directory of CCIPC DataBase directory with CCIPC\_DB name:

```
>ln -s /YourPath/CCIPC_DB CCIPC_DB
```
Create a symbolic link to the to the Makefile included in the SRC directory:

```
>ln -s CCIPC_DB/SRC/Makefile .
>ln -s CCIPC_DB/SRC/Makefile.mem .
```
Set-up the simulator path in the *\$CDS\_ROOT* environment variable

*>setenv CDS\_ROOT YOUR\_SIMULATOR\_PATH*

Launch the set-up command

*> make setup*

Create the following simulation auxiliary files:

```
> touch dcf.dat
> touch ram.dat
> touch none
> touch stimuli.txt
```
Create the CCIPC\_FSM.vhd symbolic link to the correct CCIPC FSM file. For example if SDO ttpe selected is Segmented use the following command:

*>ln –s CCIPC\_DB/SRC/CCIPC\_FSM\_SEG.vhd CCIPC\_FSM.vhd*

Now, launch the make command to generate simulation file:

*> make* 

After process elaboration, to simulate the system launch the following command:

```
File name: CAS-CCIPC-DTS-0001.doc CCIPC - Data Sheet
```
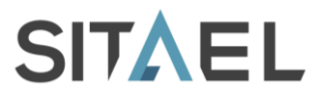

*> ncsim CCIPC\_tb:A –gui &*

## **Other tools**

If another tool is utilised, the \$(VHDL\_Comp), and \$(VHDL\_Elab) variables and the tool Set-up section have to be modified inserting the specific tool commands before proceeding with the compilation process.

## **8.1 CCIPC Core Test-Bench**

A dedicated CCIPC core test-bench has been used to test the CANopen functionalities supported by the CCIPC slave node. All the three interfaces (*Generic I/O*, *AMBA*, *Direct*) and all the four FSMs (*Expedited*, *Segmented*, *Block* and *Direct*) have been tested.

The Fig. 8-1 shows the test-bench architecture implemented when the CCIPC is used with *Generic I/O interface*.

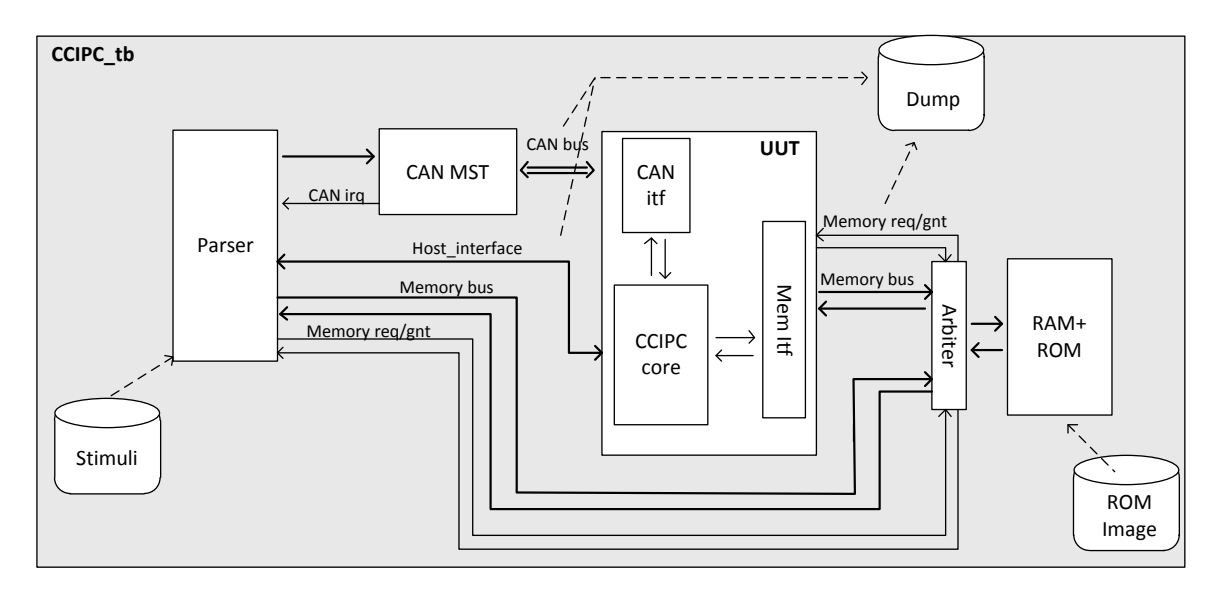

Fig. 8-1: CCIPC test-bench.

The test-bench module (called *CCIPC\_tb*) consists of:

- **Parser module**: it traduces input stream from DCF or Stimuli files in specific requests on CAN MST or UUT Memory interface emulating the external device. It controls *CAN M*ST and emulates host device in the simulation test
- **CAN MST:** it implements a CAN controller module based on micro-controller interface that allows exchanging CAN data frame with the UUT. This module works with an input frequency of 16MHz and with 1Mbps of CAN bit rate
- **UUT:** it is the Unit under test and it implements the CCIPC slave node.
- **Memory Arbiter:** it handles sharing of memories between the host device (emulated with static stimuli by parser) and the UUT.
- **RAM:** it is the shared memory module accessible both form CCIPC and the host device.
- **ROM:** it is the memory module that stores the parameters for CCIPC initialisation.

The files used during the test procedure are:

- **Stimuli**: it contains the test instruction used to drive the CAN-MST interface and also to perform access on RAM module and in the Configuration Area emulating the behaviour of a generic external device interface
- **Test Log**: this task logs any transition on UUT interface.

File name: CAS-CCIPC-DTS-0001.doc CCIPC - Data Sheet

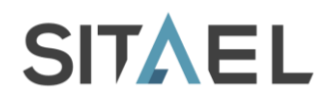

## **8.2 Input Stimuli Format**

The input stimuli for the CANOpen testbench are built as sequence of CAN messages and memory accesses on its host interface. Both of them are written in the test files using the intuitive format described below in Tab. 8-1.

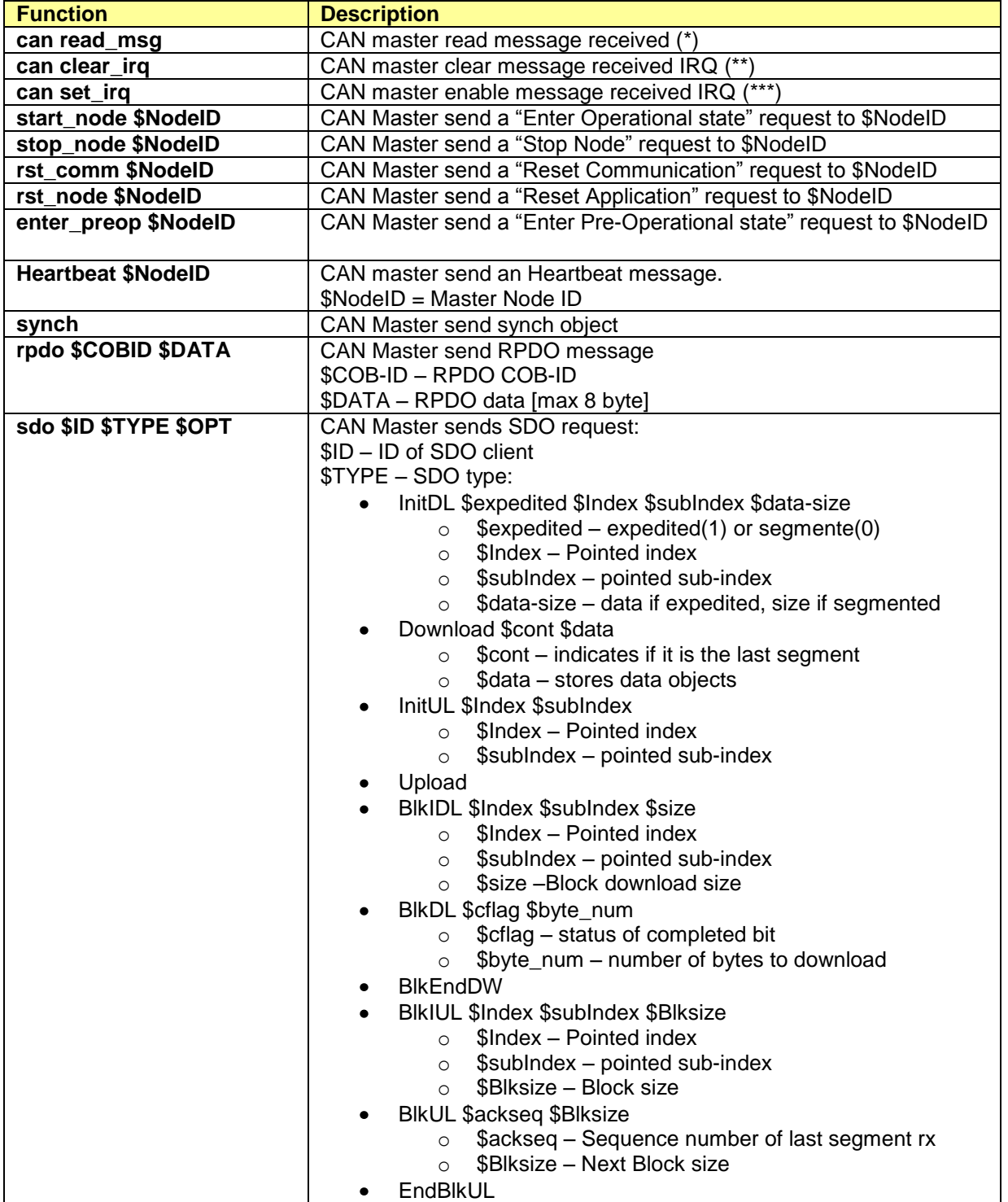

File name: CAS-CCIPC-DTS-0001.doc CCIPC - Data Sheet

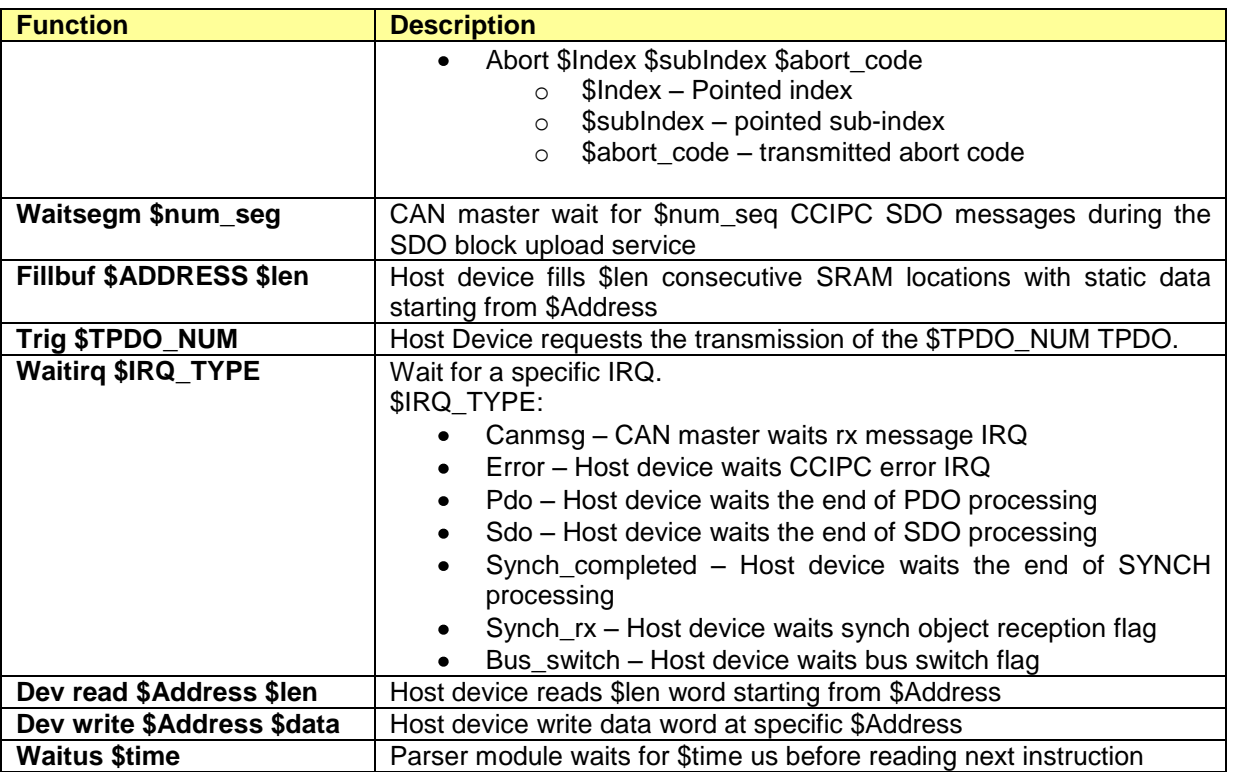

Tab. 8-1: Stimuli instruction definition.

(\*) The **read\_msg** function returns ID, Data and length of CAN message received and it is composed of the following command:  $R_{\rm B}$  RNA  $\overline{R}$  read  $\overline{R}$ 

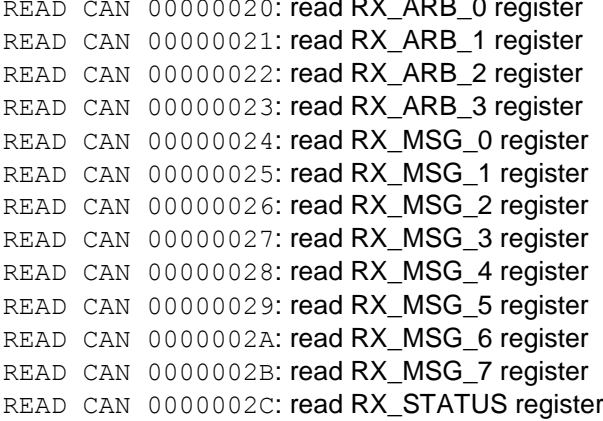

The table below explains functions of the CAN MST receiver interface registers:

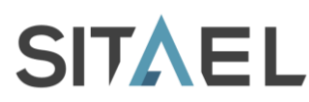

Doc.: CAS-CCIPC-DTS-0001 Issue: 17 Date: 10/02/2015 Page: 52 of 113

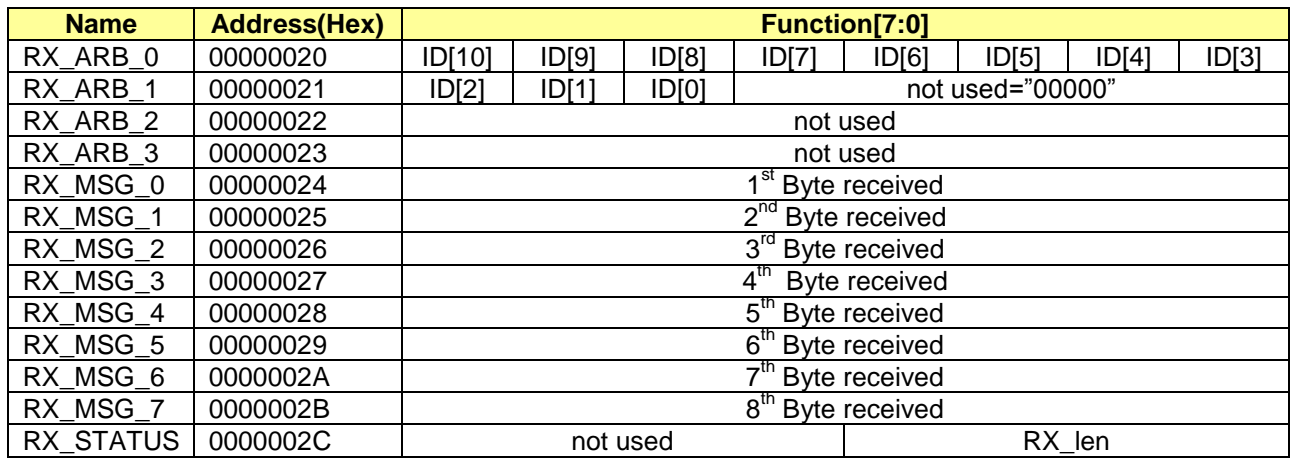

Tab. 8-2: CAN MST registers of Receiver interface.

(\*\*) The **clear\_irq** function allows clearing CAN message IRQ and it performs the following command: WRITE CAN 00000003 A0: write SETUP\_3 register

where SETUP\_3 register is defined below:

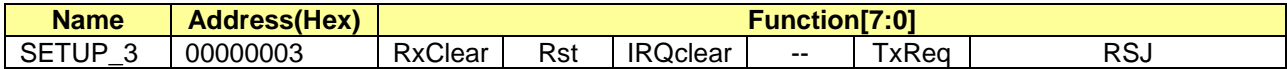

(\*\*\*) The **can\_set** irq function allows enabling CAN IRQ on message reception and it performs the following command:

WRITE CAN 00000000 42: write SETUP\_0 register where SETUP\_0 register is defined below:

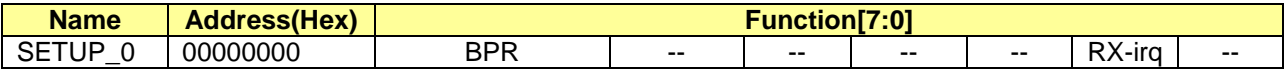

The meaning of the constants utilized in the test files is reported in Tab. 8-3:

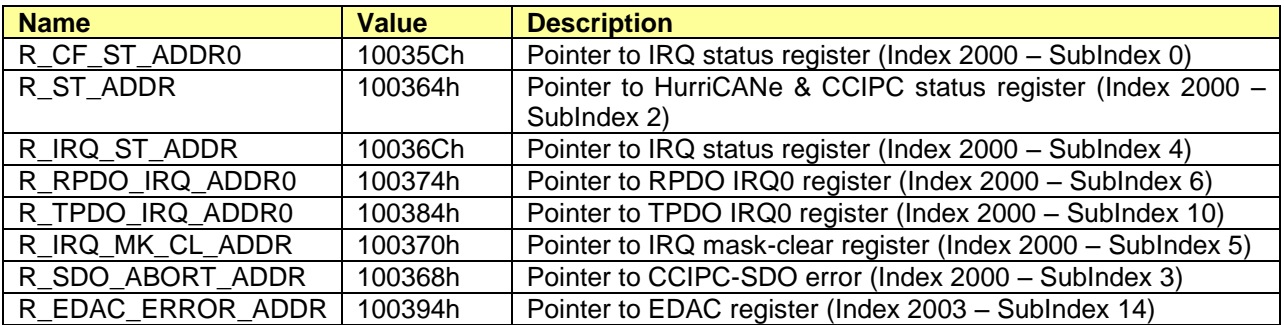

Tab. 8-3: Test Constant value.

## **8.3 Output Test Log File**

The CCIPC test-bench furnishes a simulation output Log file (*report.txt*) that reports all the traffic recorded on CAN bus and the memory accesses performed by Host interface. The Log file helps user during the

File name: CAS-CCIPC-DTS-0001.doc CCIPC - Data Sheet

debug phase to understand what data are effectively exchanged between CAN Master, HOST and CCIPC.

The following information are reported in the Log File:

- 1. **Time stamp**: time reference expressed in ns;
- 2. **Access Type**: this field reports the type of operation to be executed:
	- a. **READ**: read operation;
	- b. **WRITE**: write operation.
- 3. **Peripheral**: this field defines which peripheral performs the operation:
	- a. **CAN**: CAN Master;
	- b. **EXT**: Host interface;
- 4. **Address**: Operation Address. The address refers to CAN Master internal registers when Peripheral field is CAN, while it refers to CCIPC Configuration Area or RAM area when Peripheral field is set to EXT;
- 5. **Data**: Data read or write according to Access type.

An example of Log File, without time stamp information, is reported in next table with a simple description of the operations performed:

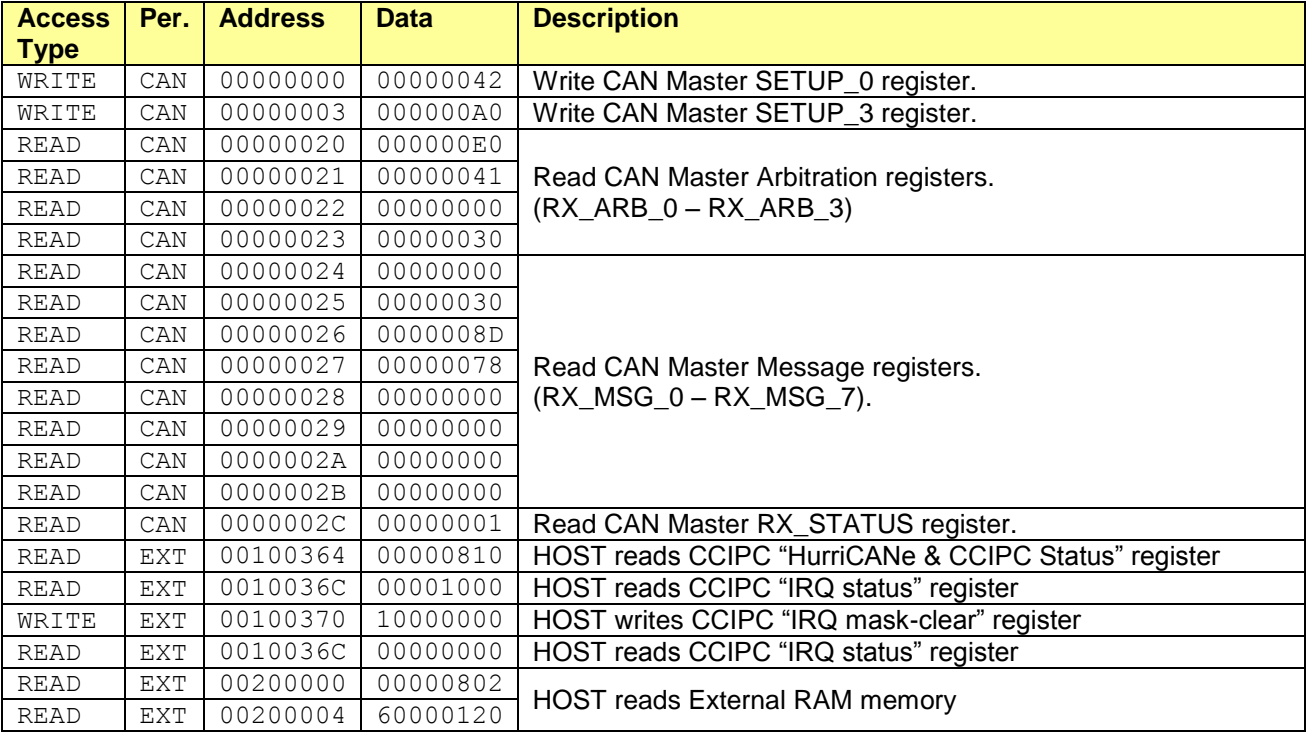

Tab. 8-4: Log File example and explanation.

Because the time stamp value could vary depending on simulator used, could be useful having a Log file without time stamp information. The following command creates a Log file (*report val.txt*) without time information:

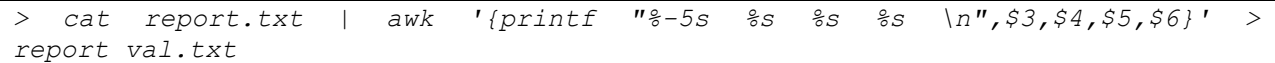

#### File name: CAS-CCIPC-DTS-0001.doc CCIPC - Data Sheet

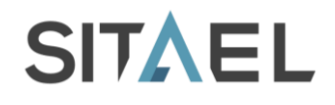

## **8.4 Test Procedures Simulation**

In this paragraph, the instructions to perform the tests included in the DataBase and to define new test procedures are described.

## **8.4.1 CCIPC Default Tests**

All the tests corresponding to the CCIPC test procedure can be easily executed exploiting the CCIPC\_test.sh shell-script.

The CCIPC test script executes the following steps:

- Generates specific test configuration file
- $\bullet$ Compiles the new VHDL testbench
- Launches the simulation scripts

At the end of simulation, it automatically checks if the test is correctly passed comparing the produced output file with the correspondent reference output file. All the test reference files (*report\_XXXX.txt*) are contained in the "*SIM\_SCRIPT/VRP\_TEST*" directory.

Before starting with the test procedures, compile the *edac\_rom* program that allows generating a ROM file compliant with the test-bench ROM device starting to one generated by the CCIPC Configuration Tool.

Enter in SIM\_SCRIPT directory:

> cd YOUR PATH/SIM SCRIPT

and compile the program:

> gcc –o edac\_rom edac\_rom.c –lm

Now to perform the tests enter in your simulation directory

> cd YourSIM

Create a symbolic link to the following executables:

```
ln -s CCIPC DB/SIM SCRIPT/CCIPC test.sh
> ln -s CCIPC_DB/SIM_SCRIPT/CCIPCTestWriter.pl
> ln -s CCIPC DB/SIM SCRIPT/edac_rom
```
To run tests included in VRP\_TB directory and reported in Tab. 5-5 launch the CCIPC\_test.sh command specifying the test name.

>./CCIPC\_test.sh –name TP5113\_boot

At the end of simulation, if the test is passed the following messages appears:

Simulation success: files match

Otherwise, the test returns:

Simulation failure: files differ

File name: CAS-CCIPC-DTS-0001.doc CCIPC - Data Sheet

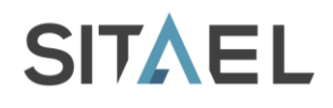

## **8.4.2 User Defined Tests**

To create a new test procedure, generate the specific test file (*MYFILE.in*) using the instructions defined in Tab. 8-1.

Using the *CCIPCTestWriter* script, compile the *MYFILE.in* test and redirect the output to the *stimuli.txt* file.

> ./CCIPCTestWriter.pl MYFILE.in > YourSIM/stimuli.txt

If a new ROM image file has to be generated, use the following command (*dcf.dat* is the default input file for the test-bench ROM device):

> ./edac\_rom YOUR\_ROM.txt dcf.dat

Compile and simulate the new test.

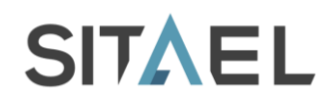

## **9 SYNTHESIS AND FITTING SCRIPTS**

Synthesis and fitting scripts for the different devices and corresponding tools are included in the *SYN\_SCRIPT* and *FIT\_SCRIPT* directories.

The constraint files (*CCIPC.sdc* for Microsemi and *CCIPC.ucf* for Xilinx), included in the *SYN\_SCRIPT* directory, keep the system clock and peripheral timing constraints for the CCIPC design and they are used during synthesis process.

*Before proceeding with Synthesis and Fitting processes assure that all files needed to instantiate memory module for the selected technology have been correctly generated and copied in the correspondent directory (see §5.2.1).*

## **9.1 Microsemi (RT)AX FPGA**

## **9.1.1 Synthesis**

In *SYN\_SCRIPT/ACTEL* directory three different example of synthesis project files are available to synthetize the CCIPC in one of the possible configurations (Generic I/O, AMBA and Direct). Open the desired file with the Synplify Pro Actel Edition tool.

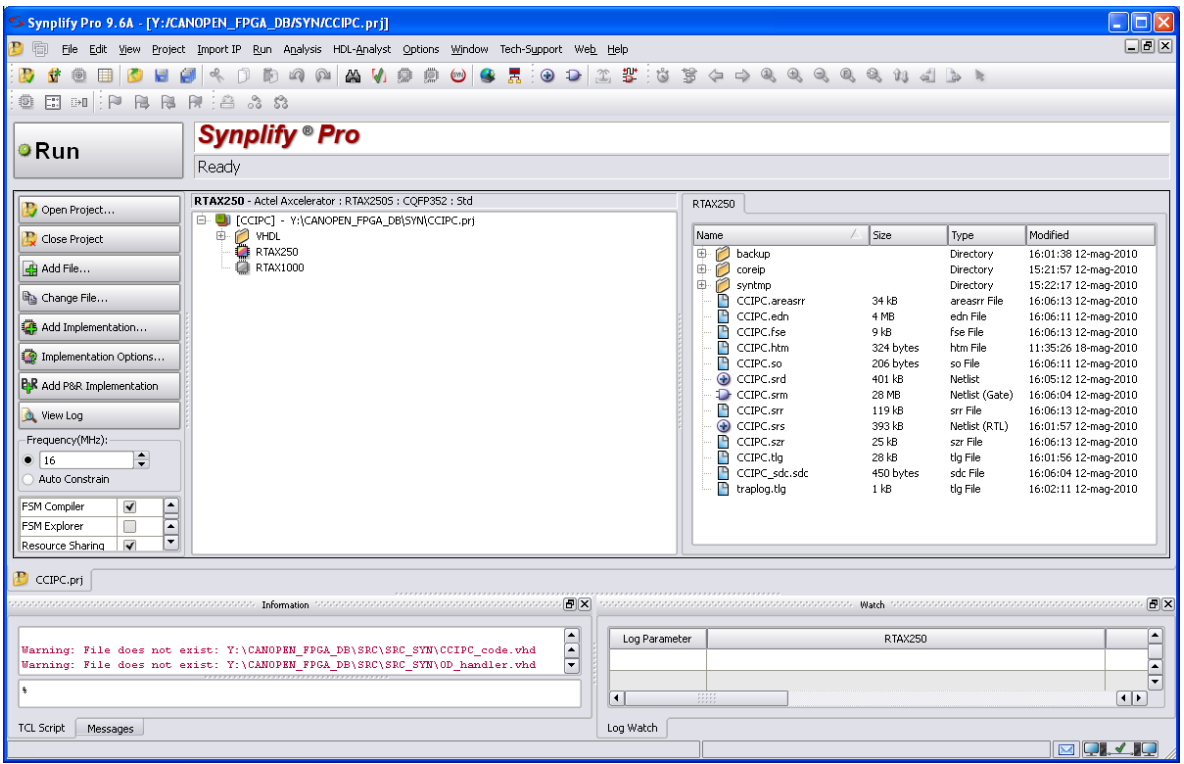

Fig. 9-1: Microsemi synthesis tool.

If necessary, use the Implementation Option menu (on the left edge) to synthesis option:

- Device selection: choose target FPGA  $\bullet$
- Options: change synthesis option  $\bullet$
- Constraint: add constraint files  $\bullet$
- Implementation results: change synthesis output file destination
- VHDL: set VHDL options

File name: CAS-CCIPC-DTS-0001.doc CCIPC - Data Sheet

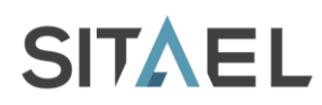

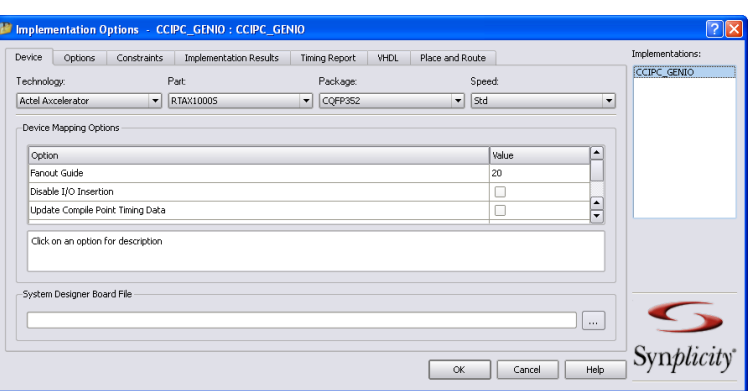

Fig. 9-2: Implementation options window.

After configuration phase, start the synthesis process clicking on Run button in the left-top side of the window.

The Synthesis process generates, in the specified output directory, the correspondent netlist file with *.edn* extension.

## **9.1.2 Fitting**

When the synthesis process is completed, in the *FIT\_SCRIPT/RTAX* directory, open the *CCIPC.adb* file using the Microsemi Designer tool.

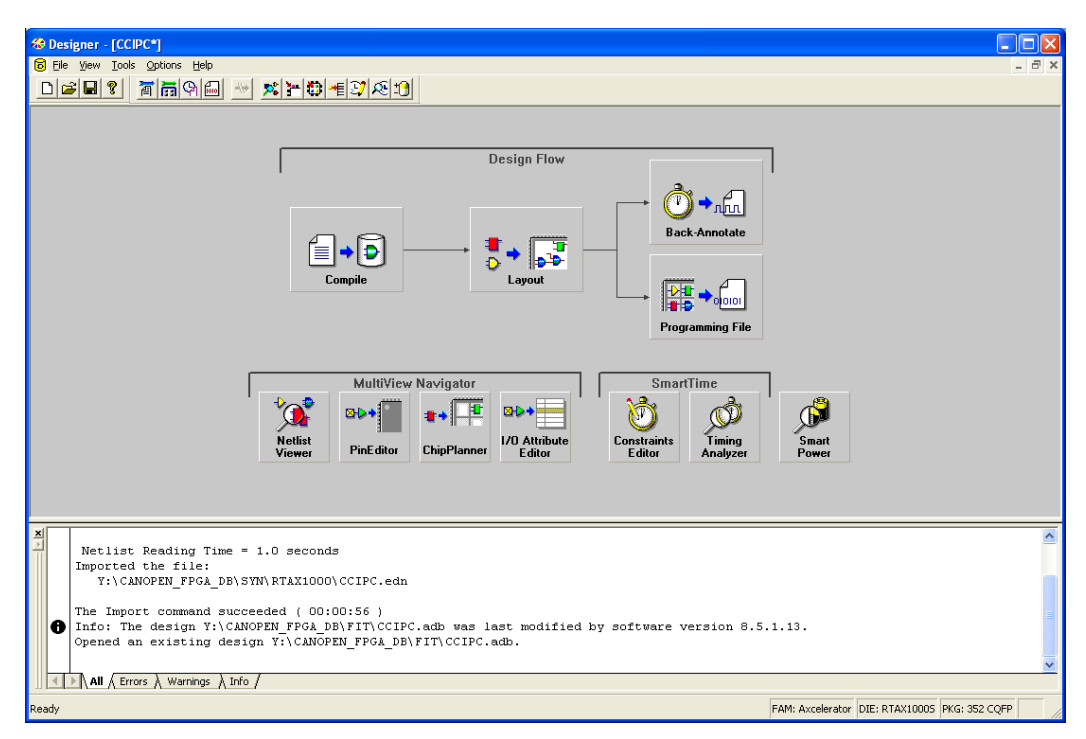

#### Fig. 9-3: Microsemi fitting tool.

Utilize the Options->Device Selection menu (on the left edge) to change the Device, speed grade, package etc. selections if needed.

Click on the "Programming File" button to start the fitting process.

The fitting process completes with generation of the *CCIPC.pdb* FPGA programming file.

File name: CAS-CCIPC-DTS-0001.doc CCIPC - Data Sheet

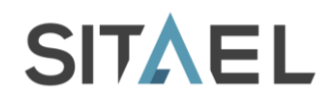

## **9.2 Xilinx FPGA**

## **9.2.1 Synthesis**

The Synthesis process for the Xilinx FPGAs can be executed in two different ways depending on the Xilinx proprietary tool is used or not. In this paragraph, the steps needed to synthetize the CCIPC using a different synthesis tool than Xilinx one are described.

In *SYN\_SCRIPT/VIRTEX* directory three different example of synthesis project files are available to synthetize the CCIPC in one of the possible configurations (Generic I/O, AMBA and Direct). Open the desired file with the Synplify Pro tool:

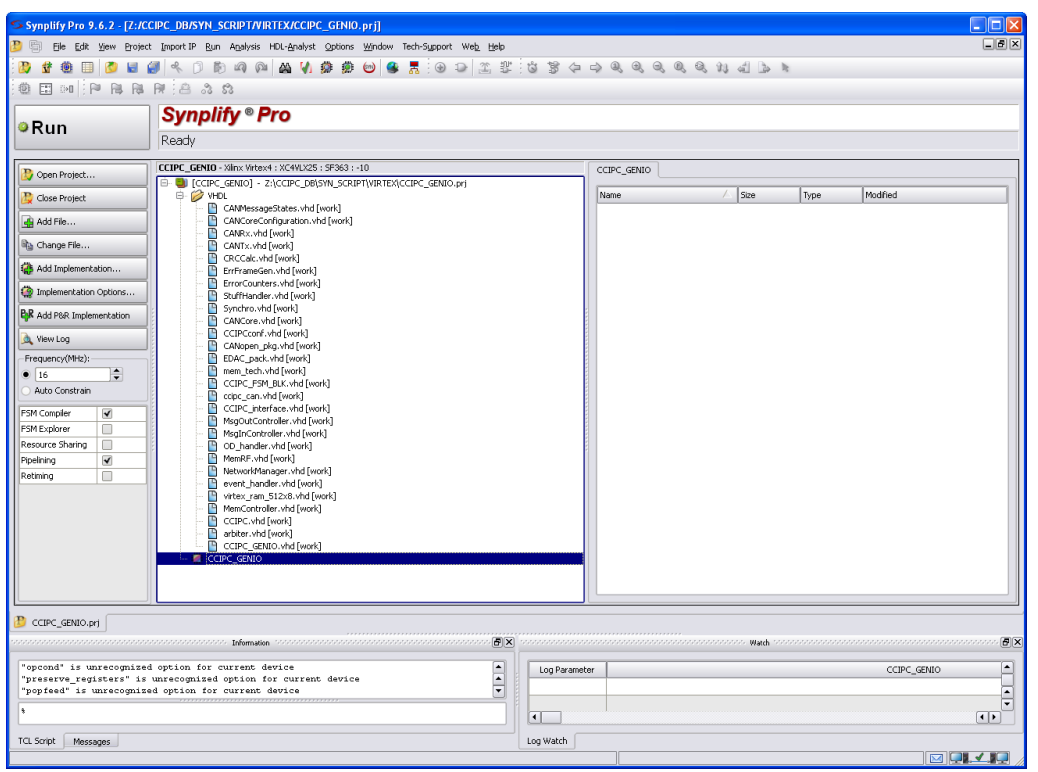

Fig. 9-4: Synplify Pro synthesis tool.

If necessary, use the Implementation Option menu (on the left edge) to modify synthesis options:

- Device selection: choose target FPGA  $\bullet$
- Options: change synthesis option  $\bullet$
- Constraint: add constraint files  $\bullet$
- Implementation results: change synthesis output file destination
- VHDL: set VHDL options

![](_page_58_Picture_0.jpeg)

![](_page_58_Picture_117.jpeg)

Fig. 9-5: Implementation options window.

After configuration phase, start the synthesis process clicking on Run button in the left-top side of the window.

The Synthesis process generates, in the specified output directory, the correspondent netlist file with *.edn* extension.

## **9.2.2 Fitting**

When the synthesis process is completed, in the *FIT\_SCRIPT/VIRTEX* directory the example ISE project files correspondent to the three possible CCIPC configurations are available.

Open the correct project file using Xilinx ISE tool. The project automatically include the memory netlist file (.*ncg* file) expecting it under LIBRARIES/VIRTEX directory.

Start the Place and Route process double-clicking on "Implement Design" option in "Processes" window.

![](_page_58_Picture_118.jpeg)

Fig. 9-6: Xilinx ISE tool.

![](_page_59_Picture_0.jpeg)

## **10 CCIPC MEMORY MAPPING**

In this paragraph, the Memory Space mapping defined for the CCIPIC core is reported. The CCIPC utilizes, in its complete version, four different memory areas:

- **Configuration & Status area**. This is implemented in sparse registers assigned to control the main parameters inside the Core. For each entry of this area two different addresses exists:
	- o Index.SubIndex CANopen OD reference to access them via CANbus (by CANopen master with SDO)
	- o Cfg Address to be used by the Host Device to map the CCIPC registers it memory area
- **On board memory areas**. These are the communication parameters accessible only from CANbus, and the CCIPC private table index not reachable from external ports
- **Shared memory areas**. These are the mapping parameters and the application object that have to be mapped into an external memory to be shared between the CCIPC and its host device;
- **Initialization Area**. This area contains the default values to initialize the CCIPC and the Object  $\bullet$ Dictionary after Power-Node or CANopen NMT reset.

The following table summarize the CCIPC memory areas and their access mode.

![](_page_59_Picture_294.jpeg)

Tab. 10-1: Memory area accessibility.

## **10.1 Configuration & Status Area**

The CCIPC Configuration & Status area is composed of the following OD entries:

![](_page_59_Picture_295.jpeg)

Tab. 10-2: I/O area definition.

In Tab. 10-3 the list of registers defined in the Configuration Area is reported together with their address value.

![](_page_60_Picture_0.jpeg)

![](_page_60_Picture_452.jpeg)

File name: CAS-CCIPC-DTS-0001.doc CCIPC - Data Sheet

![](_page_61_Picture_0.jpeg)

![](_page_61_Picture_497.jpeg)

Tab. 10-3: Configuration Register mapping.

Each register is defined in next tables. Each table is composed of the following fields:

- **field:** it associates a mnemonic name to register field;
- **sdo**: it indicates the access type supported via SDO;
- **host**: it indicated how Host can access to the register;
- **rst**: it indicates the reset value of the field. The following notation is used:
	- o **Binary**: single(') or double(") quotes indicate binary values;
	- o **Hexadecimal**: 0xnn notation indicates an Hexadecimal number;
	- $\circ$  *RST* VAL: the reset value is indicated in the correspondent parameter available in the CCICP configuration file (*CCIPCconf.vhd*).

Three different access types are defined:

- **ro** Read Only;  $\bullet$
- **rw** Read Write;
- **rc** Read and clean. A write access only cleans the value of the register.

![](_page_61_Picture_498.jpeg)

![](_page_61_Picture_499.jpeg)

#### *Error Register: Index 1001h - Sub-Index 0h - Address 0x100204*

![](_page_61_Picture_500.jpeg)

![](_page_61_Picture_501.jpeg)

File name: CAS-CCIPC-DTS-0001.doc CCIPC - Data Sheet

![](_page_62_Picture_0.jpeg)

![](_page_62_Picture_655.jpeg)

## *COB-ID Sync: Index 1005h - Sub-Index 0h - Address 0x100008* 31|30|29|28|27|26|25|24|23|22|21|20|19|18|17|16|15|14|13|12|11|10| 9 | 8 | 7 | 6 | 5 | 4 | 3 | 2 | 1 | 0 field sync\_cobid sdo l'antica del control de la control de la control de la control de la control de la control de la control d host and the state of the state of the state of the state of the state of the state of the state of the state rst de la contradicte de la contradicte de la contradicte de la contradicte de la contradicte de la contradicte de la contradicte de la contradicte de la contradicte de la contradicte de la contradicte de la contradicte de

![](_page_62_Picture_656.jpeg)

![](_page_62_Picture_657.jpeg)

![](_page_62_Picture_658.jpeg)

#### *Heartbeat Consumer Time : Index 1016h - Sub-Index 0h - Address 0x100210*

![](_page_62_Picture_659.jpeg)

![](_page_62_Picture_660.jpeg)

#### *Master - Heartbeat Consumer Time: Index 1016h - Sub-Index 1h - Address 0x100214*

![](_page_62_Picture_661.jpeg)

![](_page_62_Picture_662.jpeg)

## *Heartbeat Producer Time: Index 1017h - Sub-Index 0h - Address 0x100218*

![](_page_62_Picture_663.jpeg)

File name: CAS-CCIPC-DTS-0001.doc CCIPC - Data Sheet

![](_page_63_Picture_0.jpeg)

![](_page_63_Picture_625.jpeg)

#### *Identity Object : Index 1018h - Sub-Index 0h - Address 0x10021C*

![](_page_63_Picture_626.jpeg)

![](_page_63_Picture_627.jpeg)

#### *Vendor-Id: Index 1018h - Sub-Index 1h - Address 0x100220*

![](_page_63_Picture_628.jpeg)

![](_page_63_Picture_629.jpeg)

## *Product Code: Index 1018h - Sub-Index 2h - Address 0x100224*

![](_page_63_Picture_630.jpeg)

![](_page_63_Picture_631.jpeg)

#### *Revision Number Code: Index 1018h - Sub-Index 3h - Address 0x100228*

![](_page_63_Picture_632.jpeg)

![](_page_63_Picture_633.jpeg)

#### *Serial Number Code: Index 1018h - Sub-Index 4h - Address 0x10022C*

![](_page_63_Picture_634.jpeg)

![](_page_63_Picture_635.jpeg)

File name: CAS-CCIPC-DTS-0001.doc CCIPC - Data Sheet

## *Server SDO Parameter : Index 1200h - Sub-Index 0h - Address 0x100130*

![](_page_64_Picture_619.jpeg)

![](_page_64_Picture_620.jpeg)

![](_page_64_Picture_621.jpeg)

![](_page_64_Picture_622.jpeg)

# *COB-ID server-client: Index 1200h - Sub-Index 2h - Address 0x100138* |31||30||29||28||27||26||25||24||22||21||20||19||18||17||16||15||14||13||12||11||10||9||8||7||6||5||4||3||2||1 field **i**d\_sc

![](_page_64_Picture_623.jpeg)

![](_page_64_Picture_624.jpeg)

#### *Redundancy Management : Index 2000h - Sub-Index 0h - Address 0x10023C*

![](_page_64_Picture_625.jpeg)

![](_page_64_Picture_626.jpeg)

#### *Bdefault: Index 2000h - Sub-Index 1h - Address 0x100240*

![](_page_64_Picture_627.jpeg)

File name: CAS-CCIPC-DTS-0001.doc CCIPC - Data Sheet

![](_page_65_Picture_0.jpeg)

![](_page_65_Picture_642.jpeg)

#### *Ttoggle: Index 2000h - Sub-Index 2h - Address 0x100244*

![](_page_65_Picture_643.jpeg)

![](_page_65_Picture_644.jpeg)

#### *Ntoggle: Index 2000h - Sub-Index 3h - Address 0x100248*

![](_page_65_Picture_645.jpeg)

![](_page_65_Picture_646.jpeg)

#### *Ctoggle: Index 2000h - Sub-Index 4h - Address 0x10024C*

![](_page_65_Picture_647.jpeg)

![](_page_65_Picture_648.jpeg)

#### *Node Parameters : Index 2002h - Sub-Index 0h - Address 0x100050*

![](_page_65_Picture_649.jpeg)

![](_page_65_Picture_650.jpeg)

#### *ID Base: Index 2002h - Sub-Index 1h - Address 0x100054*

![](_page_65_Picture_651.jpeg)

File name: CAS-CCIPC-DTS-0001.doc CCIPC - Data Sheet

![](_page_66_Picture_0.jpeg)

![](_page_66_Picture_483.jpeg)

#### *ID Mask: Index 2002h - Sub-Index 2h - Address 0x100058*

![](_page_66_Picture_484.jpeg)

![](_page_66_Picture_485.jpeg)

## *CCIPC Status & Configuration : Index 2003h - Sub-Index 0h - Address 0x10035C*

![](_page_66_Picture_486.jpeg)

![](_page_66_Picture_487.jpeg)

## *HurriCANe configuration: Index 2003h - Sub-Index 1h - Address 0x100360*

![](_page_66_Picture_488.jpeg)

![](_page_66_Picture_489.jpeg)

# *HurriCANe & CCIPC status: Index 2003h - Sub-Index 2h - Address 0x100364* 31|30|29|28|27|26|25|24|23|22|21|20|19|18|17|16|15|14|13|12|11|10| 9 | 8 | 7 | 6 | 5 | 4 | 3 | 2 | 1 | 0

![](_page_67_Picture_462.jpeg)

![](_page_67_Picture_463.jpeg)

#### *SDO Abort Code: Index 2003h - Sub-Index 3h - Address 0x100368*

![](_page_67_Picture_464.jpeg)

![](_page_67_Picture_465.jpeg)

File name: CAS-CCIPC-DTS-0001.doc CCIPC - Data Sheet

![](_page_68_Picture_0.jpeg)

The CCIPC returns the following abort codes:

![](_page_68_Picture_498.jpeg)

Tab. 10-4: CCIPC Abort condition and test configurations

#### *IRQ status: Index 2003h - Sub-Index 4h - Address 0x10036C*

![](_page_68_Picture_499.jpeg)

![](_page_68_Picture_500.jpeg)

File name: CAS-CCIPC-DTS-0001.doc CCIPC - Data Sheet

![](_page_69_Picture_675.jpeg)

Doc.: CAS-CCIPC-DTS-0001 Issue: 17 Date: 10/02/2015 Page: 70 of 113

![](_page_69_Picture_676.jpeg)

The following register allows masking and clearing different CCIPC IRQ. The following notation is used to mask and unmask IRQ:

- '0' not masked. IRQ propagated
- '1' masked. IRQ not propagated.  $\bullet$
- *IRQ Mask-clear: Index 2003h - Sub-Index 5h - Address 0x100370*

![](_page_69_Picture_677.jpeg)

![](_page_69_Picture_678.jpeg)

File name: CAS-CCIPC-DTS-0001.doc CCIPC - Data Sheet

![](_page_70_Picture_675.jpeg)

Doc.: CAS-CCIPC-DTS-0001 Issue: 17 Date: 10/02/2015 Page: 71 of 113

![](_page_70_Picture_676.jpeg)

The following registers (RPDO-IRQ0-3 and TPDO-IRQ0-3) indicate which RPDOs and TPDOs have been successfully elaborated.

The number of RPDOs and TPDOs available depends on the number of node (**Node count**) allocated for the CCIPC core. The following table describes the relationship between node count, T/RPDOs and IRQ register allocation:

![](_page_70_Picture_677.jpeg)

Tab. 10-5: NodeCount vs PDO IRQ registers.

#### *RPDO-0 IRQ: Index 2003h - Sub-Index 6h - Address 0x100374* 31 30 29 28 27 26 25 24 23 22 21 20 19 18 17 16 15 14 13 12 11 10 9 8 7 6 5 4 3 2 1 0 field rpdo\_31 rpdo\_30 hpdo\_29 rpdo\_28 rpdo\_27 rpdo\_26 rpdo\_25 rpdo\_24 rpdo\_23 rpdo\_22 rpdo\_21 rpdo\_20 rpdo\_19 rpdo\_18 rpdo\_17 rpdo\_16 rpdo\_15 rpdo\_14 rpdo\_13 rpdo\_12 rpdo\_11 rpdo\_10 rpdo\_9 rpdo\_8  $\sqrt{2}$ rpdo\_6 rpdo\_5 rpdo\_4 rpdo\_3  $\frac{1}{2}$ opdu rpdo\_1  $\frac{1}{\sqrt{2}}$ sdo ro ro ro ro ro ro ro ro ro ro ro ro ro ro ro ro ro ro ro ro ro ro ro ro ro ro ro ro ro ro ro ro host ro ro ro ro ro ro ro ro ro ro ro ro ro ro ro ro ro ro ro ro ro ro ro ro ro ro ro ro ro ro ro ro rst '0' '0' '0' '0' '0' '0' '0' '0' '0' '0' '0' '0' '0' '0' '0' '0' '0' '0' '0' '0' '0' '0' '0' '0' '0' '0' '0' '0' '0' '0' '0' '0'

File name: CAS-CCIPC-DTS-0001.doc CCIPC - Data Sheet

![](_page_71_Picture_1266.jpeg)

Doc.: CAS-CCIPC-DTS-0001 Issue: 17 Date: 10/02/2015 Page: 72 of 113

![](_page_71_Picture_1267.jpeg)

#### *RPDO-1 IRQ: Index 2003h - Sub-Index 7h - Address 0x100378*

![](_page_71_Picture_1268.jpeg)

![](_page_71_Picture_1269.jpeg)

#### *RPDO-2 IRQ: Index 2003h - Sub-Index 8h - Address 0x10037C* 31|30|29|28|27|26|25|24|23|22|21|20|19|18|17|16|15|14|13|12|11|10| 9 | 8 | 7 | 6 | 5 | 4 | 3 | 2 | 1 | 0 field rpdo\_95 rpdo\_94 rpdo\_93 rpdo\_92 rpdo\_91 rpdo\_90 rpdo\_89 rpdo\_88 rpdo\_87 rpdo\_86 rpdo\_85 rpdo\_84 rpdo\_83 rpdo\_82 rpdo\_8 rpdo\_80 rpdo\_79 rpdo\_78 rpdo\_77  $92$ <sup>-</sup>opdu rpdo\_75 rpdo\_74 rpdo\_73 rpdo\_72  $\sqrt{2}$ opdi rpdo\_70 rpdo\_69 rpdo\_68 rpdo\_67 no<sub>\_66</sub> rpdo\_65 rpdo\_64 sdo ro ro ro ro ro ro ro ro ro ro ro ro ro ro ro ro ro ro ro ro ro ro ro ro ro ro ro ro ro ro ro ro host ro ro ro ro ro ro ro ro ro ro ro ro ro ro ro ro ro ro ro ro ro ro ro ro ro ro ro ro ro ro ro ro rst '0' '0' '0' '0' '0' '0' '0' '0' '0' '0' '0' '0' '0' '0' '0' '0' '0' '0' '0' '0' '0' '0' '0' '0' '0' '0' '0' '0' '0' '0' '0' '0'

![](_page_71_Picture_1270.jpeg)

![](_page_71_Picture_1271.jpeg)

![](_page_71_Picture_1272.jpeg)

File name: CAS-CCIPC-DTS-0001.doc CCIPC - Data Sheet
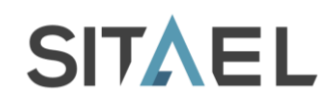

## *TPDO-0 IRQ: Index 2003h - Sub-Index Ah - Address 0x100384*

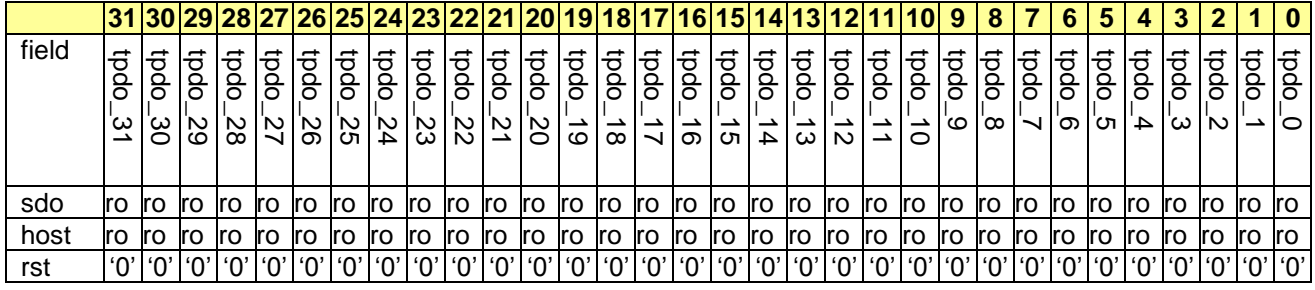

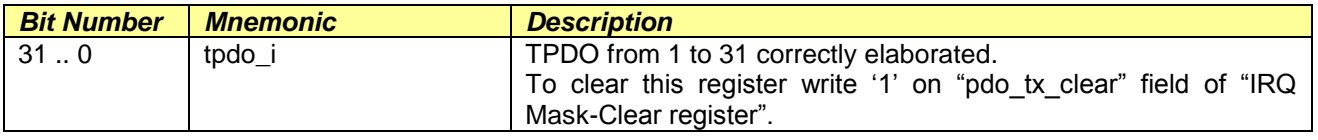

### *TPDO-1 IRQ: Index 2003h - Sub-Index Bh - Address 0x100388*

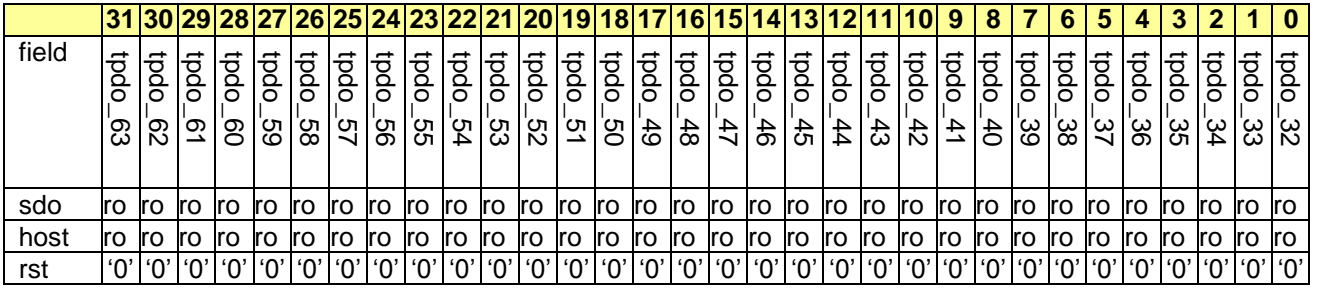

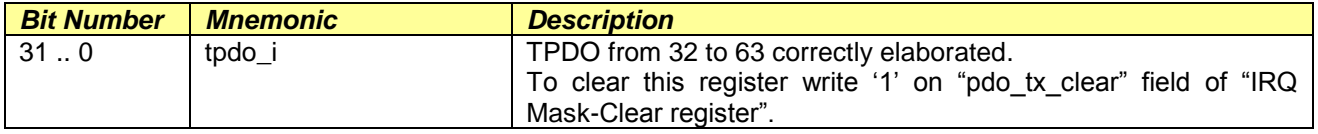

#### *TPDO-2 IRQ: Index 2003h - Sub-Index Ch - Address 0x10038C*

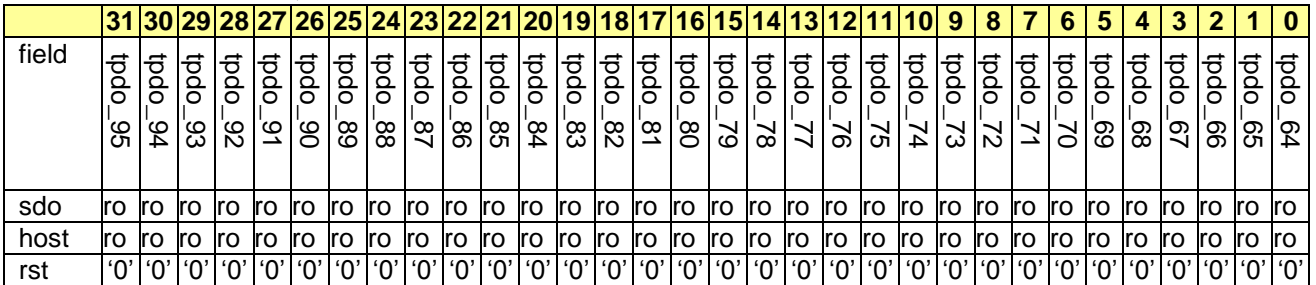

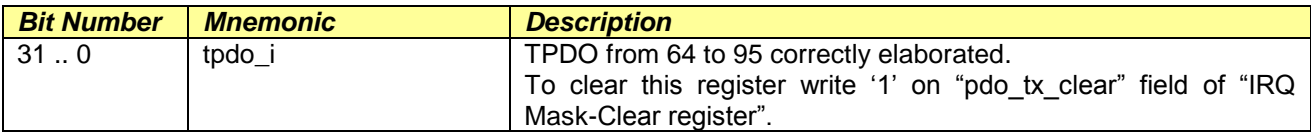

File name: CAS-CCIPC-DTS-0001.doc CCIPC - Data Sheet

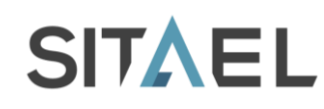

## *TPDO-3 IRQ: Index 2003h - Sub-Index Dh - Address 0x100390*

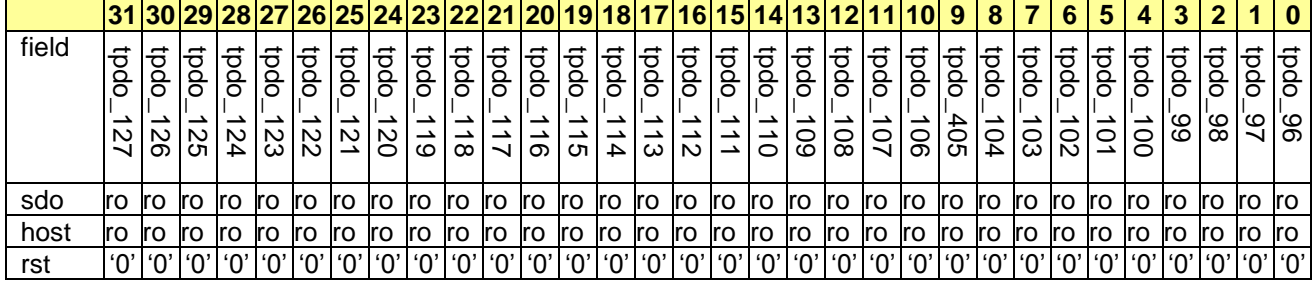

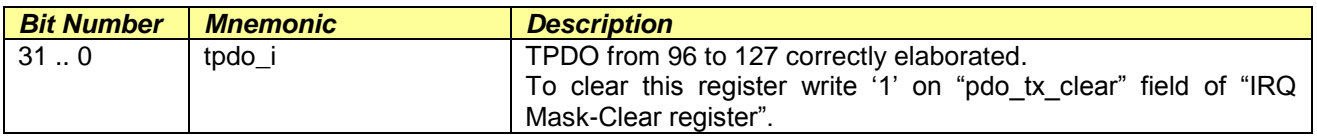

### *EDAC error: Index 2003h - Sub-Index Eh - Address 0x100394*

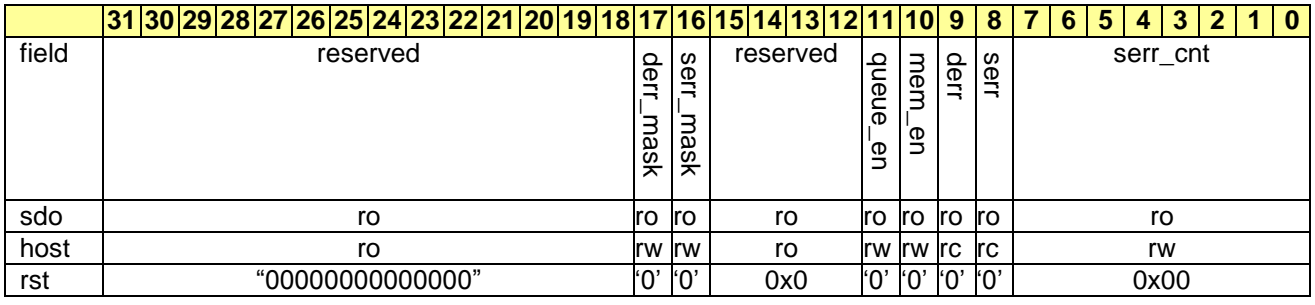

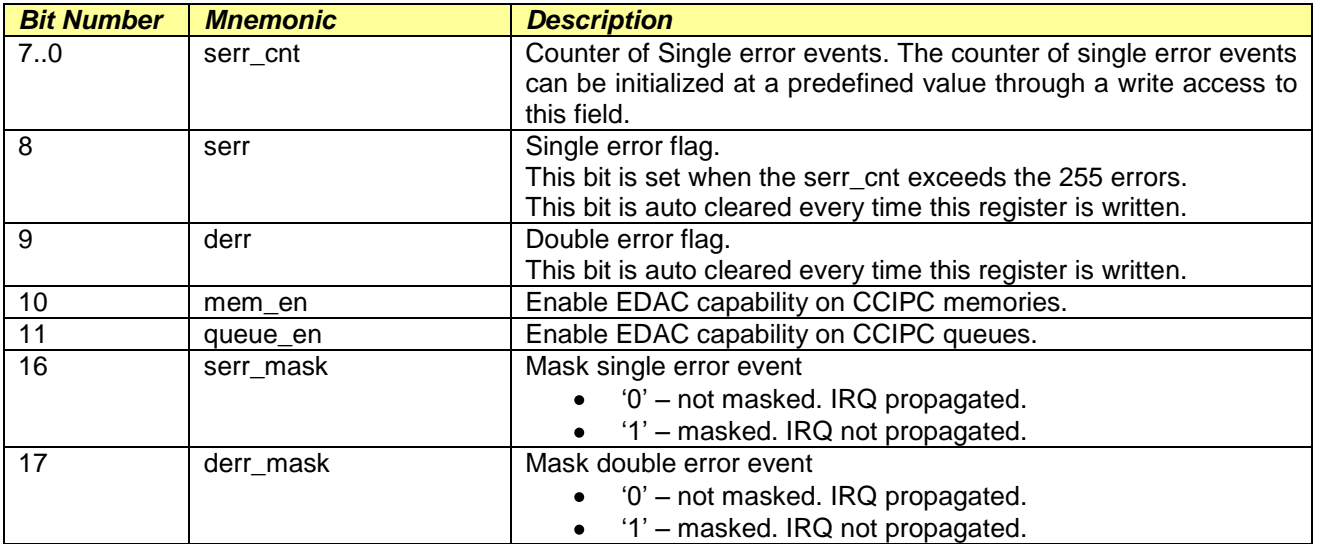

The EDAC capabilities are disabled at start-up. User has to enable it after CCIPC initialization. Since Double error detection represents a critical condition for the core because the management of wrong values can compromise the CCIPC behaviour, it is strictly recommended that user resets the CCIPC core if this error occurs.

File name: CAS-CCIPC-DTS-0001.doc CCIPC - Data Sheet

## *TPDO Trig: Index 2003h - Sub-Index Fh - Address 0x100398*

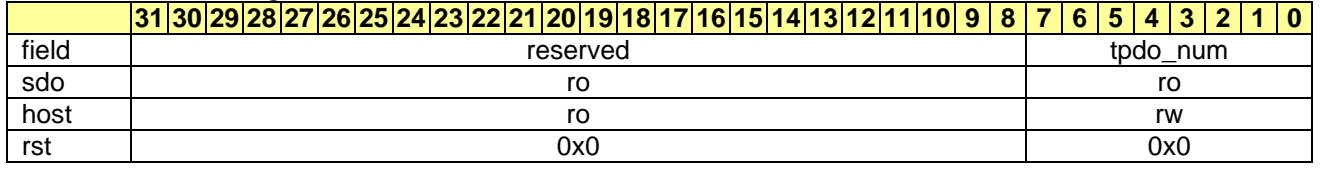

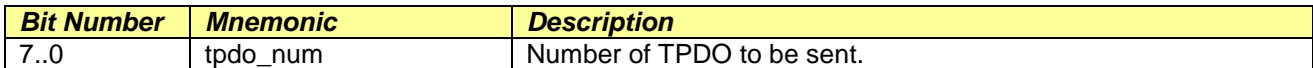

The TPDO trig register is used to implement the TPDO event driven functionality. A write operation on this register enables the transmission of selected TPDO. Tab. 10-6 shows the correspondence between TPDO number and TPDO trig register value.

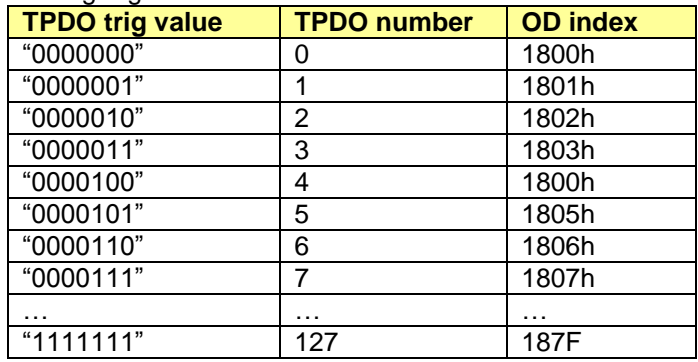

Tab. 10-6: TPDO number vs Trig value

#### *SDO multiplexor: Index 2003h - Sub-Index 10h - Address 0x10039C*

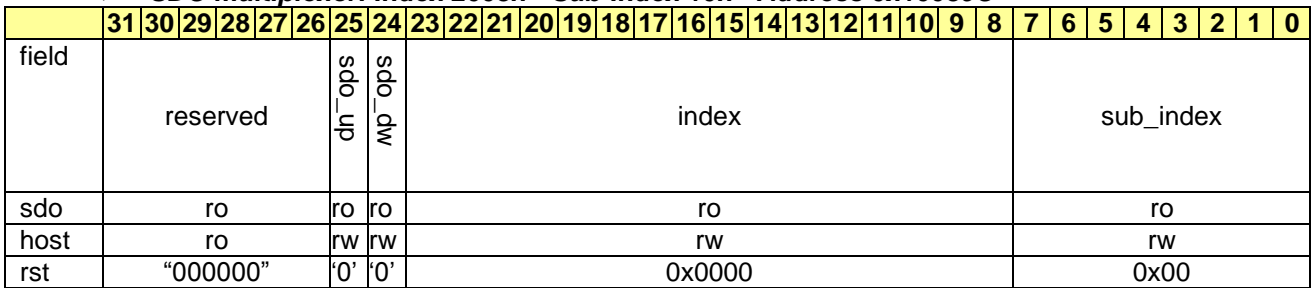

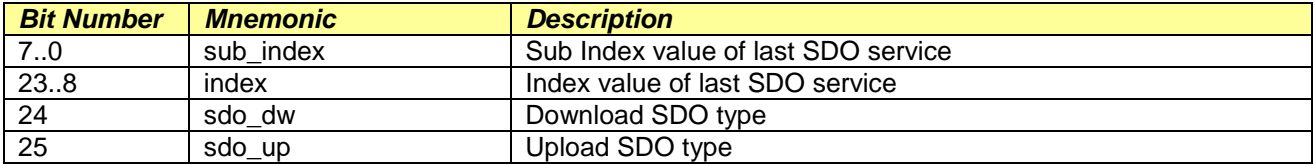

The following table shows which events cause the initialization of the registers:

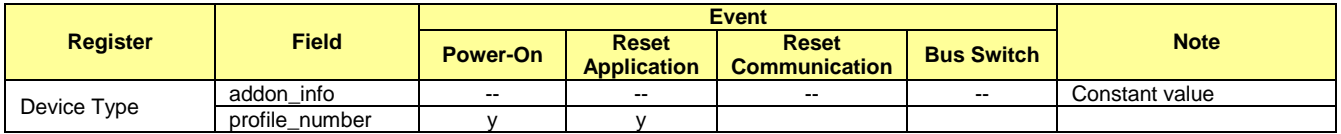

File name: CAS-CCIPC-DTS-0001.doc CCIPC - Data Sheet

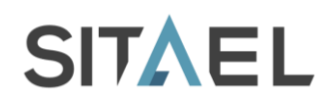

## **CCIPC - Data Sheet**

Doc.: CAS-CCIPC-DTS-0001 Issue: 17 Date: 10/02/2015 Page: 76 of 113

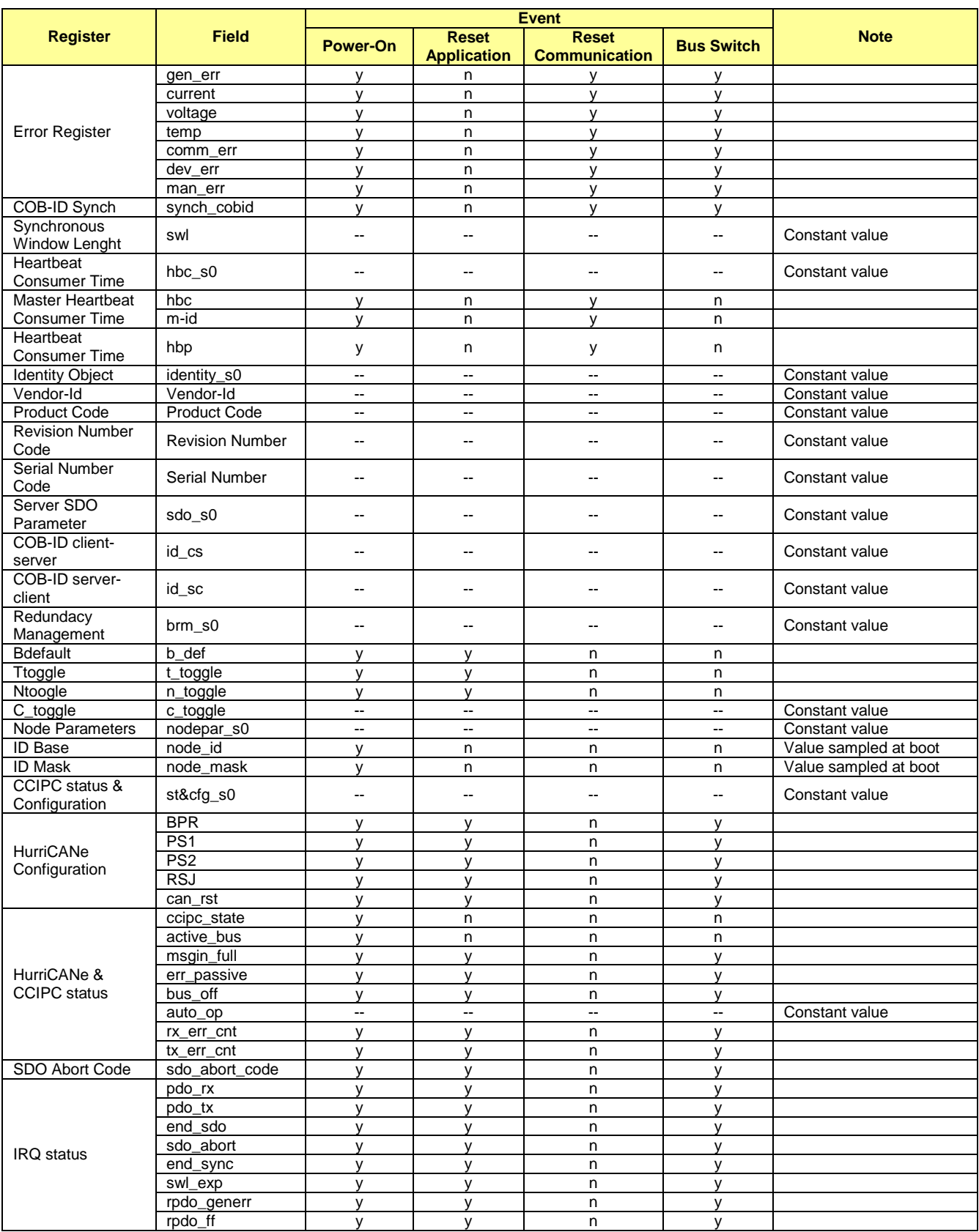

File name: CAS-CCIPC-DTS-0001.doc CCIPC - Data Sheet

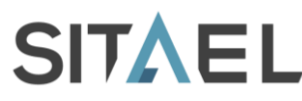

Doc.: CAS-CCIPC-DTS-0001 Issue: 17 Date: 10/02/2015 Page: 77 of 113

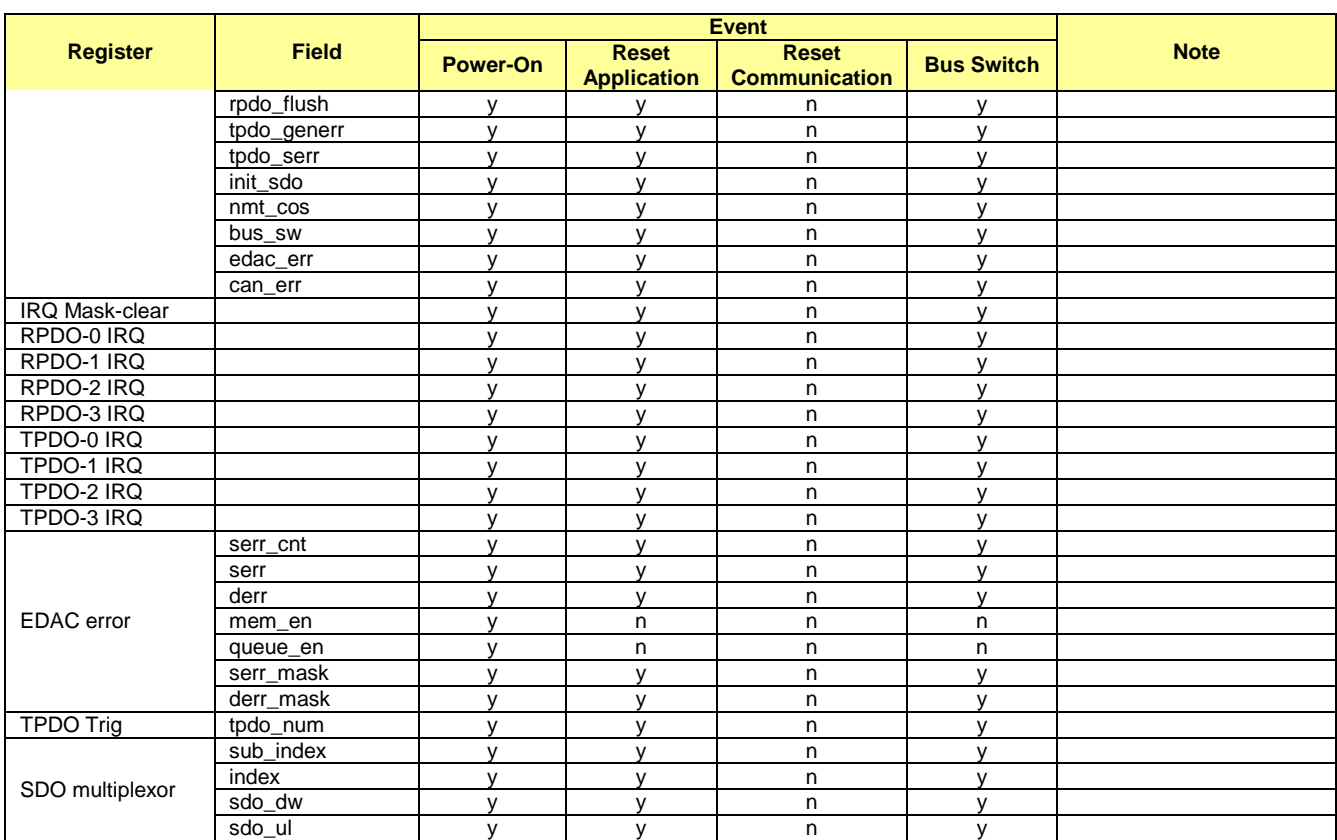

Tab. 10-7: Initaliaztion event for Configuration and Status Area Registers.

## **10.1.1 IRQ Handling**

As already defined in §7.1.3 the CCIPC handles three IRQ lines:

- Transfer IRQ (TRX\_IRQ)  $\bullet$
- Synch elaboration completed (SYNCH\_IRQ)  $\bullet$
- Error IRQ (ERR\_IRQ)  $\bullet$

User has to clear the IRQ request. Three simple "pseudo-code" examples of CCIPC IRQ manager are written below:

TRX\_IRQ

```
irq status = IRQ status reg;
ARPDO IRQ = irq status[0];
ATPDO<sup>-</sup>IRQ = irq<sup>-</sup>status[1];SDO \overline{IRQ} = irq_status[2];
INITSDO IRQ = irq status[11];
NMT CS \overline{IRQ} = irq status[12]; ## NMT change state
if (ARPDO_IRQ) {
    elab rpdo = RPDO IRQx req;while(elab_rpdo){
        <Elaborate Data>
    }
```
File name: CAS-CCIPC-DTS-0001.doc CCIPC - Data Sheet

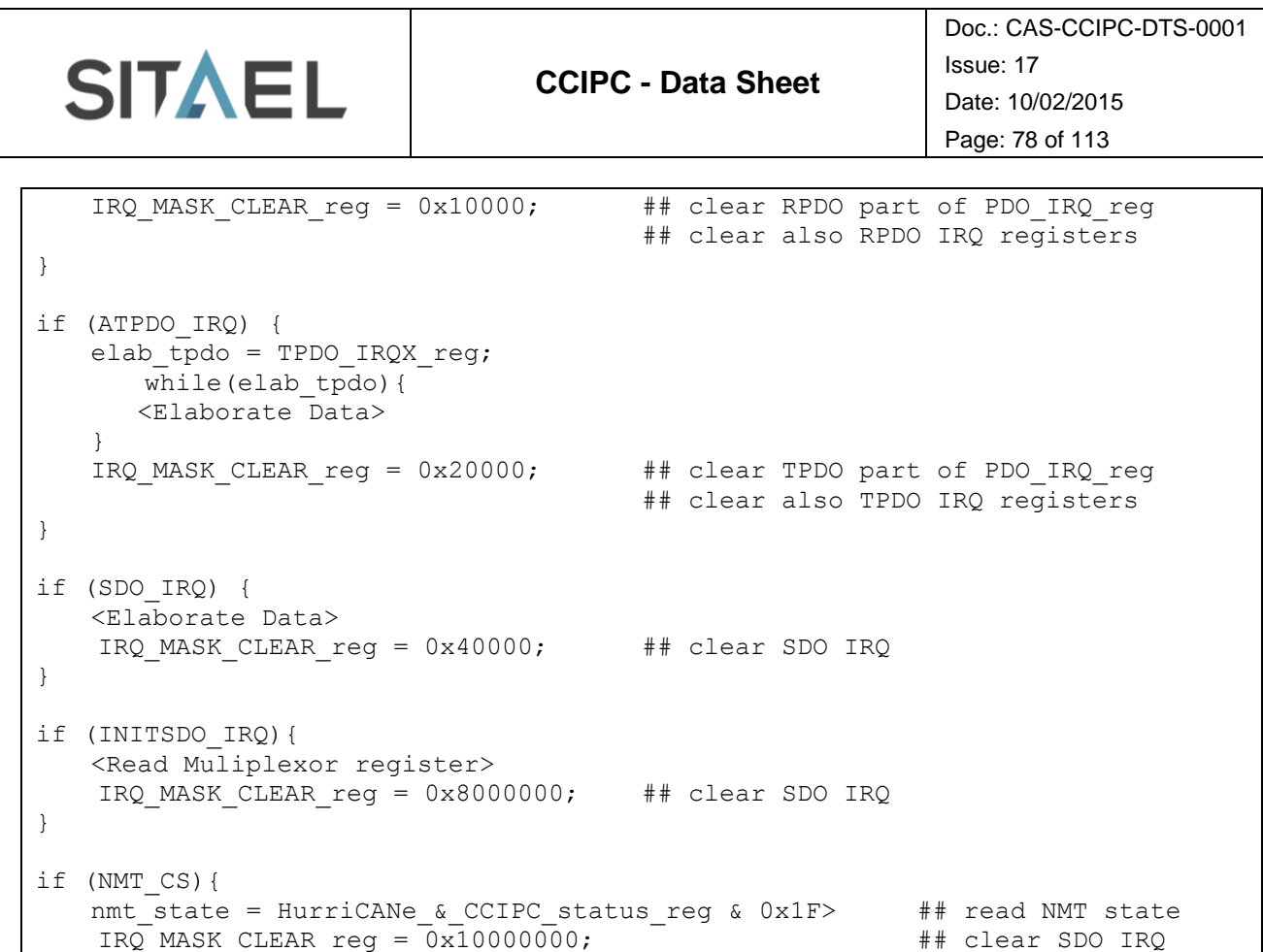

```
SYNCH_IRQ
```
}

```
irq status = read(IRQ status reg);
SRPDO IRQ = irq status[0];
STPDO_IIRQ = irq_status[1];if (SRPDO_IRQ) {
   elab r_{\text{pdo}} = RPDO IRQx reg;
      while(elab_rpdo){
       <Elaborate Data>
   }
   IRQ_MASK_CLEAR_reg = 0x10000; ## clear RPDO part of PDO_IRQ_reg
                                       ## clear also RPDO IRQ registers
}
if (STPDO_IRQ) {
   elab tpdo = TPDO IRQx reg;
       while(elab_tpdo){
       <Elaborate Data>
   }
   IRQ_MASK_CLEAR_reg = 0x20000; ## clear TPDO part of PDO_IRQ_reg
                                       ## clear also TPDO IRQ registers
}
IRQ MASK CLEAR reg = 0x100000; ## clear SYNCH_IRQ
```
File name: CAS-CCIPC-DTS-0001.doc CCIPC - Data Sheet

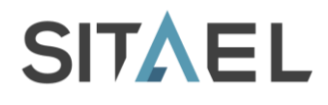

If SYNCH\_IRQ is cancelled before clearing the full PDO\_IRQ register, the TRX\_IRQ line rises up again for effect of CCIPC T/RPDO requests still pending and to be processed. ERROR\_IRQ

```
irq status = read(IRQ status reg);
<Manage error>
IRQ_MASK_CLEAR_reg = ERROR_CLEAR_BIT; ## clear specific error bit
```
The *MsgIn Queue full* (incoming message queue full) condition is associated to the HurriCANe error flag (bit 15 of IRQ status register). Before clean the IRQ status register, user has to clear the MsgIn Queue full error by writing the correspondent bit of *HurriCANe and CCIPC status*.

```
MsgIn Queue full error
```

```
irq status = read(IRQ status reg);
can err = irq status[15];
if (can_err) {
   msgin full = (read(HurriCANe&CCIPC status reg)) >> 7) ## Msgin full error
   if (msgin_full){
        HurriCANe&CCIPC status reg = 0 \qquad ## Clear Msgin error
   }
}
IRQ_MASK_CLEAR_reg = 0x8000000; ## clear Can error
```
## **10.2 On-board Area**

This memory section is used to store:

- PDO Communication entries  $\bullet$
- AOs index pointers  $\bullet$

## **10.2.1 PDO Communication Entries**

The PDO Communication area stores the OD entries used to define the RPDO and TPDO Communication parameters. The list of parameters available in this area is reported in Tab. 10-8. This area is mapped inside the CCIPC core to speed up the elaboration time avoiding conflict with external devices.

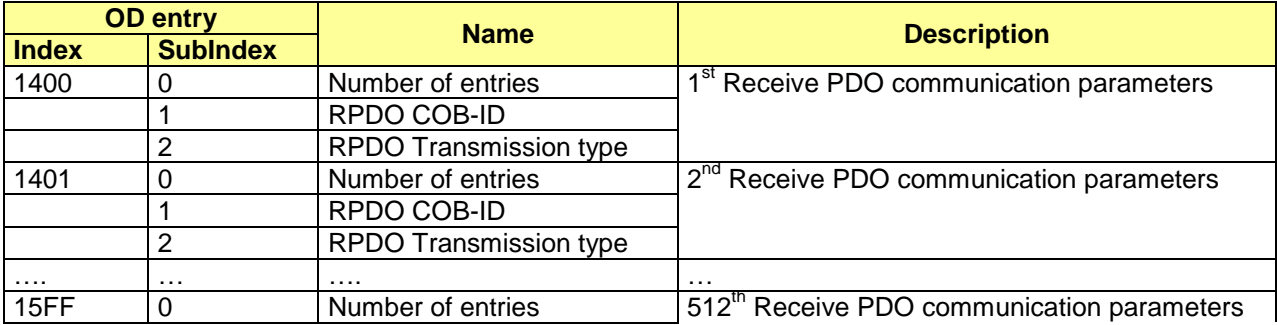

File name: CAS-CCIPC-DTS-0001.doc CCIPC - Data Sheet

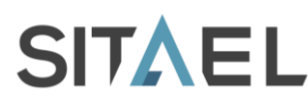

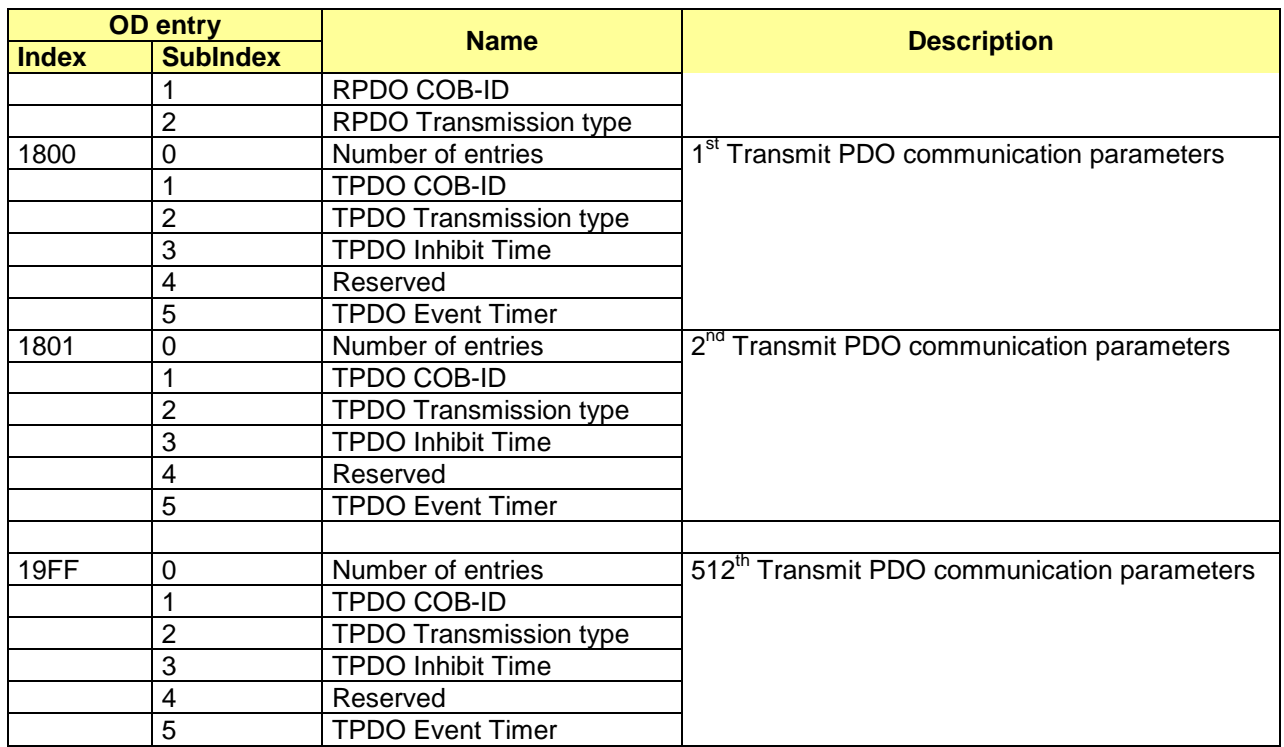

Tab. 10-8: T/R PDO Communication parameters.

## **10.2.2 AOs Addressing Pointers**

The AOs addressing area stores the pointers to the Shared Memory utilized by CCIPC to access Application Objects during SDO and PDO elaboration.

These pointers are computed off-line at configuration time and loaded by CCIPC at power-on. This area is neither mapped in the object dictionary nor readable from the Host interface

This area is composed of two section:

- Index pointers area.  $\bullet$
- Sub-Index pointers area.

The Index pointers area contains, for each Application Objects defined, the pointers to the Sub-Index0 of the entry.

The Sub-Index area contains the memory addresses of each Sub-index supported by the specific Index. In case of ARRAY or VAR entry type, the second stage of addressing (Sub-Index pointer area) is missing. In this case, the value returned by the Index area is the Shared memory address of Sub-Index0. A simple

algorithm allows reaching the other sub-indexes.

If an entry is defined as RECORD both addressing stages are needed to correctly locate the specific Application Objects.

## **10.3 Shared Memory Area**

The data stored in this area are:

- PDO Mapping parameters entries
- Application Objects

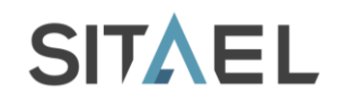

The Mapping parameters are stored starting from Shared Memory base address. The Application Objects can occupy the remaing part of the memory excepts for a dedicated area containing all EDAC bytes.

## **10.3.1 PDO Mapping Parameters**

The PDO Mapping section stores the mapping parameters (Index, Sub-Index and Data type) defined for each RPDO and TPDO.

The list of parameters available in this area is reported in Tab. 10-9:

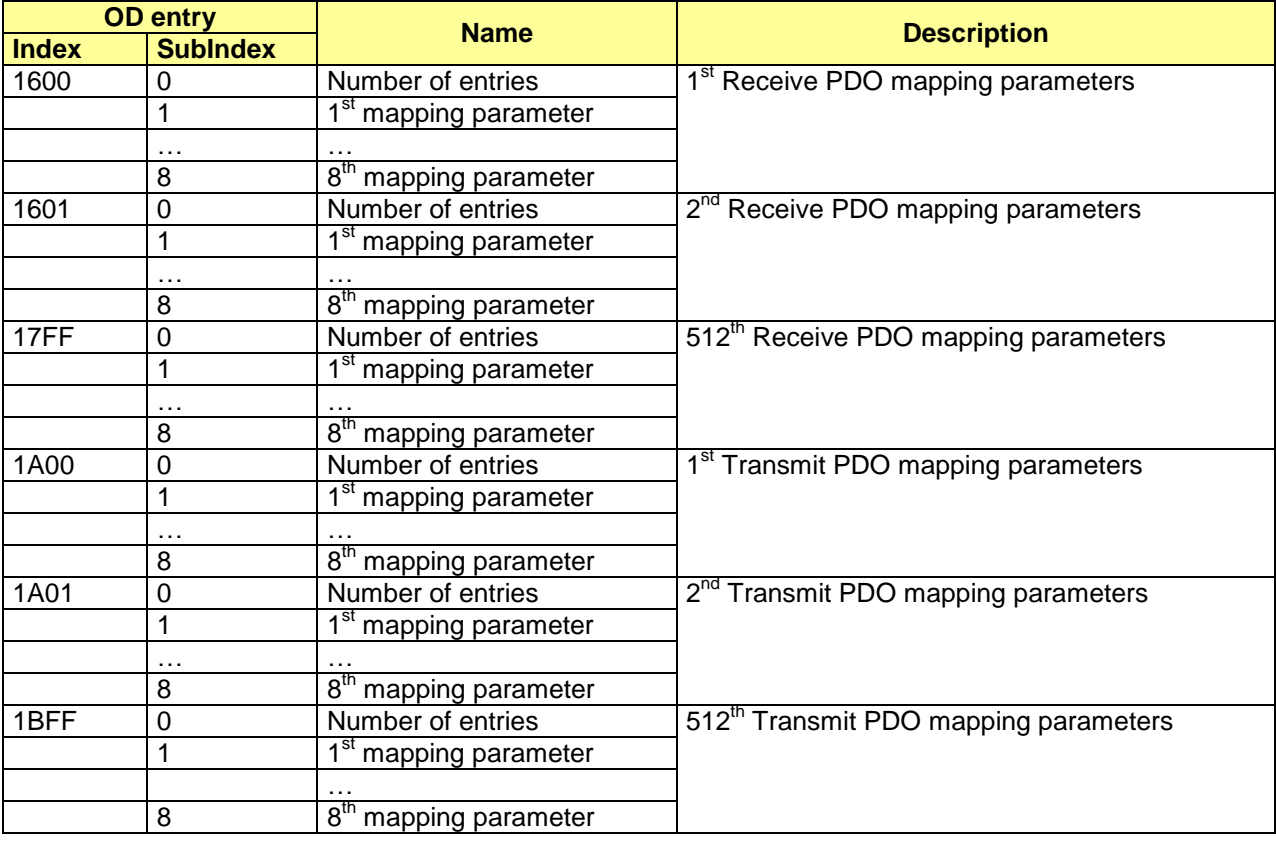

Tab. 10-9: PDO mapping parameters.

Each PDO Mapping is stored in the Shared memory in a structure containing the sub-index 0 and all the 8 mapping parameters, including the ones not defined. Since each index occupies a single word (4 bytes), each Mapping parameter entry is 9 word length (36 bytes).

Since each CAN node supports 4 TPDOs and 4 RPDOs, the area dedicated to store the Mapping parameters is fixed and depends on number of nodes supported:

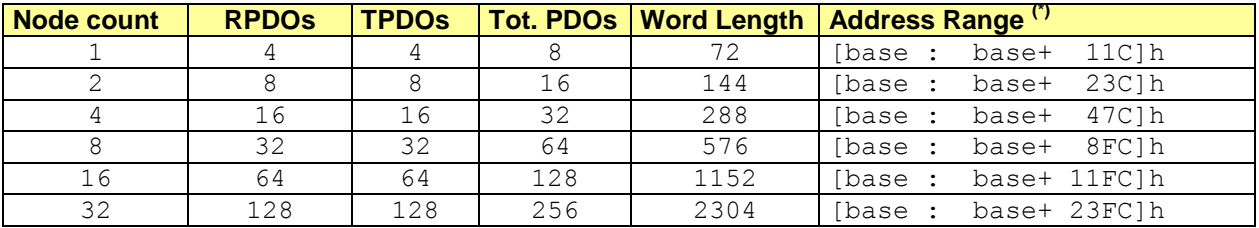

File name: CAS-CCIPC-DTS-0001.doc CCIPC - Data Sheet

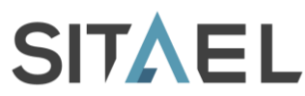

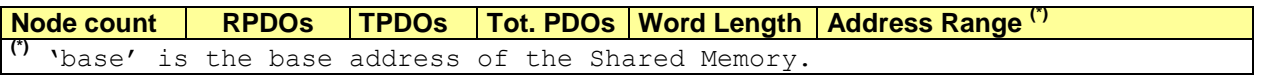

Tab. 10-10: Memory occupation for Mapping parameters.

Since these parameters are stored in the external Shared memory, they are reachable by the Host interface.

To preserve Object Dictionary structure consistency, data in this area must not be modified by Host device.

## **10.3.2 Application Objects Area**

Application Objects corresponding to OD entries from 6000h - 7000h (Read-Write) and 7000h - 8000h (Read-Only) are statically mapped in a memory area shared between CCIPC and its Host Device. The mapping of these parameters is assigned at configuration time and stored in the CCIPC ROM Image file (see §11.1).

To calculate the address of each Application Objects, user has to apply the following rules:

1) The Application Objects area starts immediately after the Mapping parameter area. The base address is a fixed value depending on number of node supported

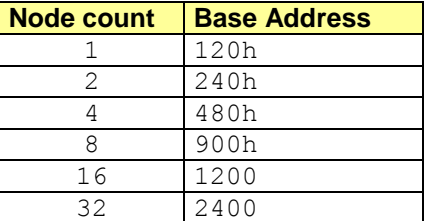

Tab. 10-11: Application Objects Area base address.

- 2) Each new entry starts at the next word aligned address (0h,4h,8h,Ch);
- 3) The sub-index 0 occupies a single word;
- 4) U8,U16 and U32 Application Objects objects occupies respectively 1, 2 or 4 bytes;
- 5) A VAR object occupies a single word, independently from its type (U8,U16 or U32);
- 6) Each sub-index within an entry occupies consecutive memory locations;
- 7) Each missing entry between two non consecutive entries is mapped with a 4 bytes filler entry;
- 8) The first entry of Read-Only Area is placed immediately after the last Read-Write.

The Host Device can perform read and write operations on data contained in this area. To preserve the CCIPC correct elaboration of the Application Objects, Host Device must not overwrite the Sub-Index0 value of the AOs.

Fig. 10-1 shows an example of memory allocation for a simple Application Objects structure.

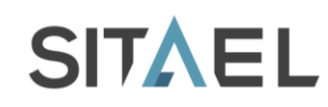

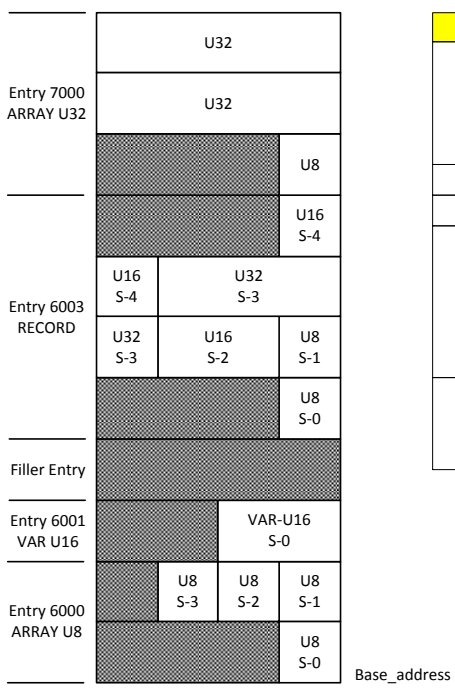

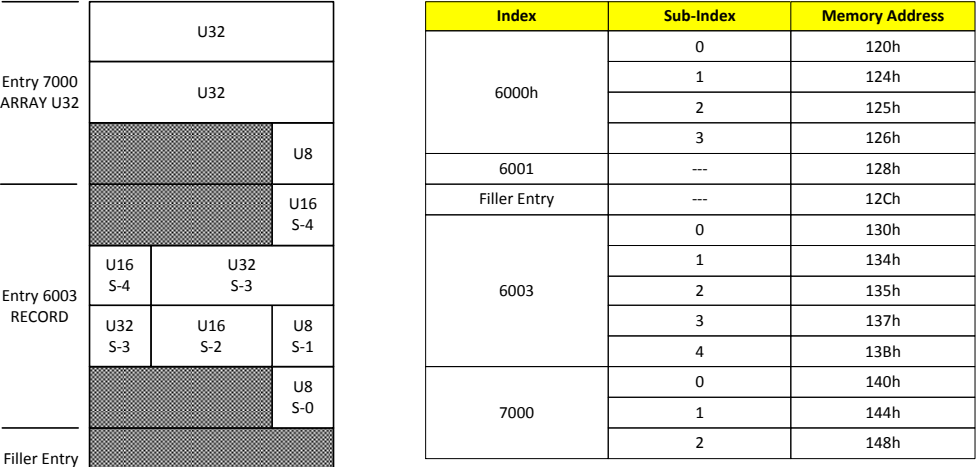

Fig. 10-1: Example of Application Objects memory allocation.

File name: CAS-CCIPC-DTS-0001.doc CCIPC - Data Sheet

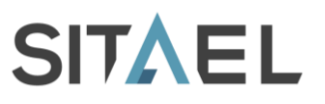

## **11 CONFIGURATION TOOL**

This section explains how to configure the CCIPC core into a specific CANOpen node.

Each CANOpen node instance is defined by the supported services and by its object dictionary. The protocol services implementation is embedded in the static VHDL core, the object dictionary has to be defined by the final user exploiting the CCIPC configuration tool hereafter simply called CCIPC GUI.

The CCIPC GUI reads, edits and writes out both the standard protocol DCF/EDS files and its specific core files that are the ROM image and VHDL configuration files.

- The VHDL configuration files have to be included in the Core data base before synthetizing and fitting it inside FPGA.
- The ROM image is loaded by CCIPC into its memories at power-or of after restart/reset commands.

The following steps have to be executed to configure and build a new CCIPC instance:

- 1) Start from an existing DCF CANOpen node description, or from scratch, and utilizes the graphical configurator tool to define the new node parameters and object dictionary. Follow the instructions from §Fig. 11-2 to §11.7 set following values
	- Core Interface and clock frequency  $\bullet$
	- Configuration objects default values
	- Communication parameters  $\bullet$
	- Application Objects
	- Mapping parameters
- 2) Save the new node configuration in DCF (YOURNODE.dcf) format and export it as ROM image txt file (*yourdesign.txt*). Only ROM image and VHDL files can hols the entire CCIPC instance information
- 3) Use the *edac\_rom* program to convert ROM\_image into EDAC protected numeric format. The ROM edac program is a C-function that generates an output file containing the EDAC protected image of the input ROM image.

To compile the program use the following command:

> gcc –o edac\_rom edac\_rom.c –lm

To execute the program type the following command:

> edac rom yourdesign.txt yourdesign edac.dat 0

- 4) Copy yourdesign edac.dat in your SIM directory replacing the dcf.dat file:
	- > cp yourdesign\_edac.dat *YourSIM*/dcf.dat
- 5) Copy CCIPC CONF.vhdl VHDL package file in the SRC directory
- 6) If you selected Direct I/O interface copy COM\_ROM.vhd, IDX\_ROM.vhd, MAP\_AO\_ITF.vhd files also.

After these steps the new core instance is ready for further simulation, synthesis and fitting design tasks.

## **11.1 ROM IMAGE FILE**

The CCIPC ROM image file holds the default image of the CANOPEN Node object dictionary and the internal index tables utilized by CCIPC to address the implementation specific application objects.

Information is encoded in a verbose textual (*YOURNODE.txt*) format:

- In each line the first 2 hexadecimal strings are interpreted as byte address and memory location content in a 32 bit word aligned arrangement
- "#" indicates the begin of a single line comment  $\bullet$
- Constant string indicates the insertion of a VHDL configuration line.

The *edac rom* program translates the ROM.txt file in the effective memory image file pruning comment/ VHDL lines and adding EDAC protection to 32 bit word data.

The ROM image file is composed of the following sections:

- $\bullet$ ROM/RAM Pointers Section. The pointers values needed to manage the rest of the ROM image file
- Configuration area OD entries values. A copy of the VHDL CCIPC\_Conf.vhd file needed to  $\bullet$ initialize the configuration area objects
- Index Table. Core specific memory pointer to application objects indexes
- Sub-index Table Core specific memory pointer to application objects sub-indexes
- PDO mapping parameters. Mapping parameters values for each PDO  $\bullet$
- PDO communication parameters. Communication parameters values for each PDO
- Application Objects Initialize Values. Default (initialize) values for the application objects

# **11.2 VHDL Configuration File**

The VHDL package configuration collects the VHDL constants used to configure the main aspects of the CCIPC Core like interface/technology and the default values of its configuration area objects.

The following constants are defined in the configuration file:

- HOSI: it defines the HOST interface between:
	- o GENERIC\_ITF: constant value for Generic IO HOST interface o AMBA\_AHB: constant value for AMBA HOST interface
	- o DIRECT\_IO: constant value for DIRECT HOST interface
- TARGET\_DEV: it defines the CCIPC core target technology:
	- o AXCELERATOR: constant value for Microsemi Axcelerator device
	- o PROASIC3: constant value for Microsemi Proasic device
	- o VIRTEX: constant value for Xilinx Virtex device
	- o GENERIC TECH: constant for technology independent memory model
- SDO\_FUNCTION
	- $\overline{\circ}$  SDO EXP EN: SDO expedited service enable
	- o SDO SEG EN: SDO expedited and segmented enable
	- SDO\_BLOCK\_EN: SDO expedited and block enable
- NODE\_COUNT: number of supported Node
- PDO\_IRQCNT: maximum number of R(T)PDO IRQ supported
- PDO\_IRQIDX: number of bit used to select  $R(T)$ PDO IRQ line (log<sub>2</sub>(PDO\_IRQCNT));
- NODEID: CCIPC node ID. Tthis value is used only in simulation mode. During real mode this value is triggerd using the dedicated external pins. (Index:2002h, SubIndex:01h)
- NODEMASK: CCIPC node mask. Tthis value is used only in simulation mode. During real mode  $\bullet$ this value is triggerd using the dedicated external pins(Index:2002h, SubIndex:02h).
- DEV TYPE: Device type constant (Index: 1000h)  $\bullet$
- ERR\_REG: error register default value (Index: 1001h)  $\bullet$
- ID\_SYNCH: Synch Object COB-ID constant value (Index: 1005h)
- SYNCH\_WLEN: default value of synchronous windows length (Index: 1007h)
- MSTID\_CONSHB: constant value of Heartbeat consumer time (index:1016h):
	- o MST\_NODEID: it defines the Node-ID of the Master
	- CONS HB: it defines the value of the heartbeat time
- PROD HB: constant value of Heartbeat producer time (index: 1017h)  $\bullet$
- VENDOR\_ID: constant value of the Vendor ID (index:1018h, SubIndex:01h)  $\bullet$
- PRODUCT\_CODE: constant value of the Product Code (index:1018h, SubIndex:02h)
- REV\_NUM: constant value of the Revision number (index:1018h, SubIndex:03h)
- SERIAL\_NUM: constant value of the Serial number (index:1018h, SubIndex:04h)  $\bullet$
- CS\_SDO\_ID: constant value of the SDO Client-Server COB-ID (index:1200h, Sub-Index:01h)
- SC\_SDO\_ID: constant value of the SDO Server-Client COB-ID (index:1200h, Sub-Index:02h)  $\bullet$
- B\_DEF: constant value of Default bus parameter (index:2000h, Sub-Index:01h)
- T\_TOGGLE: constant value of Ttoggle parameter (index:2000h, Sub-Index:02h)  $\bullet$
- N\_TOGGLE: constant value of Ntoggle parameter (index:2000h, Sub-Index:03h)

File name: CAS-CCIPC-DTS-0001.doc CCIPC - Data Sheet

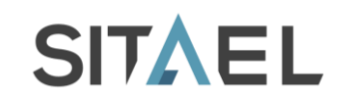

- HuCANe\_Cfg: default value of the HurriCANe configuration (Index:2003h, Sub-Index:01h)
	- o RSJ VAL: RSJ default value
	- o PS2 VAL: PS2 default value
	- o PS1\_VAL: PS1 default value
	- o BPR\_VAL: BPR default value
- CCIPC\_ST: default value of the CCIPC status register (Index:2003h, Sub-Index:02h
	- $\circ$  AUTO OP: defines the possibility of the CCIPC to enter automatically in Operational state at the end of the initialization phase
- EDAC\_REG\_VAL: define the default value of the EDAC Controller register (Index:2003h, Sub-Index:07h)
- MAX\_TPDO: defines the maximum number of TPDO supported by CCIPC
- MAX RPDO: defines the maximum number of RPDO supported by CCIPC
- MAX ROAO: defines the maximum number of read only AOs supported by CCIPC
- MAX RWDO: defines the maximum number of read write AOs supported by CCIPC
- MAX SRPDO: length of Synch message queue

# **11.3 CCIPC GUI**

This section contains instructions concerning the usage of CCIPC Configuration tool. The CCIPC GUI leads the user to define a specific Object Dictionary layout.

To launch the CCIPC core configuration tool set the following environment variable (for example with cshell).

- Seteny CCIPC\_ROOT YOUR+CCIPC\_DATABASE\_PATH
- $\triangleright$  set path = (\$path CCIPC\_ROOT/SIM\_SCRIPT CCIPC\_ROOT/CONFIG\_TOOL)
- Then type the command:
- $\triangleright$  CCIPC qui.pl

The following naming rules have to be observed to correctly use the CCIPC GUI:

- Only letters [A-Z, a-z], numbers [0-9] and underscore[ \_] are accepted;
- First character of each name has to be a letter[A-Z, a-z];
- Space [ ] are interpreted as name delimiter and should be never used in CCIPC GUI forms; $\frac{1}{2}$  and  $\frac{1}{2}$

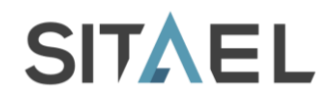

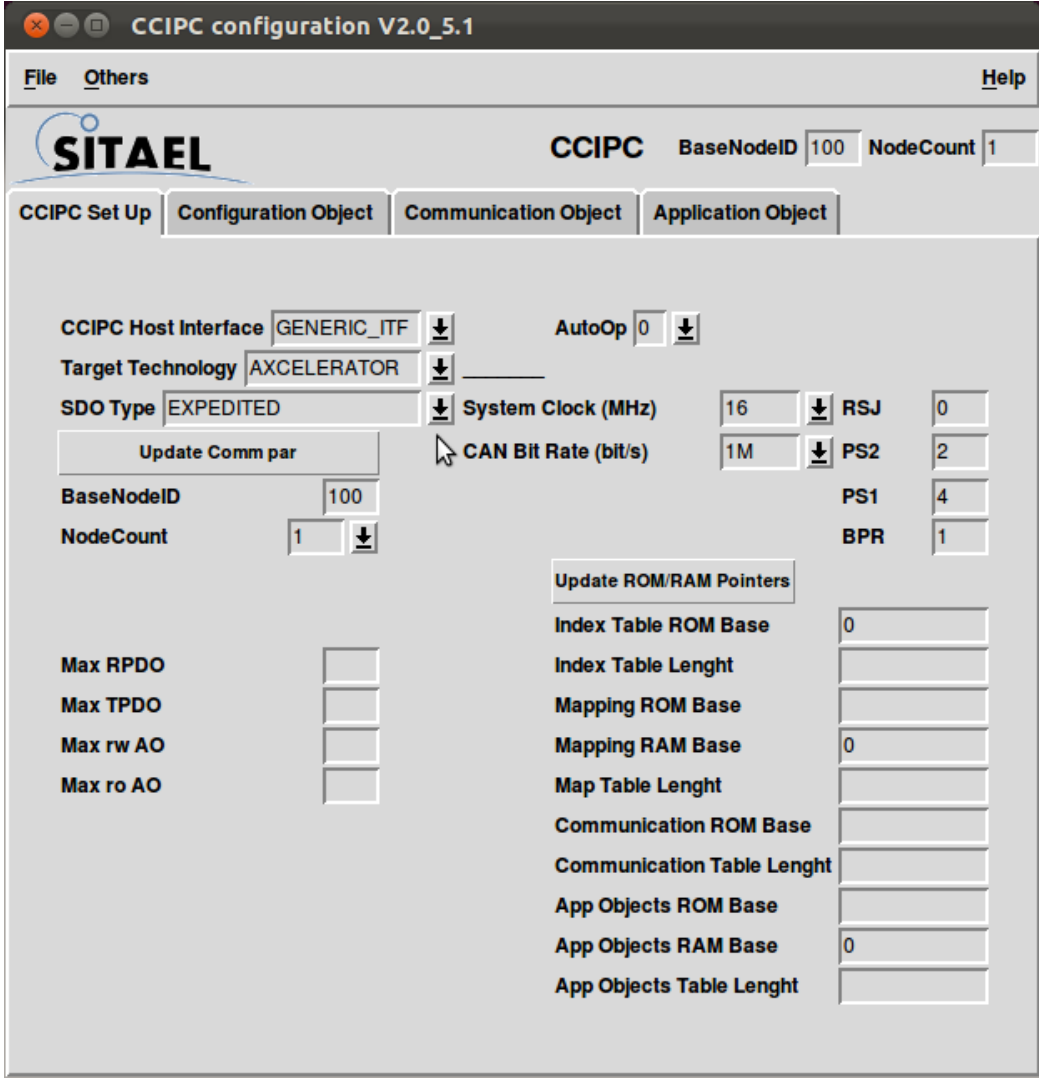

Fig. 11-1: CCIPC GUI.

The main window is composed of four tabs:

- $\triangleright$  CCIPC Set Up window that allows setting the main CAN and CANOpen parameters;
- $\triangleright$  Configuration Object window allows setting the parameters available in the Configuration Area;
- $\triangleright$  Communication Object window allows define the RPDO and TPDO communication and mapping parameters;
- parameters;<br>> Application Object window allows defining the Application Object for the node

The File menu is composed of the following options:

- Open: open a DCF file
- Save: save the current Object Dictionary layout in a DCF format
- Import: create the Object Dictionary layout reading the ROM image file (.txt)
- Export: create the ROM image file(.txt) of the actual Object Dictionary layout and the CCIPC  $\bullet$ VHDL configuration file.

File name: CAS-CCIPC-DTS-0001.doc CCIPC - Data Sheet

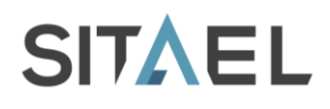

# **11.4 CCIPC Set Up Window**

The first step to edit the Object Dictionary structure is to define the general CCIPC core parameters using the dedicated CCIPC Set Up window.

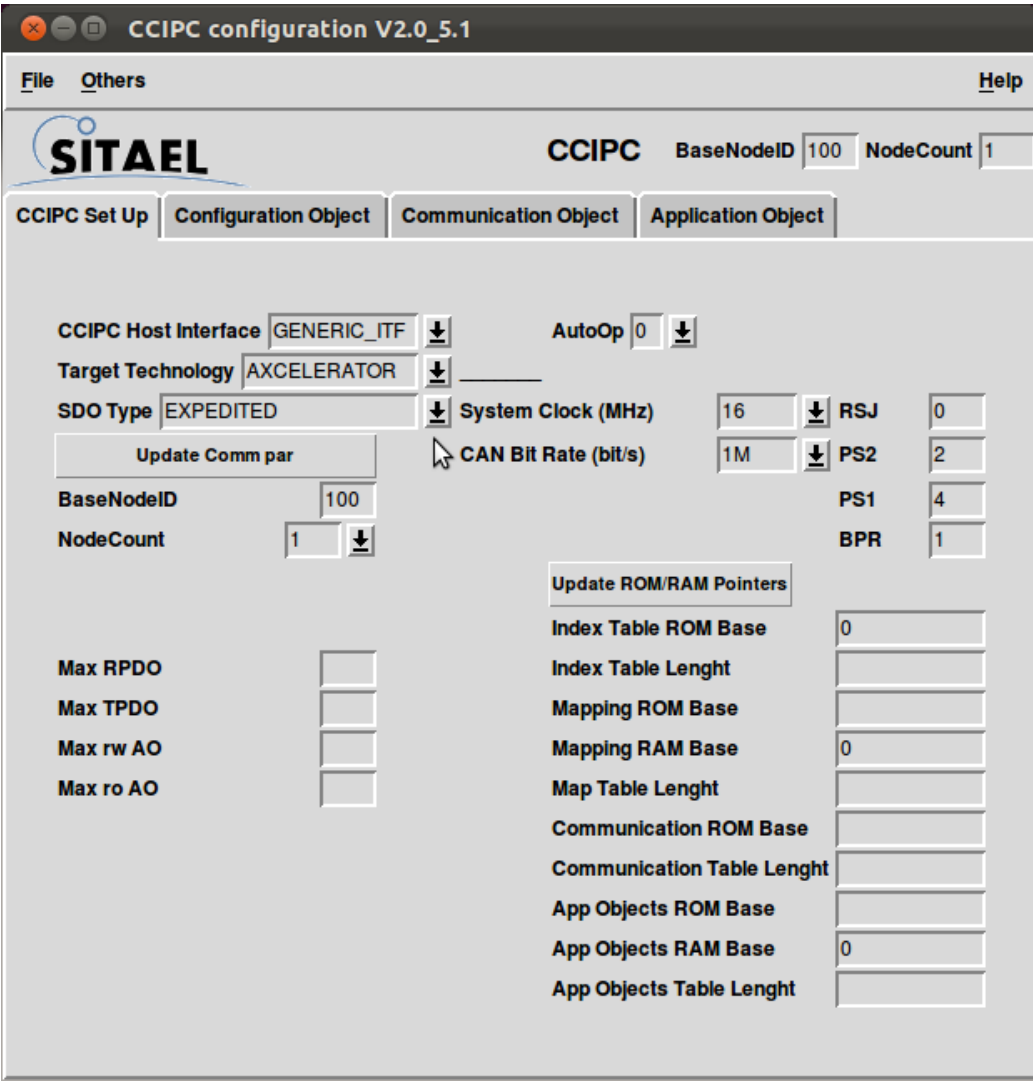

The CCIPC Host Interface scroll bar allows selecting the core Host Interface between:

- Generic I/O interface  $\bullet$
- $\bullet$ AMBA interface
- DIRECT interface  $\bullet$

The Target Technology scroll bar allows selecting the CCIPC technology implementation of the RAM modules between:

- Axcelerator  $\bullet$
- ProAsic  $\bullet$
- Virtex
- Generic  $\bullet$

The SDO type scroll bar allows defining SDO services supported by CCIPC between:

- Expedited  $\bullet$
- **Segmented**

File name: CAS-CCIPC-DTS-0001.doc CCIPC - Data Sheet

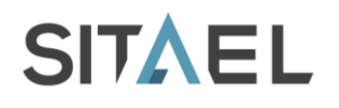

#### Block

The SDO Expedited service is active also when Segmented or Block service is selected. The CAN Bus transfer rate parameters can be defined through the following section:

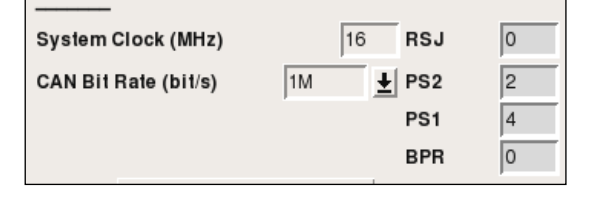

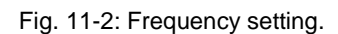

The CAN core RSJ,PS2,PS1 and BPR parameters are automatically calculated by the GUI once the system frequency and the CAN bit Rate values are entered.

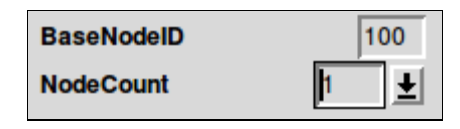

Fig. 11-3: Node ID setting.

The CCIPC Node parameters are used to define the Base Node ID and Node count of the CCIPC core and these are used to automatically generate the default values of the OD entries dependent on the Node ID. The Node count value can be selected between 1,2,4,8,16 and 32 predefined values.

Because of the CCIPC core Node ID is also defined using dedicated external pins, it's recommended that the selected GUI values reflect the external configuration.

The **AutoOp** option defines the behaviour of the Network Management state machine at the end of the Initialisation phase:

- '1' means that CCIPC core enters in Operational State
- $\bullet$ '0' means that CCIPC core enters in Pre-Operational State

The **Update Comm par** button, when pressed, creates a default OD structure, updating the Configuration and the Communication Objects using the information defined in this window.

The CCIPC external and internal memory organization of the core is available in the bottom right side of the window ant it contains the following information:

- ROM base address
- Index table word length
- Communication, Mapping and Application Object ROM and RAM base address and word length

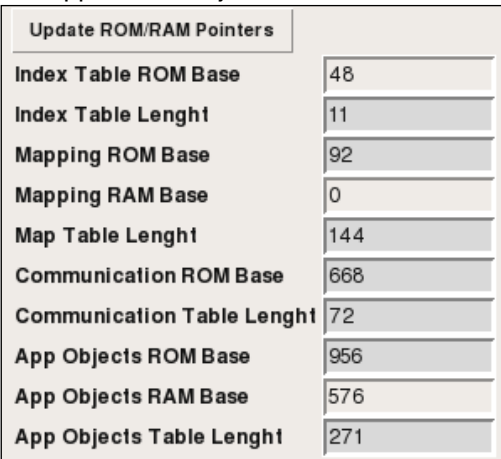

Fig. 11-4: CCIPC memory settings.

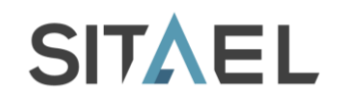

Information about the maximum index defined for RPDO,TPDO, RW and RO Application Objects are also visible in the window.

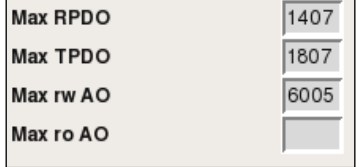

Fig. 11-5: Communication and Application Object settings.

## **11.5 Configuration Object Window**

The Configuration Object window, illustrated in Fig. 11-6, allows setting the OD entries defined in the Configuration area and reported in Tab. 10-2 of §10.1.

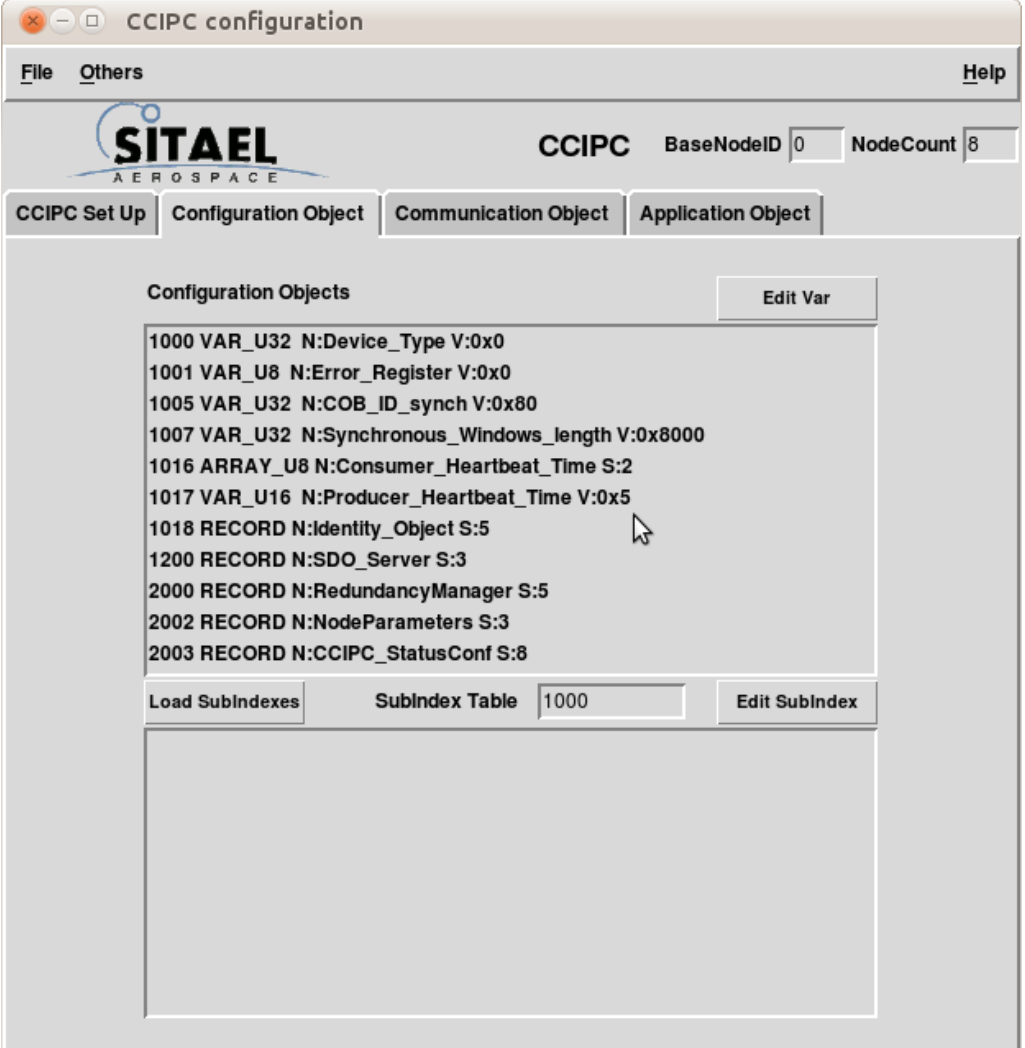

Fig. 11-6: Configuration Object window.

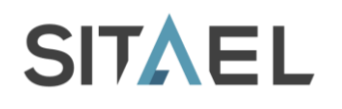

Each object value can be modified using the **Edit Var** or **Edit Subindex** button. To modify a VAR object, select the specific Object and press the **Edit Var** button.

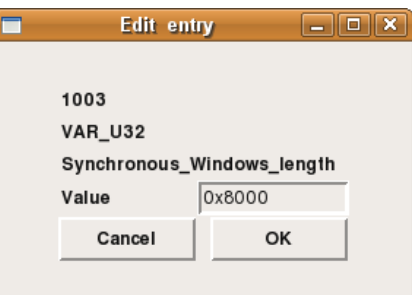

Fig. 11-7: Edit Var window.

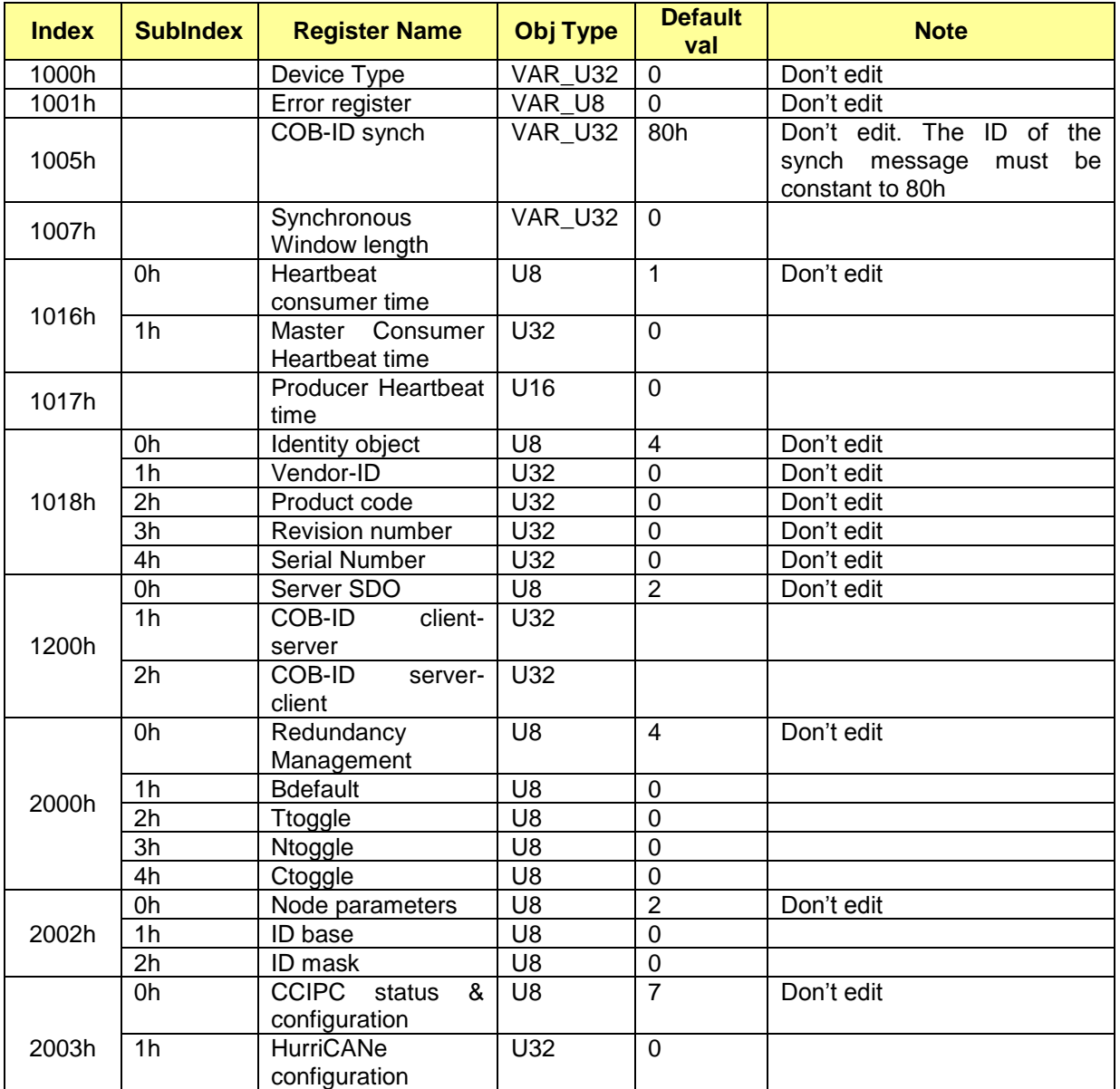

File name: CAS-CCIPC-DTS-0001.doc CCIPC - Data Sheet

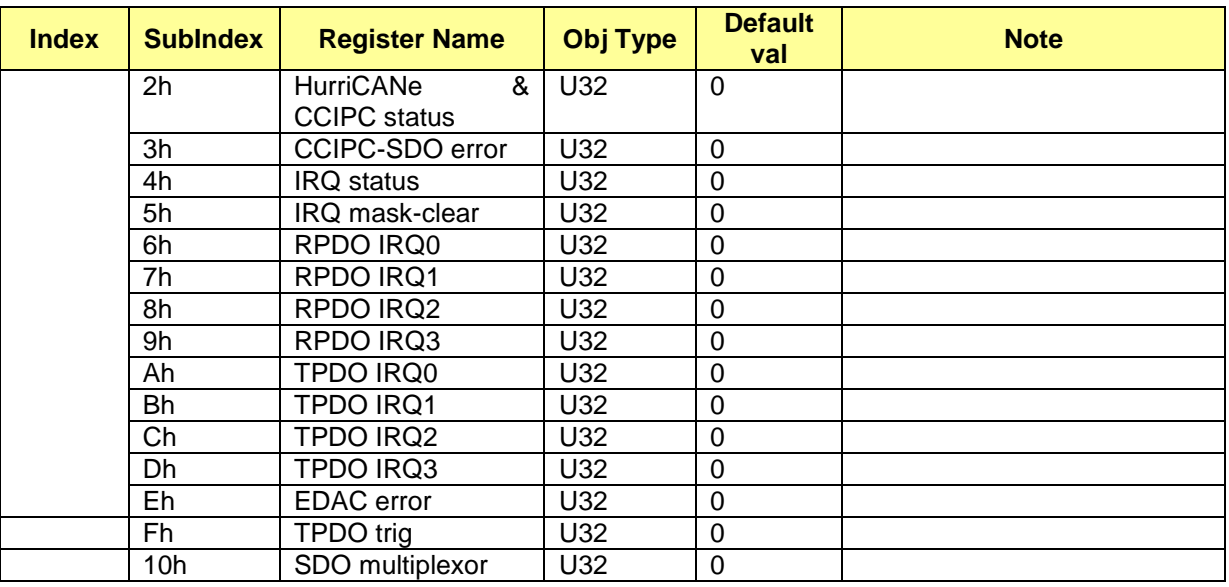

Tab. 11-1 List of Configuration Object.

In the value field, enter the new object value and press **OK** to update it.

To modify an Array or Record entry type, select the specific object and press **Load Subindex** button. In the lower window all the sub-indexes defined for the object are displayed. To modify the single sub-index, select it and click on the Edit Subindex button.

In the value field, enter the new object value and press **OK** to update it.

# **11.6 Application Object**

The Application Object window, shown in Fig. 11-8, allows setting the CCIPC core Application Objects.

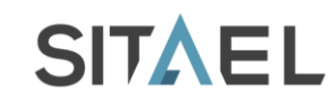

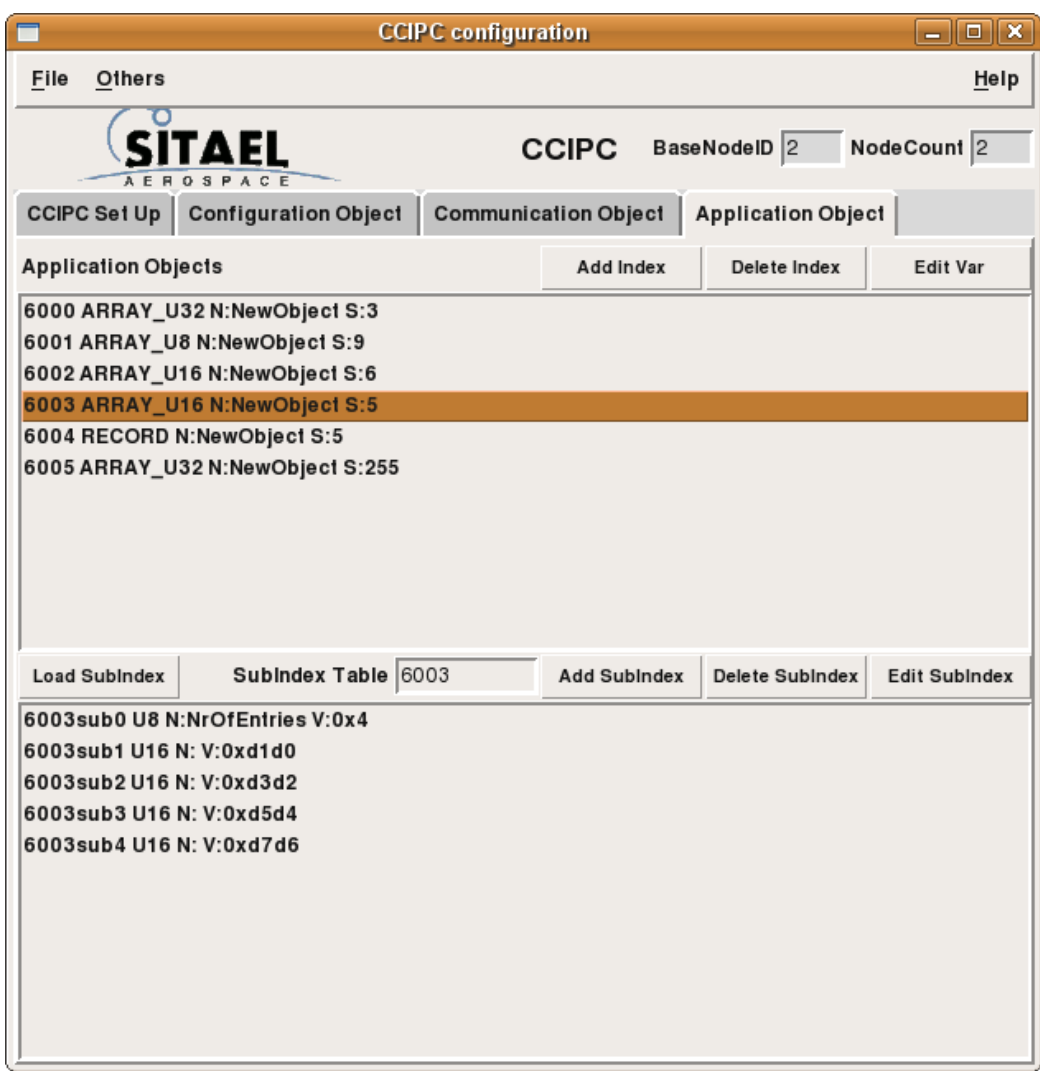

Fig. 11-8: Application Object window.

To insert a new Application Objects click on **Add Index** button.

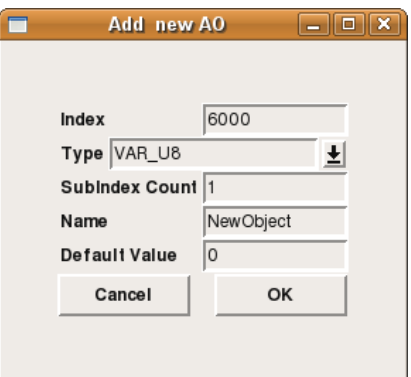

Fig. 11-9: New AO Index definition.

File name: CAS-CCIPC-DTS-0001.doc CCIPC - Data Sheet

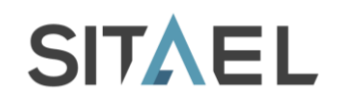

In the new window the following parameters can be set:

- Index: it defines the Index value for the new AO  $\bullet$
- Type: it defined the AO type. This field can be:
	- o VAR\_U8
	- o VAR\_U16
	- o VAR\_U32
	- o RECORD
	- o ARRAY\_U8
	- o ARRAY\_U16
	- o ARRAY\_U32
- SubIndex Count: number of sub-indexes supported by the entry.  $\bullet$
- Name : name of the entry.
- Default value: reset value.

Press **OK** button to accept the Index settings.

If Index is Array or Record type, next step is to define each sub-index that composes the entry.

Select the desired Index and click on **Load SubIndexes** button to load the entry structure. To edit a single sub-index, select it and click on **Edit SubIndex**. To add a new sub-index click on **Add SubIndex** button.

The Sub-index0 value is automatically updated every time a new sub-index is defined.

The characteristic of the opened window depends on the HOST interface selected in the Configuration Object window.

The Fig. 11-10 shows the window in case of Generic I/O or AMBA interface. The sub-index parameters are:

- Type: it defines the sub-index data type between:
	- o U8
	- o U16
	- o U32
- Name : it defines the name of the sub-index.
- Value : it defines the reset value
- 

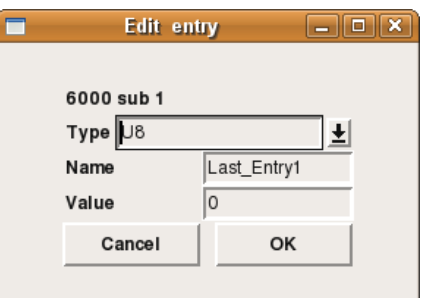

Fig. 11-10: AMBA-Generic I/O AO sub-index definition.

If DIRECT interface is selected the window that appears is shown in the figure below

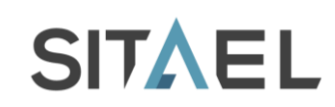

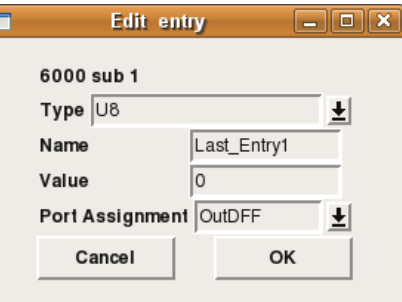

Fig. 11-11: Direct - AO sub-index definition.

The **Port Assignment** field defines how the AO is defined in the port mapping. The following type are available:

- OutDFF: it defines a Dflip-flop output port  $\bullet$
- InDFF: it defines a Dflip-flop input port  $\bullet$
- InOutDFF: it defines a bidirectional Dflip-flop port  $\bullet$

## **11.7 Communication Object**

The Communication Object Window, shown in Fig. 11-12, allows defining the Communication and Mapping parameters for each RPDO and TPDO.

When a new OD structure has been defined, all the RPDO and TPDO are configured in not existing mode and no mapping parameter is defined.

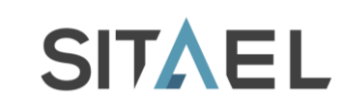

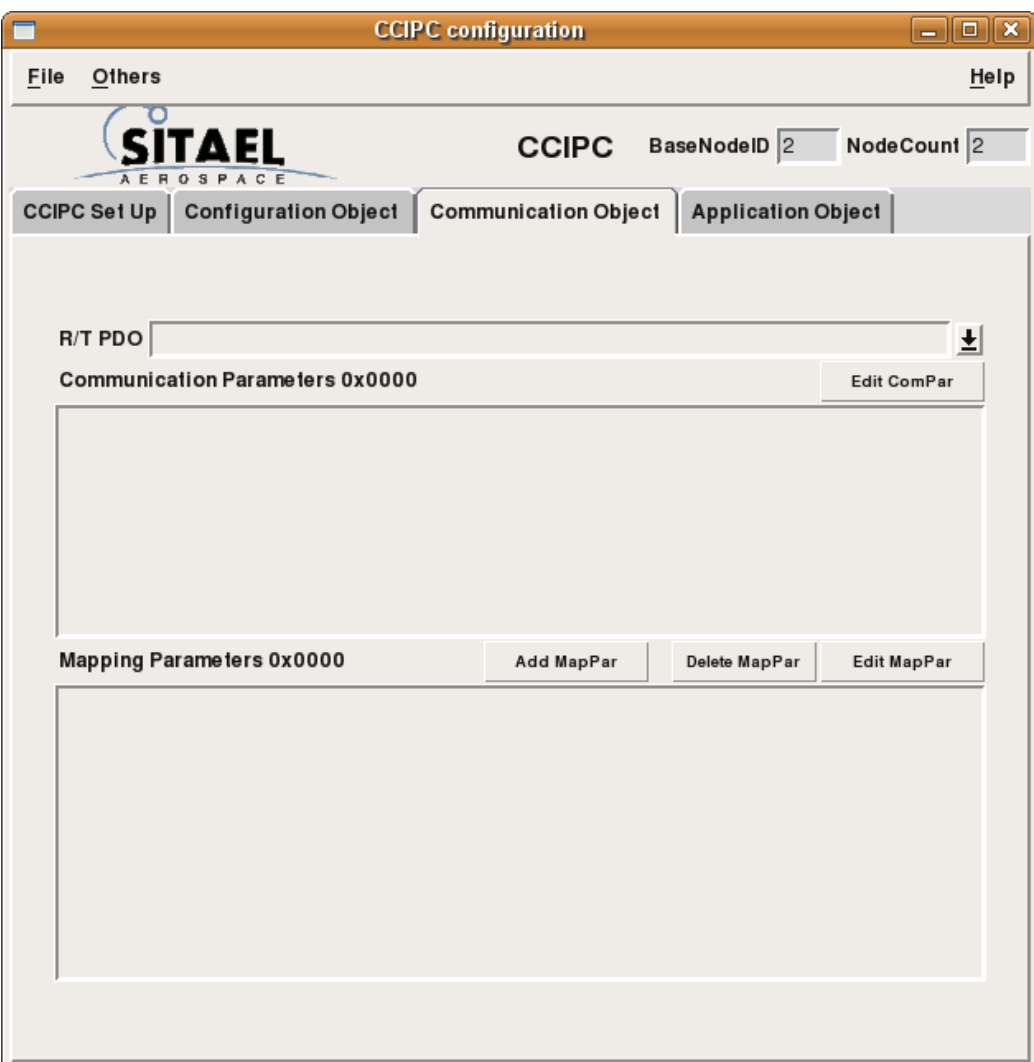

Fig. 11-12: Communication Object window.

The **R/T PDO** scroll bar lists all the RPDO and TPDO that are supported by the CCIPC core. To modify a specific RPDO object, select it from the scroll bar menu. In the two text areas below the Communication and Mapping parameters values are displayed.

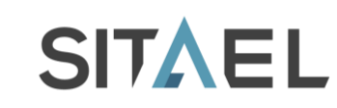

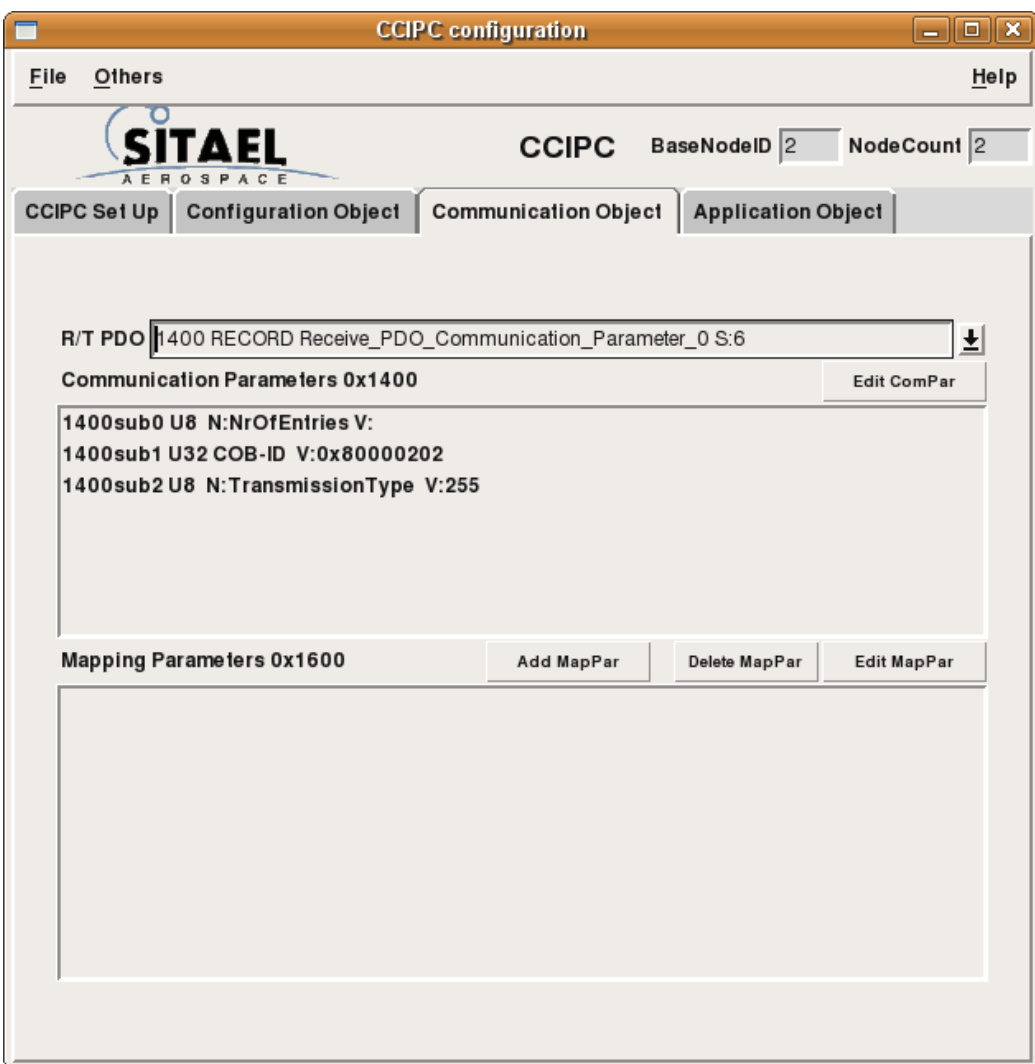

Fig. 11-13: RPDO settings.

The Communication parameters fields are:

- **COB-ID**: define the RPDO COB-ID. Modify only the last bit (31) of this field in order to select if the RPDO exists or not.. The ID part of the field (bit 10 to 0) doesn't affect the behaviour of the CCIPC core because it works with the default COB-ID assignment and using the external Node-ID information;
- **Transmission Type**: it defines the RPDO transmission type. Asynchronous RPDOs must be  $\bullet$ indicated with 0xFF(255) value. Other values are for synchronous RPDO.

To configure new mapping parameters, press the **Add MapPar** button.

For the SubIndex0, no value(V field) has to be inserted because this value is automatically updated when new sub-indexes are defined. Only the sub-index name (N field) can be modified.

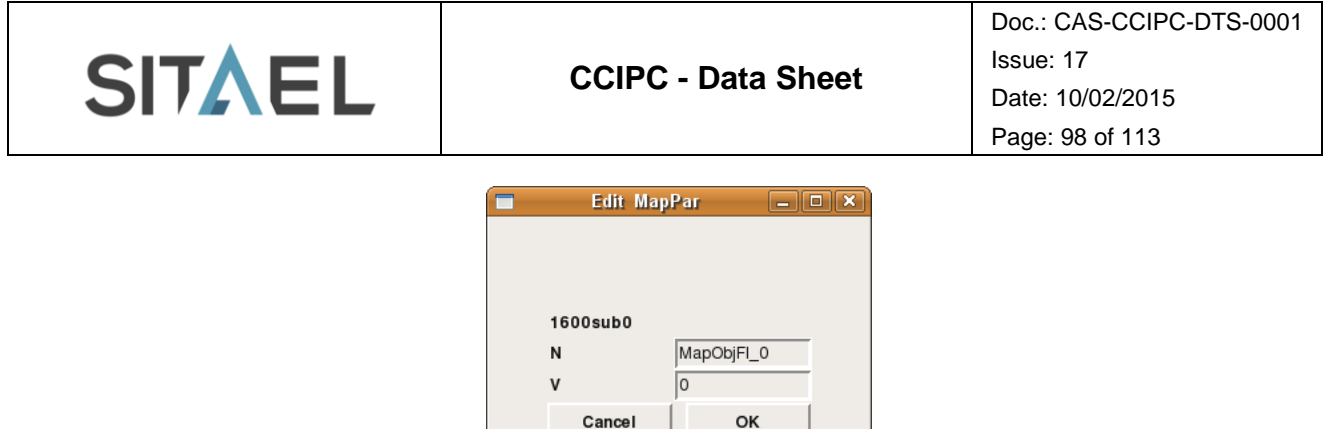

Fig. 11-14: Mapping Parameter - Subindex0.

For other sub-indexes, the definition of the mapped Application Objects has done using the scroll bar menu which lists all the available Application Objects, as shown in Fig. 11-15. To define a new Application Objects see §11.6.

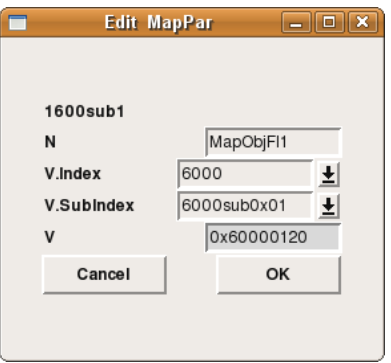

Fig. 11-15: RPDO Mapping parameter definition.

The **V.Index** allows selecting the mapping Index between the available AO Index, while the **V.SubIndex** lists all the sub-indexes supported by the selected Index.

The actual mapping value is shown in the **V** field.

To modify a specific TPDO object, select it from the scroll bar menu. In the two text areas below the Communication and Mapping parameters values are displayed.

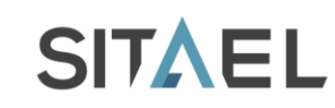

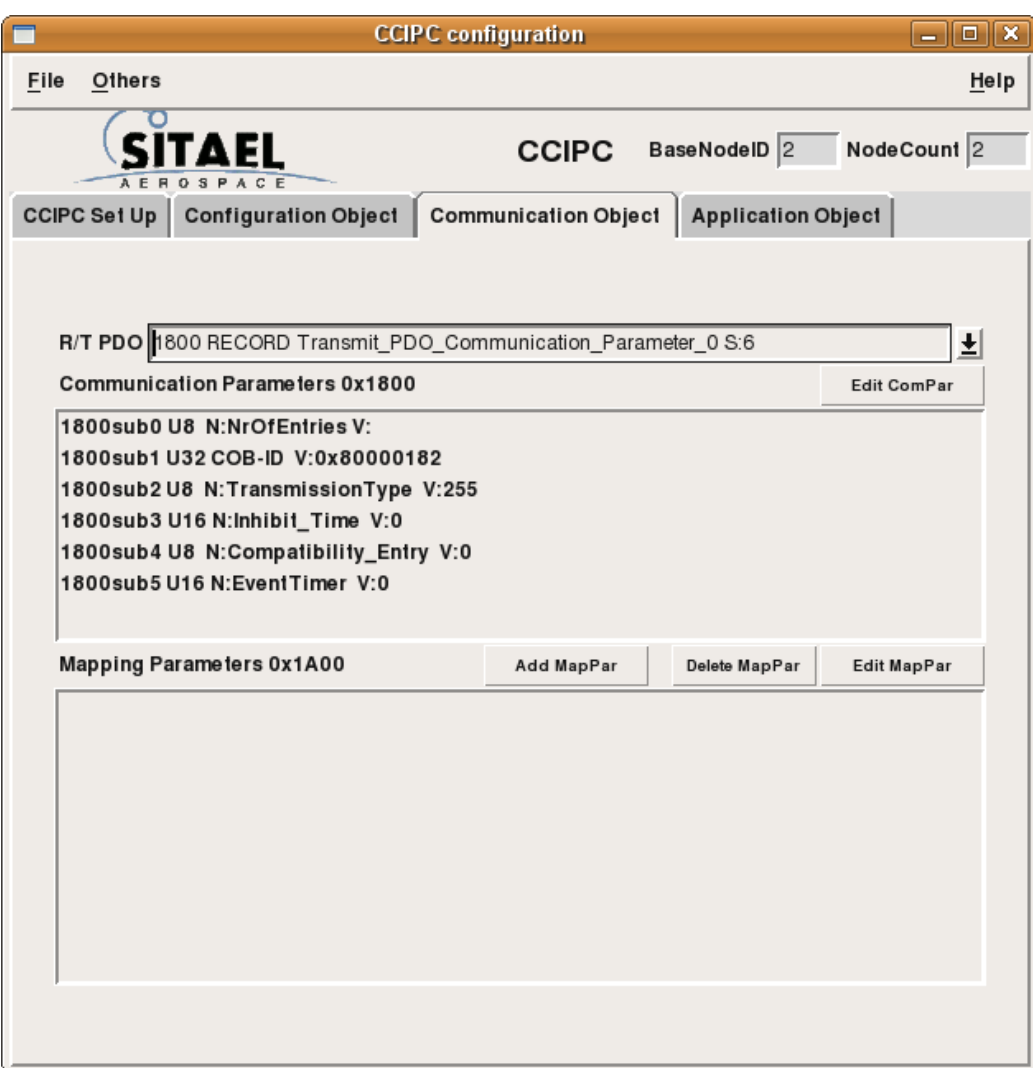

Fig. 11-16: TPDO settings.

The Communication parameters fields are:

- **COB-ID**: define the TPDO COB-ID. Modify only the last bit(31) of this field in order to select if the TPDO exists or not.
- **Transmission Type**: it defines the TPDO transmission type. Asynchronous TPDOs must be  $\bullet$ indicated with 0xFF(255) value. Other values are for synchronous TPDO.
- **Inhibit Time**: it defines the inhibit time as multiple of 100us for the TPDO. Because the CCIPC  $\bullet$ updates this value every 1ms, insert a value with this granularity. For inhibit time of 2ms, insert 0x14 (2ms/100us=20).
- **Event Timer**; it defines the TPDO event time as multiple of 1ms.
- To configure new mapping parameters, press the **Add MapPar** button.

For the SubIndex0, no value(V field) has to be inserted because this value is automatically updated when new sub-indexes are defined. Only the sub-index name (N field) can be modified.

![](_page_99_Picture_80.jpeg)

Fig. 11-17: Mapping Parameter - Subindex0.

For other sub-indexes, the definition of the mapped Application Objects has done using the scroll bar menu, which lists all the available Application Objects. To define a new Application Objects see §11.6.

![](_page_99_Picture_81.jpeg)

Fig. 11-18: TPDO Mapping parameter definition.

The **V.Index** allows selecting the mapping Index between the available AO Index, while the **V.SubIndex** lists all the sub-indexes supported by the selected Index. The actual mapping value is shown in the **V** field.

![](_page_100_Picture_0.jpeg)

# **12 CCIPC RESOURCE OCCUPATION**

In this paragraph, the synthesis reports for different CCIPC configuration and FPGA technologies are reported. The results are obtained with the following CCIPC configuration:

- 2 Node-Id supported;
- 8 RPDOs and 8 TPDOs;
- 6 Application Objects:  $\bullet$ 
	- o Array of U32 with 2 sub-indexes;
	- o Array of U8 with 8 sub-indexes;
	- o Array of U16 with 5 sub-indexes;
	- o Record with 4 sub-indexes;
	- o Array of U32 with 254 sub-indexes;
- Consumer Heartbeat Time = 4ms;  $\bullet$
- Producer Heartbeat Time = 255ms;
- $Ttoggle = 255$ ;
- Ntoggle  $= 2$ ;

The following table reports the number of internal FPGA RAM modules (512x8 bits) used by CCIPC. The occupation of the Communication Parameter Table module (Comm Table) depends on the number of node supported that determines the number of RPDO and TPDO that have to be instantiated.

![](_page_100_Picture_415.jpeg)

Tab. 12-1 CCIPC RAM ocuupation

For Xilinx device *Combinational* field refers to Number of 4 input LUTs, *Sequential* field refers to Number of Slice Flip Flops and *Total* field refers to total number of slices occupied.

Tables Tab. 12-2, Tab. 12-3 and Tab. 12-4 furnish synthesis reports of CCIPC in its Generic interface when Segmented, Block and Expedited SDO are activated.

![](_page_100_Picture_416.jpeg)

Tab. 12-2: CCIPC Segmented - Area Occupation.

![](_page_100_Picture_417.jpeg)

File name: CAS-CCIPC-DTS-0001.doc CCIPC - Data Sheet

![](_page_101_Picture_421.jpeg)

Doc.: CAS-CCIPC-DTS-0001 Issue: 17 Date: 10/02/2015 Page: 102 of 113

![](_page_101_Picture_422.jpeg)

Tab. 12-3: CCIPC Block - Area Occupation.

![](_page_101_Picture_423.jpeg)

Tab. 12-4: CCIPC Expedited - Area Occupation.

Table Tab. 12-5 furnishes synthesis reports of CCIPC in its AMBA configuration when SDO Block is selected.

![](_page_101_Picture_424.jpeg)

![](_page_101_Picture_425.jpeg)

Next table furnishes synthesis reports of CCIPC in its Direct configuration. The results are obtained with the following CCIPC configuration:

- 1 Node-Id supported;  $\bullet$
- 4 RPDOs and 4 TPDOs;  $\bullet$
- 1 Application Objects with 3 sub-indexes of U32:  $\bullet$ 
	- $\overline{\circ}$  2 defined as Output;
	- o 1 defined as Input
- Consumer Heartbeat Time = 100ms;  $\bullet$
- Producer Heartbeat Time = 100ms;
- Ttoggle  $= 3$ ;  $\bullet$
- Ntoggle  $= 3$ ;  $\bullet$

![](_page_101_Picture_426.jpeg)

Tab. 12-6: CCIPC Direct- Area Occupation.

File name: CAS-CCIPC-DTS-0001.doc CCIPC - Data Sheet

![](_page_102_Picture_0.jpeg)

# **13 CCIPC TIMING CHARACTERISTICS**

The CCIPC timings characterization is reported in next tables and it gives an estimation of elaboration time in terms of clock cycles of the main CANopen features.

All the timings are characterized without considering congestions on CAN network and performing one task at time avoiding any processing delays at CCIPC system level.

The CCIPC presents an internal scheduler that activates the elaboration of the main CANopen services with the following priorities:

- Asynchronous Event trigger TPDO  $\rightarrow$  high priority;
- SDO requests, asynchronous RPDO and SYNC routine (Synchronous PDOs);
- SDO Block Upload;  $\bullet$
- Asynchronous Timer Driven TPDO  $\rightarrow$  low priority.

When CCIPC is elaborating a task the others have to wait until the end of scheduled task causing a possible delay on expected elaboration time.

All timing values are measured using a 16 MHz clock frequency.

#### **Application Objects Elaboration time**

The following table reports the elaboration of the three types of Application Objects (U8, U16 and U32) associated to RPDO, TPDO and SDO services.

PDOs elaboration time includes both decoding of mapping parameter and memory access, while SDO elaboration time reports only memory access time.

![](_page_102_Picture_342.jpeg)

SDO timings are affected by the value of the Index and Sub-Index multiplexor fields. The following two parameters report the time needed to point correct Index and Sub-Index.

![](_page_102_Picture_343.jpeg)

**Heartbeat time**

![](_page_102_Picture_344.jpeg)

![](_page_103_Picture_0.jpeg)

### **Synchronous TPDO**

CCIPC scans all available TPDOs during elaboration of Synchronous TPDO. Each TPDO is characterized by four parameters:

- COB-ID;
- Transmission type
- Inhibit Time (not supported for Synchronous TPDO)
- Event Time (not supported for Synchronous TPDO)

![](_page_103_Picture_376.jpeg)

When a Synch message is received, the CCIPC elaborates received Synchronous RPDOs before processing the TPDO ones.

#### **Synchronous RPDO**

![](_page_103_Picture_377.jpeg)

#### **Synchronous Window lenhght**

CCIPC guarantees the expiration of Synchronous Window length according to value defined in correspondent Object Dictionary entry (1007h).

The indication of synchronous elaboration error (synchronous RPDO or TPDO not managed) is available on the Host interface (IRQ[2]) when synchronous elaboration phase is completed.

#### **Timer Driven Asynchronous TPDO**

CCIPC scans all available TPDOs during elaboration of Timer driven Asynchronous TPDO. Each TPDO is characterized by four parameters:

- COB-ID;  $\bullet$
- Transmission type
- Inhibit Time
- Event Time

![](_page_103_Picture_378.jpeg)

#### **Event Driven Asynchronous TPDO**

To elaboration Event driven Asynchronous TPDO, CCIPC has to valuate:

COB-ID;

File name: CAS-CCIPC-DTS-0001.doc CCIPC - Data Sheet

![](_page_104_Picture_0.jpeg)

- $\bullet$ Transmission type
- Inhibit Time  $\bullet$

Update Event Timer (if supported)  $\bullet$ 

In next table the elaboration time of each parameters is indicated:

![](_page_104_Picture_485.jpeg)

#### **Asynchronous RPDO**

![](_page_104_Picture_486.jpeg)

#### **SDO Expedited**

![](_page_104_Picture_487.jpeg)

As shown in table above the SDO expedited elaboration time is mainly affected by the check of received packet rather than data processing.

#### **SDO Download Segmented**

![](_page_104_Picture_488.jpeg)

#### **SDO Upload Segmented**

![](_page_104_Picture_489.jpeg)

#### **SDO Download Block**

![](_page_104_Picture_490.jpeg)

File name: CAS-CCIPC-DTS-0001.doc CCIPC - Data Sheet

![](_page_105_Picture_439.jpeg)

Doc.: CAS-CCIPC-DTS-0001 Issue: 17 Date: 10/02/2015 Page: 106 of 113

![](_page_105_Picture_440.jpeg)

### **SDO Upload Block**

![](_page_105_Picture_441.jpeg)

## **13.1 TPDO Numerical Example**

The critical tasks for the CCIPC core is the time needed to elaborate asynchronous and synchronous TPDOs. Every millisecond and every synchronous message received, the CCIPC core has to scan all the TPDOs supported in order to establish which TPDO has to be sent.

File name: CAS-CCIPC-DTS-0001.doc CCIPC - Data Sheet

The following paragraphs report numerical examples of the time needed to elaborate TPDOs for all the possible value of CCIPC Node supported (32,16,8,4,2,1).

The timing parameters (in milliseconds) reported are:

1. **Ta** that represents:

- Elaboration time to elaborate one group of Asynchronous TPDOs when Inhibit time is 0  $\bullet$ (inhibt time is 0 at start-up and is set when TPDO is sent for first time);
- Elaboration time to elaborate one group of Synchronous TPDOs without send it (correct number of SYNCH message is not received);
- 2. **Tb** that represents:
	- Elaboration time to send one group of Asynchronous TPDO;
	- Elaboration time to send one group of Synchronous TPDOs;
- 3. **Tc** that represents:
	- Elaboration time of a single group of Asynchronous TPDOs when Inhibit time is not 0.

Each tables shows two timing values corresponding to the upper and lower frequency limits supported by CCIPC (16 and 10 MHz).

From the analysis of the results the following conclusions can be drawing:

- **Tb** decreases with the decrease of the number of TPDO per group, because the CCIPC has to send a smaller number of TPDO;
- **Ta** and **Tc** depend exclusively by number of TPDO supported by CCIPC;
- CCIPC is affected by elaboration delay when it's configured with 32 Nodes due to high number of TPDO to scan;

Moreover, since CCIPC executes a single service (TPDO, RPDO, SDO, SYNCH) at a time, the elaboration time for asynchronous timer-driven TPDO could be affected by further delay due to the waiting of the end of the current service. In this report, only asynchronous and synchronous TPDOs elaborations are activated.

## **13.1.1 CCIPC with 32 Node**

The maximum number of TPDO supported is 128. The table reports the timings for 4 different TPDO configurations:

- Cfg-A: 128 asynchronous TPDOs with Inhibit and Event timer;
- Cfg-B: 64 asynchronous TPDOs with Inhibit and Event timer and 64 synchronous TPDOs;
- Cfg-C: 32 asynchronous TPDOs with Inhibit and Event timer and 96 synchronous TPDOs;  $\bullet$
- Cfg-D: 32 asynchronous TPDOs with Inhibit and Event timer and 64 synchronous TPDOs and others disable.

For each configuration, the TPDOs have been divided in three set:

- SET#1: 8 groups of 16 TPDOs. Each group is characterized by specific values for event and inhibit timers (asynchronous TPDOs), or transfer type (synchronous TPDOs);
- SET#2: 16 groups of 8 TPDOs Each group is characterized by specific values for event and  $\bullet$ inhibit timers (asynchronous TPDOs), or transfer type (synchronous TPDOs);
- SET#3: 32 groups of 4 TPDOs. Each group is characterized by specific values for event and  $\bullet$ inhibit timers (asynchronous TPDOs), or transfer type (synchronous TPDOs).

![](_page_106_Picture_527.jpeg)

File name: CAS-CCIPC-DTS-0001.doc CCIPC - Data Sheet

![](_page_107_Picture_0.jpeg)

Doc.: CAS-CCIPC-DTS-0001 Issue: 17 Date: 10/02/2015 Page: 108 of 113

![](_page_107_Picture_741.jpeg)

![](_page_107_Picture_742.jpeg)

## **13.1.2 CCIPC with 16 Node**

The maximum number of TPDO supported is 64. The table reports the timings for 4 different TPDO configurations:

- Cfg-A: 64 asynchronous TPDOs with Inhibit and Event timer;
- Cfg-B: 32 asynchronous TPDOs with Inhibit and Event timer and 32 synchronous TPDOs;
- Cfg-C: 16 asynchronous TPDOs with Inhibit and Event timer and 48 synchronous TPDOs;  $\bullet$
- Cfg-D: 16 asynchronous TPDOs with Inhibit and Event timer and 32 synchronous TPDOs and others disable.

For each configuration the TPDOs have been divided in three set:

- SET#1: 4 groups of 16 TPDOs. Each group is characterized by specific values for event and inhibit timers (asynchronous TPDOs), or transfer type (synchronous TPDOs);
- SET#2: 8 groups of 8 TPDOs. Each group is characterized by specific values for event and inhibit  $\bullet$ timers (asynchronous TPDOs), or transfer type (synchronous TPDOs);
- SET#3: 16 groups of 4 TPDOs. Each group is characterized by specific values for event and  $\bullet$ inhibit timers (asynchronous TPDOs), or transfer type (synchronous TPDOs).

![](_page_107_Picture_743.jpeg)

![](_page_107_Picture_744.jpeg)

## **13.1.3 CCIPC with 8 Node**

The maximum number of TPDO supported is 32. The table reports the timings for 4 different TPDO configurations:

Cfg-A: 32 asynchronous TPDOs with Inhibit and Event timer;

File name: CAS-CCIPC-DTS-0001.doc CCIPC - Data Sheet
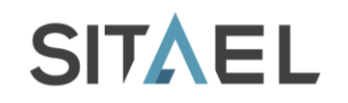

- Cfg-B: 16 asynchronous TPDOs with Inhibit and Event timer and 16 synchronous TPDOs;
- Cfg-C: 8 asynchronous TPDOs with Inhibit and Event timer and 24 synchronous TPDOs;
- Cfg-D: 8 asynchronous TPDOs with Inhibit and Event timer and 16 synchronous TPDOs and others disable.

For each configuration the TPDOs have been divided in three set:

- SET#1: 2 groups of 16 TPDOs. Each group is characterized by specific values for event and inhibit timers (asynchronous TPDOs), or transfer type (synchronous TPDOs);
- SET#2: 4 groups of 8 TPDOs. Each group is characterized by specific values for event and inhibit timers (asynchronous TPDOs), or transfer type (synchronous TPDOs);
- SET#3: 8 groups of 4 TPDOs. Each group is characterized by specific values for event and inhibit timers (asynchronous TPDOs), or transfer type (synchronous TPDOs).

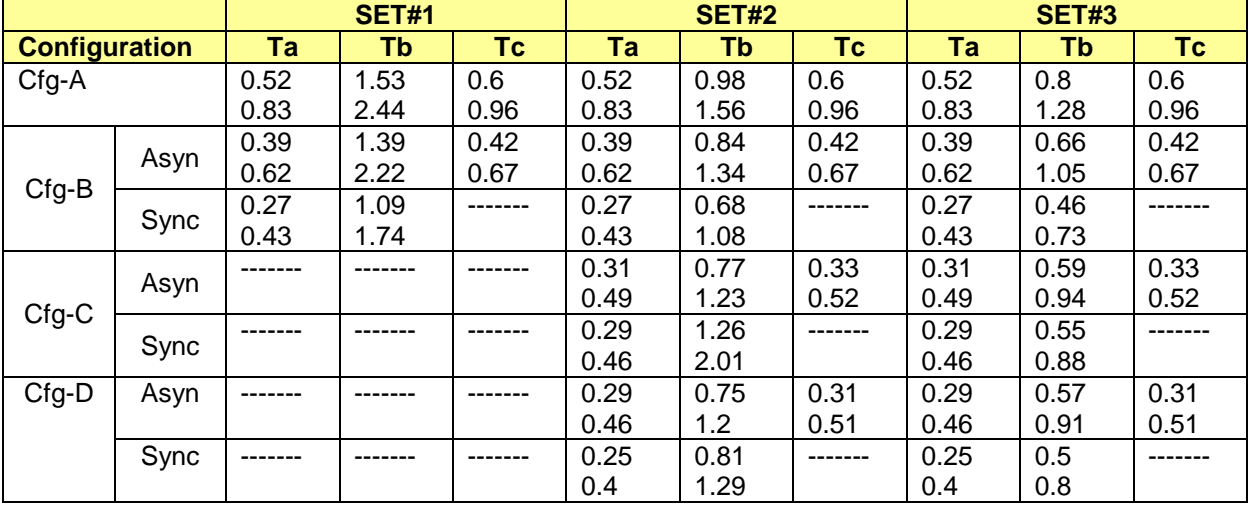

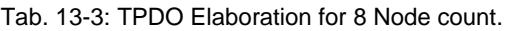

### **13.1.4 CCIPC with 4 Node**

The maximum number of TPDO supported is 16. The table reports the timings for 4 different TPDO configurations:

- Cfg-A: 16 asynchronous TPDOs with Inhibit and Event timer;
- Cfg-B: 8 asynchronous TPDOs with Inhibit and Event timer and 8 synchronous TPDOs;
- Cfg-C: 4 asynchronous TPDOs with Inhibit and Event timer and 12 synchronous TPDOs;
- Cfg-D: 4 asynchronous TPDOs with Inhibit and Event timer and 8 synchronous TPDOs and others disable.

For each configuration the TPDOs have been divided in three set:

- SET#1: 1 groups of 16 TPDO characterized by specific values of event and inhibit timers;
- SET#2: 2 groups of 8 TPDOs. Each group is characterized by specific values for event and inhibit timers (asynchronous TPDOs), or transfer type (synchronous TPDOs);
- SET#3: 4 groups of 4 TPDOs. Each group is characterized by specific values for event and inhibit timers (asynchronous TPDOs), or transfer type (synchronous TPDOs).

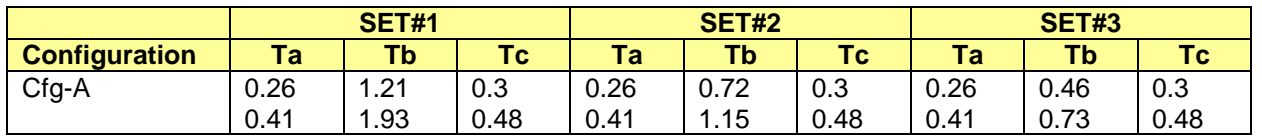

File name: CAS-CCIPC-DTS-0001.doc CCIPC - Data Sheet

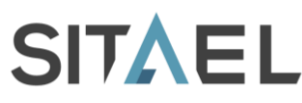

Doc.: CAS-CCIPC-DTS-0001 Issue: 17 Date: 10/02/2015 Page: 110 of 113

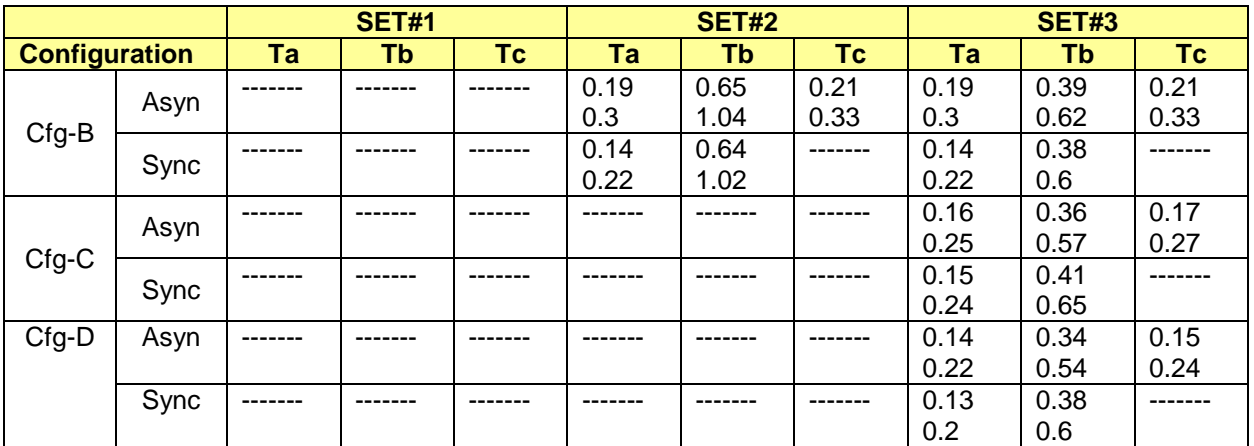

Tab. 13-4: TPDO Elaboration for 32 Node count.

## **13.1.5 CCIPC with 2 Node**

The maximum number of TPDO supported is 8. The table reports the timings for 2 different TPDO configurations:

- Cfg-A: 8 asynchronous TPDOs with Inhibit and Event timer;  $\bullet$
- Cfg-B: 4 asynchronous TPDOs with Inhibit and Event timer and 4 synchronous TPDOs;

For each configuration the TPDOs have been divided in two set:

- SET#1: 1 groups of 8 TPDO characterized by specific values of event and inhibit timers;
- SET#2: 2 groups of 4 TPDOs. Each group is characterized by specific values for event and inhibit timers (asynchronous TPDOs), or transfer type (synchronous TPDOs).

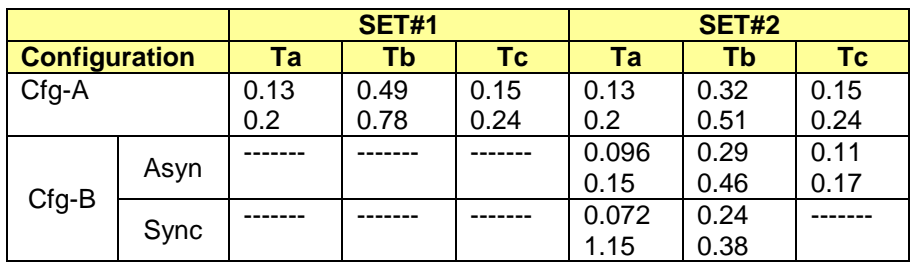

Tab. 13-5: TPDO Elaboration for 2 Node count.

## **13.1.6 CCIPC with 1 Node**

The maximum number of TPDO supported is 4. The table reports the timings for 2 different TPDO configurations:

- Cfg-A: 4 asynchronous TPDOs with Inhibit and Event timer;
- Cfg-B: 2 asynchronous TPDOs with Inhibit and Event timer and 2 synchronous TPDOs;

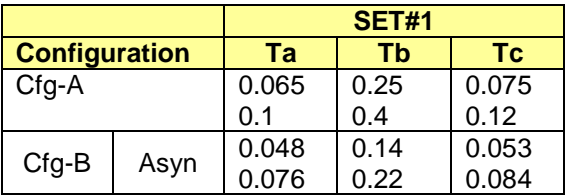

File name: CAS-CCIPC-DTS-0001.doc CCIPC - Data Sheet

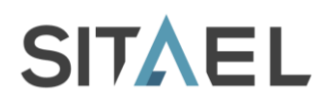

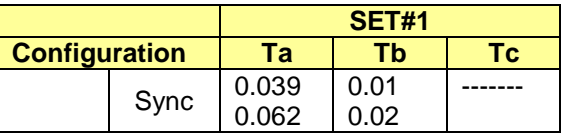

Tab. 13-6: TPDO Elaboration for 1 Node count.

File name: CAS-CCIPC-DTS-0001.doc CCIPC - Data Sheet

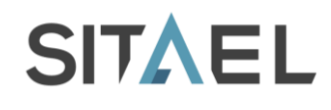

# **14 CCIPC PORTABILITY**

# **14.1 CAN Bus Controller**

The CCIPC has been designed and in conjunction with the ESA HurriCANe core (v. 5.2.4). To insert this CAN Bus controller in the CCIPC database, all its source files have to be copied in the **CAN\_CORE**  directory, contained in **SRC** directory.

The CAN Bus Controller specific interface details are managed in the CCIPC\_interface Block. This VHDL module has to be modified if a different controller than HurriCANe is used.

## **14.2 FPGA Technology**

The CCIPC DataBase is equipped to support the following FPGA families:

- Microsemi (RT)AX family;
- Microsemi ProAsic family;  $\bullet$
- Xilinx Virtex IV family  $\ddot{\phantom{a}}$
- Generic

The CCIPC Database is furnished with the memory model for the Generic technology. The selection of the target technology has to be specified in the CCIPC Configuration file (*CCIPCconf.vhd*). This file already supports the Microsemi and Xilinx options.

To insert other technology memory models follows these steps:

- 1) In SRC/LIBRARIES folder create a "MY\_TECH" directory;
- 2) Copy "my\_technology\_memory.vhd" file in "MY\_TECH" directory. *Note that the target memory model supported by CCIPC is 512x8 bit*.
- 3) Modify "CCIPCconf.vhd" file inserting a new technology constant. For example: *constant my\_technlogy: std\_logic\_vector(3 downto 0) := "1001";*
- 4) Add the memory model instantiation to "tech\_mem.vhd" file considering that CCIPC target memory (ram512x8) supports the following signals:

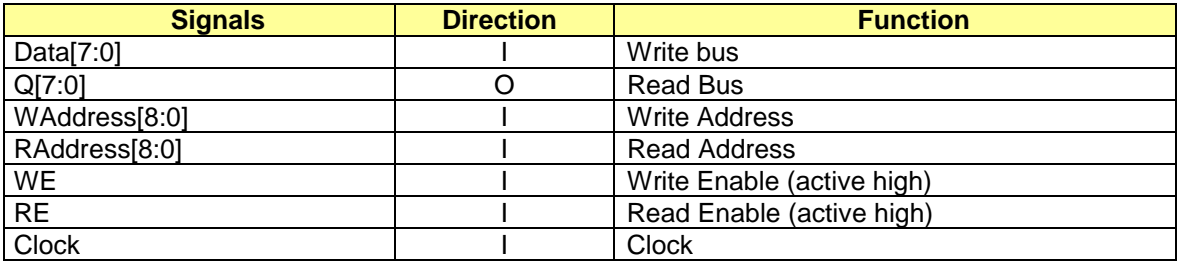

Tab. 14-1: CCIPC 512x8 target memory peripheral.

### **14.3 Rad-Hard Technique**

The CCIPC has been developed considering Microsemi RTAX FPGAs as target technology.

Microsemi RTAX technology uses SEU-Hardened Registers avoiding the need to add Triple-Module Redundancy (TMR).

CCIPC uses FPGA on-chip RAM and it includes an Error Detection And Correction (EDAC) module in order to:

- detect and correct single-bit error;  $\bullet$
- detect double-bit error

The equation below shows the Hamming code used during generation of EDAC bits (EB):

*EB(0) := D(0) ^ D(1) ^ D(2) ^ D(4) ^ D(5) ^ D(7) ^ D(10) ^ D(11) ^ D(13) ^ D(16) ^ D(20) ^ D(21) ^ D(23) ^ D(26) ^ D(30) ;*

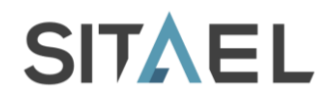

- *EB (1) := D(0) ^ D(1) ^ D(3) ^ D(4) ^ D(6) ^ D(8) ^ D(10) ^ D(12) ^ D(14) ^ D(17) ^ D(20) ^ D(22) ^ D(24) ^ D(27) ^ D(31) ;*
- *EB (2) := D(0) ^ D(2) ^ D(3) ^ D(5) ^ D(6) ^ D(9) ^ D(11) ^ D(12) ^ D(15) ^ D(18) ^ D(21) ^ D(22) ^ D(25) ^ D(28) ;*
- *EB (3) := D(1) ^ D(2) ^ D(3) ^ D(7) ^ D(8) ^ D(9) ^ D(13) ^ D(14) ^ D(15) ^ D(19) ^ D(23) ^ D(24) ^ D(25) ^ D(29) ;*
- *EB (4) := D(4) ^ D(5) ^ D(6) ^ D(7) ^ D(8) ^ D(9) ^ D(16) ^ D(17) ^ D(18) ^ D(19) ^ D(26) ^ D(27) ^ D(28) ^ D(29) ;*
- *EB (5) := D(10) ^ D(11) ^ D(12) ^ D(13) ^ D(14) ^ D(15) ^ D(16) ^ D(17) ^ D(18) ^ D(19) ^ D(30) ^ D(31) ;*
- *EB (6) := D(20) ^ D(21) ^ D(22) ^ D(23) ^ D(24) ^ D(25) ^ D(26) ^ D(27) ^ D(28) ^ D(29) ^ D(30) ^ D(31) ;*

A dedicated register is used to control EDAC functionality.

Two dedicated flags are used to enable or disable EDAC protection on Memory or Queue modules:

- EDAC Enable on CCIPC memory device allows enabling or disabling EDAC protection on External and Internal memory devices;
- EDAC Enable on CCIPC queue device allows enabling or disabling EDAC protection on CCIPC  $\bullet$ internal message queues.

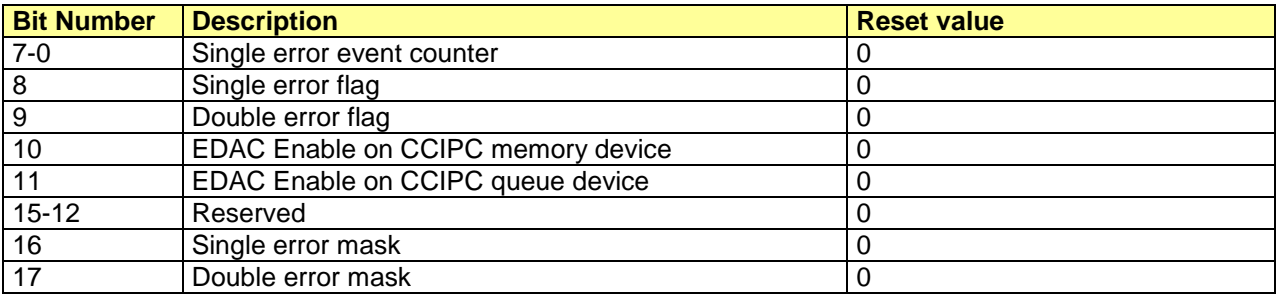

Tab. 14-2: EDAC error register.

The Single error flag is set when single error counter exceeds the threshold value of 255 errors. User can set the Single error counter value in order to control single error flag behaviour.

A write operation on the register forces both single and double error flag to reset value.

The EDAC function is disabled at start-up. User is in charge of enabling it after CCIPC initialization.

Since Double error detection represents a critical condition for the core because the management of wrong values can compromise the CCIPC behaviour, it is strictly recommended that user resets the CCIPC core if this error occurs.

*END OF DOCUMENT*